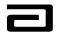

### ABBOTT LABORATORIES MAX - Version 1.0

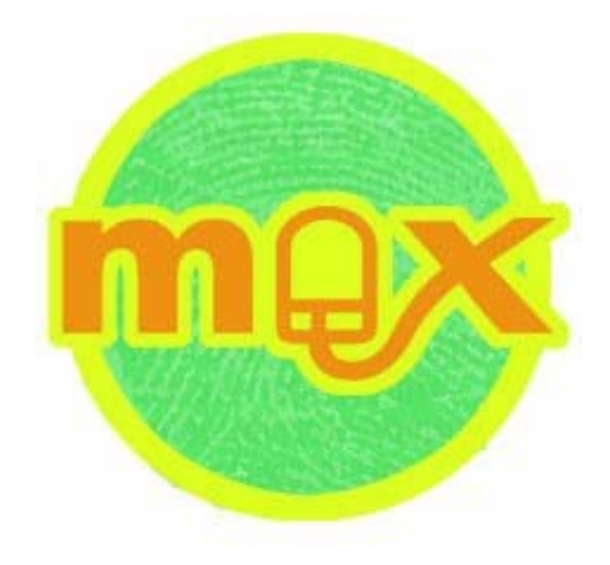

# Sample Management Training Manual

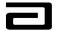

#### **Table of Contents**

| Module 1: Introduction                                                            | 6 |
|-----------------------------------------------------------------------------------|---|
| Welcome                                                                           | 6 |
| What is MAX?                                                                      | 6 |
| Purpose                                                                           | 6 |
| Objectives                                                                        | 6 |
| Reference Materials<br>Business Process Mapping<br>Basis Oncenting Process (BODs) | 7 |
| Basic Operating Procedures (BOPs)                                                 | 8 |
| Roles & Responsibilities                                                          | 8 |
| Module 2: Getting Started                                                         | 9 |
| Logging onto MAX                                                                  | 9 |
| Hands-On Practice1                                                                | 0 |
| Hands-On Solution1                                                                | 0 |
| Module 3: Navigating in MAX1                                                      | 1 |
| The Screen Bar1                                                                   | 1 |
| Hands-On Practice1                                                                | 2 |
| Hands-On Solution1                                                                | 3 |
| The View Bar1                                                                     | 3 |
| Pre-Defined Query Bar1                                                            | 4 |
| Hands-On Practice1                                                                | 5 |
| Hands-On Solution1                                                                | 6 |
| The History Bar1                                                                  | 7 |
| The MAX Toolbar1                                                                  | 8 |
| Navigation Shortcuts1                                                             | 8 |
| Understanding List and Form Applets1                                              | 9 |

| Using     | y the Alpha Bar to Sort Records<br>Hands-On Practice               |    |
|-----------|--------------------------------------------------------------------|----|
|           | Hands-On Solution                                                  | 23 |
| Custo     | mizing the List Applets                                            |    |
|           | Add and Remove Columns from the View                               |    |
|           | Move Columns in the View                                           |    |
|           | Resize Columns                                                     | 30 |
|           | Hands-On Practice                                                  | 31 |
|           | Hands-On Solution                                                  | 32 |
| Using     | MVGs to Get Additional Information                                 | 33 |
| Using     | Pick Lists to Enter Data                                           | 35 |
| Module 4: | Introduction to Queries                                            | 36 |
| Execu     | uting a Pre-Defined Query                                          | 37 |
| Creat     | ing and Saving a New Query                                         | 38 |
| Using     | a Wildcard (*) in a Query                                          | 41 |
|           | Hands-On Practice                                                  | 42 |
|           | Hands-On Solution                                                  | 43 |
| Maint     | aining Queries                                                     | 44 |
|           | Refining Queries                                                   |    |
|           | Deleting Queries                                                   | 45 |
| Module 5: | Professional Review                                                | 46 |
| Acces     | ssing the Professional Review View                                 | 46 |
| Unde      | rstanding the Columns Displayed on the Professional<br>Review View | 47 |
| Using     | Queries to Filter Records in the Professional Review               | 48 |
| Revie     | wing Professional Records                                          | 50 |
|           | Hands-On Practice                                                  |    |
|           | Hands-On Solution                                                  | 54 |
|           |                                                                    |    |

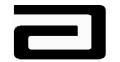

| Module 6: Address Review55                                             |
|------------------------------------------------------------------------|
| Identifying Compliant Addresses55                                      |
| Accessing the Address Review View56                                    |
| Understanding the Columns Displayed on the Address Review<br>View57    |
| Using Queries to Filter Records in the Address Review View57           |
| Reviewing Changed Call Addresses58                                     |
| Invalid Call addresses                                                 |
| Hands-On Solution61                                                    |
| Module 7: Disbursements & Follow-Up62                                  |
| Accessing the Disbursements & Follow-Up View                           |
| Understanding the Structure of the Disbursements and<br>Follow-Up View |
| Up View64<br>Hands-On Practice65                                       |
| Hands-On Solution                                                      |
| Reviewing the Columns Displayed under Sample Signature68               |
| Taking a Closer Look at the Signature Receipt Applet                   |
| Reviewing the Columns Displayed under the Rejections Applet 70         |
| Working with Reject Codes                                              |
| Adding Reject Codes75                                                  |
| Using the Tech Comments Field                                          |
| Clearing a Reject Code81                                               |
| Releasing a Lock on a Record82                                         |
| Marking Disbursements for Printing                                     |

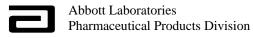

| Printing Reject                                                                            | ion Letters                                                                            | 85                               |
|--------------------------------------------------------------------------------------------|----------------------------------------------------------------------------------------|----------------------------------|
| Changing the P                                                                             | Process Status to "Letter Sent"                                                        | 87                               |
| •                                                                                          | rd                                                                                     |                                  |
| Hands-Or                                                                                   | n Practice                                                                             | 90                               |
| Hands-Or                                                                                   | n Solution                                                                             | 91                               |
| Printing Report                                                                            | ts from the Sample Management View                                                     | 92                               |
| Samples i                                                                                  | in Non-Sampling States                                                                 | 92                               |
| Reps with                                                                                  | h >5 Recreated Calls                                                                   | 93                               |
| Aging Re                                                                                   | port for "Letter Sent"                                                                 | 93                               |
| Multi One                                                                                  | e-Time Sampling by Prof / Rep                                                          | 94                               |
|                                                                                            |                                                                                        |                                  |
| Module 8: Samples                                                                          | s Administration                                                                       | 95                               |
| -                                                                                          | s Administration                                                                       |                                  |
| Samples Histor                                                                             |                                                                                        | 95                               |
| Samples Histor<br>Reviewing a Sa                                                           | ſ <b>y</b>                                                                             | 95<br>96                         |
| Samples Histor<br>Reviewing a Sa<br>Exporting a Re                                         | ry<br>ample History Report                                                             | 95<br>96<br>97                   |
| Samples Histor<br>Reviewing a Sa<br>Exporting a Re<br>Using Hyperlinl                      | ry<br>ample History Report<br>port to Excel                                            | 95<br>96<br>97<br>ails101        |
| Samples Histor<br>Reviewing a Sa<br>Exporting a Re<br>Using Hyperlin<br>Appendix A: Reject | ry<br>ample History Report<br>port to Excel<br>ks to "Drill Down" to Disbursement Deta | 95<br>96<br>97<br>ails101<br>103 |

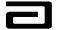

#### Module 1: Introduction

#### Welcome

Welcome to MAX (Siebel ePharma TM)!

#### What is MAX?

MAX, for the home office user, automates the review process of practitioner profile and call address creations and sample transactions. Sales representatives record data for each professional profile, distribute samples, and collect signatures for sample distributions. This data is transferred electronically to the home office for compliance verification.

#### Purpose

This training manual provides instructions for reviewing and verifying compliance fields of the medical professionals, profile record, call addresses, and electronic sample receipts. This guide provides instructions for creating pre-defined queries, assigning reject codes, creating and sending rejection letters to sales representatives, and the error processing of sample disbursements. This guide will also provide the user with instructions for using the Sample Management reports that have been created to aid in the process of maintaining compliance.

#### **Objectives**

From this guide you will be able to:

- Describe the purpose of MAX
- Navigate in MAX and customize views
- Generate pre-defined queries (PDQ)
- Verify accuracy of the records that populate the Professional, Address, and Disbursement views
- Process errors in profile, call address creation and sample disbursements
- Understand reject codes
- Print letters

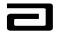

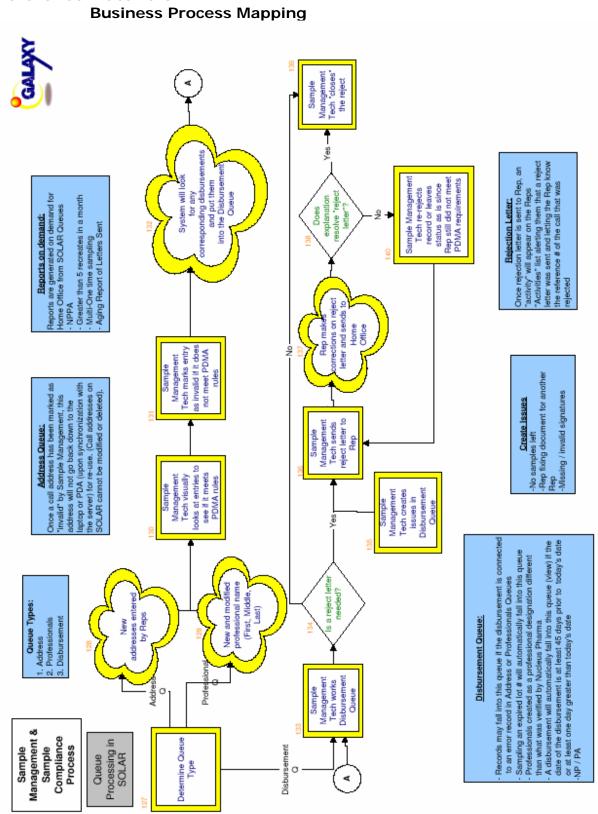

# **Reference Materials**

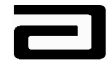

#### **Basic Operating Procedures (BOPs)**

The following Basic Operating Procedures (BOPs) will serve as the guidelines for the processes outlined in this manual.

- BOP.V-03500706
- BOP.V-03500707
- BOP.V-03500708
- BOP.V-03500710

#### **Roles & Responsibilities**

**Sample Management** is responsible for the analysis of the Professional Review, Address Review, and Disbursement and Follows Up views and to verify that the records contained in each view meet compliance guidelines. Sample Management will review and assign reject codes on errors made to sample disbursements and send rejection letters to the appropriate sales representative for correction and closure.

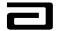

#### Module 2: Getting Started

#### Logging onto MAX

Logon to MAX

To logon to MAX, follow the procedure below:

|      | A stier                                                       |
|------|---------------------------------------------------------------|
| Step | Action                                                        |
|      | m                                                             |
| 1    | Open MAX by locating the MAX icon on the computer desktop.    |
| 2    | Enter the username and password into the Siebel Life Sciences |
|      | login screen (See Figure 1).                                  |
| 3    | In Connect to, click on the down arrow and select Server.     |
| 4    | Click <b>OK</b> .                                             |
|      |                                                               |
|      | Upon successful logon, MAX opens. (See Figure 2).             |

| Siebel Life Sciences |                    |            | assword to log in. |        |
|----------------------|--------------------|------------|--------------------|--------|
| SIEBEL2000           |                    |            |                    |        |
|                      | Type your na       | ame and pa | assword to lo      | g in.  |
|                      | <u>U</u> ser name: |            |                    |        |
|                      | Password:          |            |                    |        |
|                      | Connect to:        | Server     |                    | •      |
|                      |                    |            | OK                 | Cancel |

Figure 1: Log-On screen

| Siebel Life Sciences                                                                             |         |
|--------------------------------------------------------------------------------------------------|---------|
| <u>File Edit View Screens Go Query Reports H</u> elp                                             | Саввотт |
| □□□□□× = ( → ) 2 2 2 2 2 2 2 1 2 1 2 1 2 2 2 2 2 2 2                                             | Queries |
| History List 🔄 🔿 😴 🔛 🗍 Threads                                                                   |         |
| $  0   \leftrightarrow   \mathcal{D} \mathcal{D} \mathcal{D}   \mathbf{X}   \mathbf{S} \diamond$ |         |
| Samples Administration Sample Management                                                         |         |
|                                                                                                  |         |
|                                                                                                  |         |
|                                                                                                  |         |
|                                                                                                  |         |
|                                                                                                  |         |
|                                                                                                  |         |
|                                                                                                  |         |

Figure 2: Opening screen of MAX

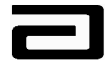

#### Hands-On Practice

Log on to MAX, using the user name and password supplied by your trainer.

#### **Hands-On Solution**

- 1. Double-click the MAX icon on the desktop.
- 2. Complete the Log On screen.

Note: Your user name and password may differ.

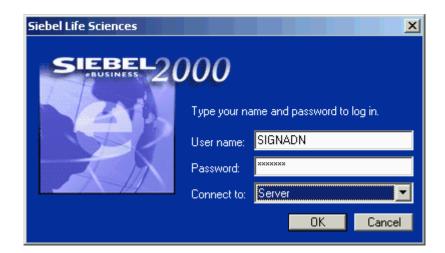

Figure 3 MAX logon screen

- 3. Click OK.
- 4. View the opening screen of MAX. (See Figure 2.)

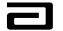

#### Module 3: Navigating in MAX

Your work in Sample Management involves the review and analysis of many **records**, each of which represents a disbursement. Each record, in turn, is made up of many **fields**, or pieces of information. To help you organize your review of this data, MAX divides this data into different **views**, or collections of fields, and then provides navigation bars that help you move from screen to screen and from view to view. Our goal in this section is to review the MAX navigation bars and some of the terms that will be used in the step-by-step procedures that make up this manual.

#### The Screen Bar

A **screen** is a collection of views that are all related to a common work area. In Sample Management, your work will be divided between two screens:

- Samples Administration: Used to review historical sample disbursements for auditing purposes.
- Sample Management: Used to review the professional names, professional addresses, disbursements, and signatures associated with calls made by sales representatives.

The Screen bar allows you to navigate between work areas. Note that the Screen bar, shown in Figure 4, contains two tabs, Sample Administration and Sample Management, which correspond to the main Sample Management work areas.

| Siebel Life Sciences  |                                                 | _ & ×   |
|-----------------------|-------------------------------------------------|---------|
|                       | Go Query Reports Help                           | Паввотт |
|                       | ( → > > > ♪ ☆ ♪ B B ♀ ♀ ⊕ ♥ ┣ ▲ ┗ ■ № №         | Queries |
| History List 🗇 🖒      | 🖸 🔮 🛛 Threads                                   |         |
| [ <b>0</b> ] ( →   Ω. | ○ <i>⋳</i> xxxxxxxxxxxxxxxxxxxxxxxxxxxxxxxxxxxx |         |
|                       | Samples Administration Sample Management        |         |
|                       |                                                 |         |
|                       |                                                 | 7       |
|                       | The Screen bar                                  |         |
|                       |                                                 |         |
|                       |                                                 | J       |
|                       |                                                 |         |
|                       |                                                 |         |
|                       |                                                 |         |
|                       |                                                 |         |
|                       |                                                 |         |
|                       |                                                 |         |
|                       |                                                 |         |
|                       |                                                 |         |

#### Figure 4 The Screen bar

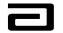

Using the Screen bar to navigate

To use the Screen bar to navigate to a screen, follow the procedure below.

| Step | Action                                   |
|------|------------------------------------------|
| 1    | Click one of the tabs in the Screen bar. |

#### Hands-On Practice

Use the Screen bar to navigate to the Sample Management screen.

When you are through, check your work on the next page.

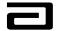

#### Hands-On Solution

- 1. Click the Sample Management tab in the Screen bar.
- 2. The Sample Management screen will be displayed.

|                               | Disbursement Follow-up                                                                                                    |                                      |
|-------------------------------|----------------------------------------------------------------------------------------------------|--------------------------------------|
| File Edit View Screens        | Go Query Reports Help                                                                                                    |                                      |
|                               | └ 4 ▶ ▶ ♀ ♀ 針 ≵ № № ℃ ♡ ♀ 参 ♥ ₦ � ◘ 凾 ☎ №                                                                                                    | Queries 🔎 0 - None 🔻                 |
| 🛛 History List 💠 🔿            | Sample Event:                                                                                                    |                                      |
| ] <b>0</b>   ← →   <b>0</b>   |                                                                                                    |                                      |
|                               | Samples Administration Sample Management                                                                                                    |                                      |
| Disbursements &<br>Follow-Ups | Sample Signature Letter Sent Release Lock Close                                                                                                    |                                      |
| Signatures with<br>Details    | Print   Count   Reject Codes - Syst  Current First Ni   Current Last Name   Current Middle N   Disb. First Ni                                                                                                    | Disb. Last Nar   Disb. Middle   De(📥 |
| Address Review                |                                                                                                    | <b>T</b>                             |
| Professional<br>Review        | Query Reports Help     Imple Start     Imple Signature     Count Reject Codes - Syst     Count Reject Codes - Syst     Count Reject Codes - Syst     Recreated     Imple Signature     Recreated     Imple Signature     Recreated     Imple Signature     Recreated     Imple Signature     Recreated     Imple Signature     Recreated     Imple Signature     Recreated     Imple Signature     Recreated     Imple Signature     Recreated     Imple Signature     Receipt     Recreated     Imple Signature     Receipt     Recreated     Imple Signature     Receipt     Recreated     Imple Signature     Recreated     Imple Signature     Recreated     Imple Signature     Recreated     Imple Signature     Recreated     Imple Signature     Recreated     Imple Signature     Recreated     Imple Signature     Imple Signature </th |                                      |
|                               | Signature Receipt                                                                                                    | Recreated 🔹                          |
|                               |                                                                                                    |                                      |
|                               |                                                                                                    |                                      |
|                               |                                                                                                    |                                      |
|                               |                                                                                                    |                                      |
|                               |                                                                                                    |                                      |
|                               |                                                                                                    |                                      |
|                               |                                                                                                    |                                      |
|                               |                                                                                                    |                                      |
|                               |                                                                                                    |                                      |
|                               |                                                                                                    |                                      |
|                               |                                                                                                    | 2                                    |
|                               | System Assigned System Code Description   Tech. Assigned   Tech. Code Description   Instructions                                                                                                    | Fech. Comments                       |
|                               |                                                                                                    |                                      |
|                               |                                                                                                    |                                      |
|                               |                                                                                                    |                                      |
|                               |                                                                                                    |                                      |
|                               | No Items Fo                                                                                                    | und j j j j                          |

Figure 5 Opening view of the Sample Management screen

#### The View Bar

When you use the Screen bar to navigate to a screen, MAX opens a preselected or default view. In Sample Management, that view is the Disbursements and Follow-Up view. This view is used to display the disbursement record and to monitor and follow up on rejection letters. If you need to work with another view, use the View bar.

The **View bar** displays all of the views that make up a screen and allows you to navigate to a different view.

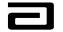

| Using the View  | To use the | View bar to navigate to a different view, follow the procedure |
|-----------------|------------|----------------------------------------------------------------|
| bar to navigate | below.     |                                                                |
|                 | Step       | Action                                                         |
|                 | 1          | Click one of the tabs on the View bar.                         |

#### **Pre-Defined Query Bar**

Queries are used to quickly retrieve information that is routinely sought. Queries filter and sort records, which makes viewing the data contained in the records much easier.

For each view, MAX provides a number of pre-defined queries that correspond to the most common searches used with each view. In addition, MAX allows you to create and save queries. All of these pre-defined or saved queries can be selected from the **Pre-Defined Query bar.** (See Figure 6.)

|                     |                   | Professional: |             |                     |              |            |           |            |             |                |   |
|---------------------|-------------------|---------------|-------------|---------------------|--------------|------------|-----------|------------|-------------|----------------|---|
| Sa<br>bursements &  | 0 🗙 🔉 🔅           |               |             |                     |              |            |           |            |             | hanged         |   |
| Sa<br>bursements &  |                   |               |             |                     |              |            |           |            | — 🔎 1 - In  |                |   |
| bursements &        |                   |               |             |                     |              |            |           |            | 🔎 2 - Va    |                |   |
|                     | imples Administra | tion Sample   | Management  |                     |              |            |           |            | 🔎 3 - Al    |                |   |
|                     |                   |               |             |                     |              |            |           |            | — 🔎 Char    | nged for 00111 |   |
|                     | Professional      | ls j          |             |                     |              |            |           |            |             |                |   |
|                     | Last Name         | First Name    | Middle Name | Туре                | Territory    | Changed    | Invalid   | Updated By | Updated Dat | te             | - |
| atures with<br>ails | Bear              | Teddy         |             | Physician Assistant | Siebel Admin | V          |           | SEBLADM    |             | 0:42:13 AM     |   |
|                     | Canales           | Marie         |             | Physician           | 00001        | V          |           | SEBLADM    | 3/5/2003 1: | 35:40 PM       |   |
| ress Review         | Clanton           | Sandy         |             | Physician Assistant | Siebel Admin | V          |           | SEBLADM    | 3/13/2003 1 | 10:37:12 AM    |   |
| fessional<br>iew    | Eckes             | Kathy         |             | Physician           | 64106        | V          |           | SEBLADM    | 3/5/2003 1: | 37:55 PM       |   |
| iew                 | Farrel            | Colin         |             | Physician           | 00111        | V          |           | SEBLADM    | 3/5/2003 1: | 38:12 PM       |   |
|                     | Gibson            | Beau          |             | Physician           | 00111        | V          |           | SEBLADM    | 3/5/2003 1: | 38:46 PM       |   |
|                     | Goodman           | John          |             | Physician Assistant | 00111        | V          |           | SEBLADM    | 3/5/2003 1: | 38:57 PM       |   |
|                     | Grant             | Charlie       |             | Physician           | 01429        | V          |           | SEBLADM    | 3/5/2003 11 | 1:22:47 AM     |   |
|                     | Grant             | Hugh          |             | Physician           | 00111        | V          |           | SEBLADM    | 3/5/2003 11 | 1:22:49 AM     |   |
|                     | Jackson           | Jesse         |             | Physician           | 64211        | V          |           | FERRAJR    | 8/20/2002 1 | 1:26:23 AM     |   |
|                     | Jagger            | Mick          |             | Nurse Practitioner  | 00111        | V          |           | SEBLADM    | 3/5/2003 11 | 1:22:54 AM     |   |
|                     | Leguizamo         | John          |             | Physician           | 00111        | V          |           | ROGERKE    | 12/12/2002  | 9:48:47 AM     |   |
|                     | Lopez             | Jennifer      |             | Physician           | 00111        | V          |           | SEBLADM    | 3/5/2003 1: | 48:51 PM       |   |
|                     | Mayer             | John          |             | Physician Assistant | 00111        | V          |           | ROGERKE    | 1/31/2003 1 | 10:52:04 AM    |   |
|                     | Meade             | Anita         |             | Nurse Practitioner  | 00111        | V          |           | SIGNADN    | 3/11/2003 4 | 1:04:12 PM     |   |
|                     | O'Neill           | Michael       | P           | Physician           | 00002        | V          |           | CLEVEJB    | 12/17/2002  | 4:08:24 PM     |   |
|                     | OneTime           | Sample        |             | Physician           | 64304        | V          |           | WENDEJC    | 10/1/2002 1 | 0:02:45 AM     |   |
|                     | Prunty            | James         |             | Physician           | 64304        | V          |           | WENDEJC    | 10/1/2002 1 | 1:14:05 PM     |   |
|                     | Ryder             | Wynona        |             | Physician Assistant | 00111        | V          |           | SEBLADM    | 3/5/2003 11 | 1:23:02 AM     |   |
|                     | Singh             | Mann          | х           | Physician           | 00001        | V          |           | SEBLADM    | 3/5/2003 11 | :27:11 AM      |   |
|                     | Snow              | Crystal       |             | Nurse Practitioner  | 00111        | V          |           | ROGERKE    | 1/31/2003 1 | 1:59:41 AM     |   |
|                     | Starski           | Bart          |             | Physician           | 31803        | V          |           | SEBLADM    | 3/5/2003 1: | 52:07 PM       |   |
|                     | Tom               | Lumpkin       |             | Physician           | 64304        |            |           |            |             | :15:31 PM      |   |
|                     | York              | Michael       |             | Physician           | 00001        | I St       | tatus bar | displays   | the         | 3:05 PM        |   |
|                     | Young             | Elizabeth     |             | Physician           | 00001        | <u>n</u> 1 | umber of  | f records  | found       | 3:08 PM        |   |
|                     | Zabrowski         | Linda         |             | Physician           | 00001        | h          | y the que | aru        |             | 17:57 PM       |   |
| •<br>•              |                   | 3 H I J K     | L M N O P   | Q R S T U V W       | / X Y Z *    |            | y the que | ery.       |             |                | F |
|                     |                   |               |             |                     |              |            |           |            |             |                |   |

Figure 6 The Pre-Defined Query bar for the Professional Review view

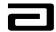

Figure 6 shows the drop-down list that makes up the Pre-Defined Query bar for Professional Review view. In the Professional Review view, "0-Changed" is the default or pre-selected query that will be executed automatically when the view opens.

In addition, the status bar will show the number of records found by the query. (See Figure 6.) This number can be helpful in organizing your work.

#### Hands-On Practice

Use the Pre-Defined Query bar to find the records in the Professional Review view that have been marked "Invalid."

See the solution on the next page.

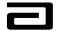

#### Hands-On Solution

- 1. Go to the Professional Review view, click the down arrow in the Pre-Defined Query bar, and select "1-Invalid."
- 2. The view will display all Professional records that have been marked as invalid and the status bar will indicate that there are 24 records. (See Figure 7.)

| fistory List 🔶 🕁 |                     |                        | v ~ ⊕ @ .                        | ዘ 🔍 🗋 🖬   | 1 🔛 N?  |         | 1                  | Queries | 🔎 1 - Invalid                        |    |
|------------------|---------------------|------------------------|----------------------------------|-----------|---------|---------|--------------------|---------|--------------------------------------|----|
| istoryList 🗢 🔿   | ा भाषा ( Threads    | Professional:          |                                  |           |         |         |                    |         |                                      |    |
|                  |                     | •                      |                                  |           |         |         |                    |         |                                      |    |
|                  |                     | tion Sample Management |                                  |           |         |         |                    |         |                                      |    |
| oursements &     | Professional        |                        |                                  |           |         |         |                    |         |                                      |    |
| ow-Ups           | Last Name           | First Name Middle Name | Туре                             | Territory | Changed | Invalid | Updated B          |         | ated Date                            |    |
| natures with     |                     | Allen                  |                                  | 00002     | Changed |         | SEBLADM            |         |                                      | -1 |
| ails             | > Aaron             |                        | Physician                        |           |         | ~       |                    |         | 2003 3:37:19 PM                      | -  |
| lress Review     | Abbott<br>Adler     | Clara<br>Paul          | Physician Assistant<br>Physician | 00111     |         | ~       | SEBLADM<br>SEBLADM |         | 2003 3:37:25 PM<br>2003 12:49:14 PM  |    |
| fessional        | Affleck             | Ben                    |                                  | 00111     |         | ~       | SEBLADM            |         | 2003 12:49:14 PM<br>2003 3:37:29 PM  |    |
| iew              |                     | Jessica                | Physician<br>Physician           | 00001     |         | ~       | SIGNADN            |         | 2003 3:37:29 PM<br>/2003 4:10:38 PM  |    |
|                  | Albright<br>Bullock | Sandra                 | Physician                        | 00001     |         | ~       | SIGNADN            |         | 2003 4:10:38 PM<br>2003 1:45:19 PM   |    |
|                  |                     | Erik                   |                                  |           |         | ~       |                    |         |                                      |    |
|                  | Erekson<br>Faber    | Liza                   | Physician                        | 00111     |         | ~       | SEBLADM<br>SEBLADM |         | 2003 12:48:34 PM<br>2003 10:20:38 AM |    |
|                  |                     | T                      | Physician                        | 00111     |         | ~       | SIGNADN            |         | /2003 10:20:38 AM                    |    |
|                  | Lee                 |                        | Physician                        |           |         |         |                    |         |                                      |    |
|                  | Malik               | Atiq                   | Physician                        | 00111     |         | ~       | SEBLADM            |         | 2003 12:48:52 PM                     |    |
|                  | Mara                | Rothchild              | Physician                        | 00111     |         | •       | SEBLADM            |         | 2003 10:25:32 AM                     |    |
|                  | Maya                | Marinova               | Physician                        | 00111     |         | ~       | SEBLADM            |         | 2003 12:49:50 PM                     |    |
|                  | Priestly            | Jason                  | Physician                        | 00111     |         | ~       | SIGNADN            |         | 9/2002 11:06:15 AM                   |    |
|                  | Sabo                | Robin                  | Physician                        | 00111     |         | V .     | SEBLADM            |         | 2003 4:44:26 PM                      |    |
|                  | Sandler             | Mike                   | Physician                        | 00111     |         | ~       | SEBLADM            |         | 2003 12:47:51 PM                     |    |
|                  | Taha                | Karen                  | Physician                        | 00111     |         | ~       | SEBLADM            |         | 2003 4:44:38 PM                      |    |
|                  | Tahara              | Ruth                   | Physician                        | 00111     |         | ~       | SEBLADM            |         | 2003 4:44:49 PM                      |    |
|                  | Vail                | Kathleen               | Physician                        | 00111     |         | ~       | SEBLADM            |         | 2003 10:24:05 AM                     |    |
|                  | Valder              | Linda                  | Physician                        | 00111     |         | ~       | SEBLADM            |         | 2003 10:27:00 AM                     |    |
|                  | Waak                | Ludmila                | Physician                        | 00111     |         | ~       | SEBLADM            |         | 2003 10:21:10 AM                     |    |
|                  | Wachter             | Sonja                  | Physician                        | 00111     |         | ~       | SEBLADM            |         | 2003 10:22:31 AM                     |    |
|                  | Wacker              | Camila                 | Physician                        | 00111     |         | ~       | SEBLADM            |         | 2003 10:23:22 AM                     |    |
|                  | Walf                | Alex                   | Physician                        | 00111     |         | ~       | SEBLADM            |         | 2003 4:14:48 PM                      |    |
|                  | Williams            | Jack                   | Physician                        | 00111     |         | ~       | SIGNADN            | 8/28    | /2002 2:03:29 PM                     |    |

Figure 7 Result of using the Pre-Defined Query bar to find the number of invalid records in the Professional Review view

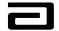

#### The History Bar

As you move through different screens and views in MAX, you may want to re-trace your steps. The **History bar** is designed to simplify this task.

The History bar is made up of:

- **History List:** Displays a drop-down list of all the screens and views you have opened prior to reaching the current view. Click one of the entries to jump directly to a prior screen or view.
- **Back/Forward buttons.** Work like the Back and Forward buttons in an Internet browser, to let you navigate back or forward one screen at a time.
- Threads. Allows you to move directly to any of the views listed.

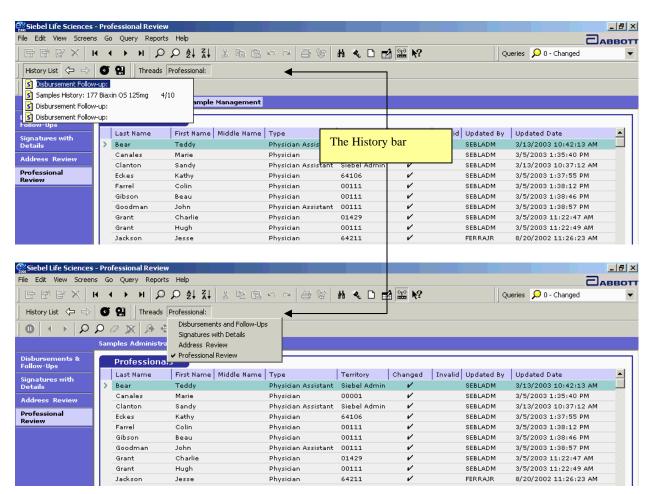

Figure 8 The History bar, showing the History List and Threads

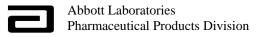

#### The MAX Toolbar

The MAX toolbar (see Figure 9) contains some of the most common tools and navigational devices you will use during a work session.

| ile Edit View Screens                           | Go Query Reports                                                             | s Help                                                              |                                                                                                    |                                                                             |                                                                                             |                                                                           | _                                                                                                    |      |
|-------------------------------------------------|------------------------------------------------------------------------------|---------------------------------------------------------------------|----------------------------------------------------------------------------------------------------|-----------------------------------------------------------------------------|---------------------------------------------------------------------------------------------|---------------------------------------------------------------------------|----------------------------------------------------------------------------------------------------|------|
|                                                 |                                                                              |                                                                     |                                                                                                    |                                                                             |                                                                                             | 11                                                                        |                                                                                                    | ABBO |
| $\mathbf{E} \in \mathbf{E} \times   \mathbf{A}$ | Q R 4 • •                                                                    |                                                                     | ちって御殿                                                                                                    | ዘ 🔍 🗋 🖻                                                                     | 1 🔛 №?                                                                                      |                                                                           | Queries 🔎 0 - Changed                                                                                                    |      |
| History List 🗢 🔿                                | Threads                                                                      | Professional:                                                       |                                                                                                    |                                                                             |                                                                                             |                                                                           |                                                                                                    |      |
| 0 ( + ) D 3                                     | D 🖉 🕱 🖗 🕸                                                                    | è.                                                                  |                                                                                                    |                                                                             |                                                                                             |                                                                           |                                                                                                    |      |
|                                                 | Samples Administra                                                           | tion Sample Management                                              |                                                                                                    |                                                                             |                                                                                             |                                                                           |                                                                                                    |      |
| Disbursements &                                 | Professional                                                                 | 1-                                                                  |                                                                                                    |                                                                             |                                                                                             |                                                                           |                                                                                                    | _    |
| Follow-Ups                                      |                                                                              |                                                                     |                                                                                                    |                                                                             |                                                                                             |                                                                           |                                                                                                    | _    |
| anatures with                                   | Last Name                                                                    | First Name Middle Name                                              | Туре                                                                                                    | Territory                                                                   | Changed                                                                                     | Invalid Updated B                                                         | y Updated Date                                                                                                    | -    |
| Details                                         | > Bear                                                                       | Teddy                                                               | Physician Assistant                                                                                         | Siebel Admin                                                                | ×                                                                                           | SEBLADM                                                                   | 3/13/2003 10:42:13 AM                                                                                                    |      |
|                                                 | Canales                                                                      | Marie                                                               | Physician                                                                                                   | 00001                                                                       | ~                                                                                           | SEBLADM                                                                   |                                                                                                    |      |
| ddwaee Roviou                                   |                                                                              | mana                                                                | ,                                                                                                    | 00001                                                                       |                                                                                             | SEBLADIM                                                                  | 3/5/2003 1:35:40 PM                                                                                                    |      |
|                                                 | Clanton                                                                      | Sandy                                                               | Physician Assistant                                                                                         | Siebel Admin                                                                | ~                                                                                           | SEBLADM                                                                   | 3/5/2003 1:35:40 PM<br>3/13/2003 10:37:12 AM                                                                                                    |      |
| Professional                                    |                                                                              |                                                                     | •                                                                                                    |                                                                             |                                                                                             |                                                                           |                                                                                                    |      |
| Professional                                    | Clanton                                                                      | Sandy                                                               | Physician Assistant                                                                                         | Siebel Admin                                                                | V                                                                                           | SEBLADM                                                                   | 3/13/2003 10:37:12 AM                                                                                                    |      |
| Professional                                    | Clanton<br>Eckes                                                             | Sandy<br>Kathy                                                      | Physician Assistant<br>Physician                                                                            | Siebel Admin<br>64106                                                       | v<br>v                                                                                      | SEBLADM<br>SEBLADM                                                        | 3/13/2003 10:37:12 AM<br>3/5/2003 1:37:55 PM                                                                                                    |      |
| Professional                                    | Clanton<br>Eck <i>es</i><br>Farrel                                           | Sandy<br>Kathy<br>Colin                                             | Physician Assistant<br>Physician<br>Physician                                                               | Siebel Admin<br>64106<br>00111                                              | V<br>V<br>V                                                                                 | SEBLADM<br>SEBLADM<br>SEBLADM                                             | 3/13/2003 10:37:12 AM<br>3/5/2003 1:37:55 PM<br>3/5/2003 1:38:12 PM                                                                                                    |      |
| Professional                                    | Clanton<br>Eckes<br>Farrel<br>Gibson                                         | Sandy<br>Kathy<br>Colin<br>Beau                                     | Physician Assistant<br>Physician<br>Physician<br>Physician                                                  | Siebel Admin<br>64106<br>00111<br>00111                                     | V<br>V<br>V                                                                                 | SEBLADM<br>SEBLADM<br>SEBLADM<br>SEBLADM                                  | 3/13/2003 10:37:12 AM<br>3/5/2003 1:37:55 PM<br>3/5/2003 1:38:12 PM<br>3/5/2003 1:38:46 PM                                                                                                 |      |
| Professional                                    | Clanton<br>Eckes<br>Farrel<br>Gibson<br>Goodman                              | Sandy<br>Kathy<br>Colin<br>Beau<br>John                             | Physician Assistant<br>Physician<br>Physician<br>Physician<br>Physician Assistant                           | Siebel Admin<br>64106<br>00111<br>00111<br>00111                            |                                                                                             | SEBLADM<br>SEBLADM<br>SEBLADM<br>SEBLADM<br>SEBLADM                       | 3/13/2003 10:37:12 AM<br>3/5/2003 1:37:55 PM<br>3/5/2003 1:38:12 PM<br>3/5/2003 1:38:46 PM<br>3/5/2003 1:38:57 PM                                                                          |      |
| Professional                                    | Clanton<br>Eckes<br>Farrel<br>Gibson<br>Goodman<br>Grant                     | Sandy<br>Kathy<br>Colin<br>Beau<br>John<br>Charlie                  | Physician Assistant<br>Physician<br>Physician<br>Physician Assistant<br>Physician                           | Siebel Admin<br>64106<br>00111<br>00111<br>00111<br>01429                   |                                                                                             | SEBLADM<br>SEBLADM<br>SEBLADM<br>SEBLADM<br>SEBLADM<br>SEBLADM            | 3/13/2003 10:37:12 AM<br>3/5/2003 1:37:55 PM<br>3/5/2003 1:38:12 PM<br>3/5/2003 1:38:46 PM<br>3/5/2003 1:38:57 PM<br>3/5/2003 11:22:47 AM                                                  |      |
| Professional                                    | Clanton<br>Eckes<br>Farrel<br>Gibson<br>Goodman<br>Grant<br>Grant            | Sandy<br>Kathy<br>Colin<br>Beau<br>John<br>Charlie<br>Hugh          | Physician Assistant<br>Physician<br>Physician<br>Physician Assistant<br>Physician<br>Physician              | Siebel Admin<br>64106<br>00111<br>00111<br>00111<br>01429<br>00111          | 2<br>2<br>2<br>2<br>2<br>2<br>2<br>2<br>2<br>2<br>2<br>2<br>2<br>2<br>2<br>2<br>2<br>2<br>2 | SEBLADM<br>SEBLADM<br>SEBLADM<br>SEBLADM<br>SEBLADM<br>SEBLADM<br>SEBLADM | 3/13/2003 10:37:12 AM<br>3/5/2003 1:37:55 PM<br>3/5/2003 1:38:12 PM<br>3/5/2003 1:38:46 PM<br>3/5/2003 1:38:57 PM<br>3/5/2003 11:22:47 AM<br>3/5/2003 11:22:49 AM                          |      |
| Address Review<br>Professional<br>Review        | Clanton<br>Eckes<br>Farrel<br>Gibson<br>Goodman<br>Grant<br>Grant<br>Jackson | Sandy<br>Kathy<br>Colin<br>Beau<br>John<br>Charlie<br>Hugh<br>Jesse | Physician Assistant<br>Physician<br>Physician<br>Physician Assistant<br>Physician<br>Physician<br>Physician | Siebel Admin<br>64106<br>00111<br>00111<br>00111<br>01429<br>00111<br>64211 | 2<br>2<br>2<br>2<br>2<br>2<br>2<br>2<br>2<br>2<br>2<br>2<br>2<br>2<br>2<br>2<br>2<br>2<br>2 | SEBLADM<br>SEBLADM<br>SEBLADM<br>SEBLADM<br>SEBLADM<br>SEBLADM<br>FERRAJR | 3/13/2003 10:37:12 AM<br>3/5/2003 1:37:55 PM<br>3/5/2003 1:38:12 PM<br>3/5/2003 1:38:46 PM<br>3/5/2003 1:38:57 PM<br>3/5/2003 11:22:47 AM<br>3/5/2003 11:22:49 AM<br>8/20/2002 11:26:23 AM |      |

Figure 9 The MAX toolbar

**Tip:** Hover the pointer over a toolbar button to display tool tips that will remind you of the button's functions.

Note that some of the tools are dimmed or will return an error message, indicating they are unavailable to Sample Management.

#### **Navigation Shortcuts**

Using the mouse to click on a toolbar is a simple way to navigate and perform other tasks but some people find it faster to use **navigation shortcuts**, or combinations of keystrokes, MAX provides a number of navigation shortcuts. These navigation shortcuts are shown on the MAX menus. (See Figure 10.) Navigation shortcuts are usually shown as:

[keystroke 1] + [keystroke 2]

A complete listing of navigation shortcuts can be found in Appendix C.

Using a navigation shortcut

To use a navigation shortcut follow the procedure below.

| Step | Action                                                      |
|------|-------------------------------------------------------------|
| 1    | Press and hold down the first key and then press the second |
|      | key.                                                        |

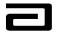

| Siebel Life Sciences          | - Pre | ofessional Review | v                      |            |            |                             |                      |         |         |                  | _ 8           |
|-------------------------------|-------|-------------------|------------------------|------------|------------|-----------------------------|----------------------|---------|---------|------------------|---------------|
| File Edit View Screen         | s G   | o Query Report:   | s Help                 |            |            |                             |                      |         |         |                  | ПАВВО         |
| ₿₿₽×                          | •     | Back<br>Forward   |                        | - K - I    | 自己のの       | →   <i>5</i> %   <b>H</b> 4 | & D 🖬 🔛 🐶            |         | q       | queries 🔎 0 - Ch | hanged        |
| History List 🔶 🖒              | 5     |                   | Ctrl+Up                |            |            |                             |                      |         |         |                  |               |
| $0 \leftrightarrow \rho$      | 2     | Next Record       | Ctrl+Dow               | in 🚺       |            |                             |                      |         |         |                  |               |
|                               | s     |                   | Ctrl+PgUj<br>Ctrl+PgDi | e Manao    | ement      |                             |                      |         |         |                  |               |
| Disbursements &<br>Follow-Ups |       | Professiona       | ls                     |            |            |                             |                      |         |         |                  |               |
| Signatures with               |       | Last Name         |                        | First Name | Middle Nam | Туре                        | Territory            | Changed | Invalid | Updated By       | Updated Date  |
| Details                       | >     | Albright          |                        | Jessica    |            | Physician Assistant         | Siebel Administrator | ~       |         | BUSER14          | 3/20/2003 10_ |
| Address Review                |       | Bear              |                        | Teddy      |            | Physician Assistant         | Siebel Administrator | ~       |         | SEBLADM          | 3/13/2003 10  |
|                               |       | Canales           |                        | Marie      |            | Physician                   | 00001                | V       |         | SEBLADM          | 3/5/2003 1:3  |
| Professional<br>Review        |       | Clanton           |                        | Sandy      |            | Physician Assistant         | Siebel Administrator | V       |         | SEBLADM          | 3/13/2003 10  |
| Neview                        |       | Clanton           |                        | Sandy      | J          | Physician                   | Siebel Administrator | ~       |         | BUSER11          | 3/20/2003 9:  |
|                               |       | Eckes             |                        | Kathy      |            | Physician                   | 64106                | ~       |         | SEBLADM          | 3/5/2003 1:3  |
|                               |       | Gibson            |                        | Beau       |            | Physician                   | 00111                | ~       |         | SEBLADM          | 3/5/2003 1:3  |
|                               |       | Goodman           |                        | John       |            | Physician Assistant         | 00111                | ~       |         | SEBLADM          | 3/5/2003 1:3  |
|                               |       |                   |                        |            |            |                             |                      |         |         |                  |               |

Figure 10 Navigation shortcuts shown on a MAX menu

The most useful navigation shortcuts are shown in the table. In addition, in many of the list applets, the TAB key can be used to move from field to field.

| Navigation Shortcut | Function                        |
|---------------------|---------------------------------|
| Ctrl + Up           | Navigate to the previous record |
| Ctrl + Down         | Navigate to the next record     |
| Ctrl + Page Up      | Navigate to the first record    |
| Ctrl + Page Down    | Navigate to the last record     |
| Ctrl + Q            | Create a new query              |
| Ctrl + R            | Refine a query                  |
| Enter               | Execute a query                 |
| Ctrl + S            | Save query under a new name     |

Additional navigation shortcuts can be found in Appendix C.

#### **Understanding List and Form Applets**

The Disbursements & Follow-Up view, shown in Figure 11, is divided into **applets**, or sections of the view that use one of two data layouts.

- List applets. A list applet uses a table-like layout in which every row represents a different record. List applets can also be used to display details for a selected record. See, for example, the Rejections applet in Figure 11, where each row contains details about one of the reject codes assigned to the selected disbursement record.
- Form applets. A form applet is used to display details that cannot be shown accurately in a table. Note the signature in the Sample Signature applet, for example.

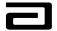

| Siebel Life Sciences          | - Disbursement Follow-up                                                                                                    | _ 8 ×                 |
|-------------------------------|----------------------------------------------------------------------------------------------------|-----------------------|
| - om                          |                                                                                                    | Эдевот                |
|                               | K イ → N のの針科 & 哈 泡 ∽ ~ 毎 浴 器 ≪ D ff 盥 終 Queries <mark>の</mark> 1-New                                                                                                   | •                     |
| History List 💠 🖙              | Image: Sample Event:                                                                                                    |                       |
| <u> 0  + →  </u> 2.           | P @ X       A list applet. Each row contains details for a single disbursement record.                                                                                 |                       |
|                               | Samples Administration Sample Manage                                                                                                    |                       |
| Disbursements &<br>Follow-Ups | Sample Signature Letter Sent Release Lock Close                                                                                                    |                       |
| Signatures with<br>Details    | Print Count Reject Codes - Syst Current First № Current Last Name Current Middle N Disb. First № Disb. Last Nar Disb. Middl                                            | e De( <u>A</u><br>Mr. |
| Address Review                | 1 <u>Allen Aaron Allen Aaron</u>                                                                                                    | DO                    |
| Professional<br>Review        | A form applet. Displays details that cannot be shown clearly in a table.                                                                                               | MD 💌                  |
|                               | Signature Receipt                                                                                                    | •                     |
|                               | Distributor: Abbott Signature Capture                                                                                                    |                       |
|                               | Qty     Sample     Manufacturer     Lot Number       Ship/Received     Image: Ship/Received     Image: Ship/Received       21     151 Tricor 67MG     430403T Received | #                     |
|                               | - Cul Gaman                                                                                                    |                       |
|                               | A list applet. Displays details for a selected disbursement record.                                                                                                    |                       |
|                               |                                                                                                    |                       |
|                               | Rejections New Clear                                                                                                    | e                     |
|                               | System Assigned System Code Description Tech. Assigned Tech. Code Description Instructions Te                                                                          | ech. Com              |
|                               |                                                                                                    | ease coll             |
|                               |                                                                                                    | ease coll             |
|                               | SA - INCOMPLETE Signature looks incomplete Pl                                                                                                    | ease coll 🔻           |
|                               |                                                                                                    |                       |

Figure 11: List and form applets

Some applets can be displayed as *either* a list or a form. See, for example, the Rejections applet in Figure 11. The table lists details for the reject codes but some of the information is cut off because the columns are too narrow. You could adjust the width of the columns but there is an easier and faster way to see all of the details. The key is the toggle button, highlighted in Figure 12.

#### Using the toggle

button

To move between a list and form applet, follow the procedure below.

| Step | Action                                               |
|------|------------------------------------------------------|
| 1    | Click the toggle button $\overline{\mathbf{C}}$ .    |
|      | The layout will change from a list to a form applet. |
| 2    | Click the toggle button again.                       |
|      | The layout will change from a form to a list applet. |

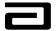

|                                         | :es - Disbursement Follow-up                                                                                                    |                          |  |  |  |  |  |  |  |
|-----------------------------------------|----------------------------------------------------------------------------------------------------|--------------------------|--|--|--|--|--|--|--|
| File Edit View Screens                  | eens Go Query Reports Help                                                                                                    |                          |  |  |  |  |  |  |  |
| │ EF B* B* ×│ H                         | H ↓ → H ♀ ♀ ↓ ↓ ↓ ⊨ ⊫ ⇔ ⇔ ⊕ ⊗ ₩ ◀ □ ∰ ₩ ♥                                                                                                    | 🔎 1 - New 🔻              |  |  |  |  |  |  |  |
| 📙 History List 🗢 🔿                      | Sample Event:                                                                                                    |                          |  |  |  |  |  |  |  |
| $  0   \leftrightarrow   \mathcal{P}$ . | φ ∉ <u>χ</u>                                                                                                    |                          |  |  |  |  |  |  |  |
|                                         | Samples Administration Sample Management                                                                                                    |                          |  |  |  |  |  |  |  |
| Disbursements &<br>Follow-Ups           | Sample Signature Letter Sent Release Lock Close                                                                                                    |                          |  |  |  |  |  |  |  |
| Signatures with                         |                                                                                                    | Disb. First Name Disb.   |  |  |  |  |  |  |  |
| Details                                 |                                                                                                    | xxx Abcd<br>Scott Alexa  |  |  |  |  |  |  |  |
| Address Review                          |                                                                                                    | Dave Allen 🔻             |  |  |  |  |  |  |  |
| Professional<br>Review                  |                                                                                                    | Þ                        |  |  |  |  |  |  |  |
|                                         | Signature Receipt Recr                                                                                                    | reated 🗾                 |  |  |  |  |  |  |  |
|                                         | Distributor: Abbott Distributor: Abbott                                                                                                    | Abbott Signature Capture |  |  |  |  |  |  |  |
|                                         | Qty         Sample         Manufacturer         Lot Number         Solition         Solition | IL 62246 License #       |  |  |  |  |  |  |  |
|                                         | Anth alexand                                                                                                    | der                      |  |  |  |  |  |  |  |
|                                         | 10/09/2001 13:49:07 The toggle b                                                                                                    | vutton                   |  |  |  |  |  |  |  |
|                                         | New Clear                                                                                                    | 9                        |  |  |  |  |  |  |  |
|                                         | System Assigned DISBUR V DISBURSEMENT2                                                                                                    |                          |  |  |  |  |  |  |  |
|                                         | Tech. Assigned PA 👻 Physician Assistant samples in non-sampling state 🚥 Last Mo                                                                                                    | difed 2/25/2003 5:46 💌   |  |  |  |  |  |  |  |
|                                         | Instructions PA sampled in non-sampling state. Recover samples and return on RGM. Correct sample quantities o<br>PA signs and dates each change. If samples unrecoverable Rep writes "Samples Unrecoverable" on at                                                                                                    |                          |  |  |  |  |  |  |  |
|                                         | Tech. Comments                                                                                                    |                          |  |  |  |  |  |  |  |

Figure 12 Using the toggle button to convert a list applet to a form applet

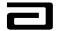

#### Using the Alpha Bar to Sort Records

The Professional Review view contains an extra navigation feature that can be used to sort long lists of Professional records by last name – the Alpha bar.

When you execute a query, the asterisk (\*) is pre-selected in the Alpha bar. This lets you view all of the records in alphabetical order.

| Image: Image: I |                                                                                                    |     | ► H Q            |               | X 🖻 🛍       | n a l A     | 5 940 <b>5</b> | ь <i>а</i> . г | هر د   | (p) <b>12</b> |         | 1         | Queries | 0 - Changed        | 188 |  |
|----------------------------------------------------------------------------------------------------|----------------------------------------------------------------------------------------------------|-----|------------------|---------------|-------------|-------------|----------------|----------------|--------|---------------|---------|-----------|---------|--------------------|-----|--|
| Description       Sample Management         redursements &<br>solver with<br>etable       Professionals         Professional<br>vertex       Isat Name       Physician       V       SIGNADN       2/18/2003 1101124 PM<br>4 A         A       A       A       Physician       V       SIGNADN       2/18/2003 1153151 PM<br>4 AMann         AdMann       Mann       Physician       V       SIGNADN       2/18/2003 1153151 PM<br>4 Affect         Admann       Mann       Physician       0002       V       8/16/2002 9133121 AM<br>9 (16/2002 9133121 AM<br>4 Affect         Abott       Abbott       A Physician       V       8/16/2002 9133121 AM<br>4 Affect       8/16/2002 9133121 AM<br>4 Affect         Ader       Paul       Physician       00111       V       ROGERKE       2/7/2003 3124121 PM<br>4 Affect         Affield       Ben       Physician       00111       V       8/16/2002 9133121 AM<br>4 Affect         Affield       Ben       Physician       00111       V       8/16/2002 9133121 AM<br>4 Affect         Affield       Ben       Physician       00111       V       8/16/2002 9133121 AM<br>4 Affect         Affield       Ben       Physician       V       8/16/2002 9133121 AM<br>4 Affect       8/16/2002 9133121 AM<br>4 Affect       8/16/2002 9133121 AM<br>4 Affect       8/16                                                                                                    |                                                                                                    |     |                  | ≥ z+ a+       | 00 HE 102   | - · · ·   E | s @   u        |                |        |               |         |           | Queries | Contranged         |     |  |
| Sample Administration       Sample Administration         Professional         Burnear Brist Name Middle Name Type Territory Changed Invalid Updated By Updated Date         Physician       V SIGNADN 2/18/2003 1/01:24 PM         A A A Physician       V SIGNADN 2/18/2003 1/01:24 PM         AdMain Mann Physician       V SIGNADN 2/18/2003 1/01:24 PM         AdMain Mann Physician       V SIGNADN 2/18/2003 1/01:24 PM         AdMain Mann Physician       V SIGNADN 2/18/2003 1/01:24 PM         AdMain Mann Physician       V SIGNADN 2/18/2003 1/01:24 PM         AdMain Mann Physician       V SIGNADN 2/18/2003 1/01:24 PM         AdMain Mann Physician       V SIGNADN 2/18/2003 1/03:12:14 PM         AdMain Mann Physician Assistant 00111       ROGERKE 2/7/2003 3/24/21 PM         Abbott Abbott A Physician       V SIGNADN 2/18/2002 9/33:21 AM         Adder Paul       Physician       V SIGNADN 2/18/2002 9/33:21 AM         Affreck Ben Paul       Physician 00011       V SIGNADN 2/16/2002 9/33:21 AM         Affreck Ben Paul       Physician Assistant       V SIGNADN 2/16/2002 9/33:2                                                                                                    | History List 🛭 🗇 🔿                                                                                                    | Ø   | PH Threads F     | Professional: |             |             |                |                |        |               |         |           |         |                    |     |  |
| Sample Administration       Sample Administration         Professionals         Professionals         Isat Name       First Name       Middle Name       Type       Territory       Changed       Invalid       Updated Date         A A A A Physician       Y       SIGNADN       2/18/2003 1/01:24 PM         Adman       Physician       Y       SIGNADN       2/18/2003 1/03:124 PM         Adman       Y       SIGNADN       2/18/2003 1/03:124 PM         Adman       Y       SIGNADN       2/18/2003 1/03:124 PM         Adman       Y       SIGNADN       2/18/2003 1/03:124 PM         Adman       Y       SIGNADN       2/16/2002 9/33:21 AM         Adman       Physician       Y       SIGNADN       2/16/2002 9/33:21 AM         Adman       Physician       Y       SIGNADN       Y       SIGNADN       Y <th c<="" td=""><td></td><td>0 2</td><td>7 10 6 4</td><td></td><td></td><td></td><td></td><td></td><td></td><td></td><td></td><td></td><td></td><td></td><td></td></th>                                                                                                    | <td></td> <td>0 2</td> <td>7 10 6 4</td> <td></td> <td></td> <td></td> <td></td> <td></td> <td></td> <td></td> <td></td> <td></td> <td></td> <td></td> <td></td> |     | 0 2              | 7 10 6 4      |             |             |                |                |        |               |         |           |         |                    |     |  |
| Professionals       Professionals         Instares with tals       Isst Name       First Name       Middle Name       Type       Territory       Changed       Invalid       Updated Date         A       A       A       Physician       Y       SIGNADH       2/18/2003 1:01:24 PM         Admann       Mann       Mann       Physician       Y       SIGNADH       2/18/2003 1:03:51 PM         Admann       Mann       Mann       Physician       Y       SIGNADH       2/18/2003 1:03:21 AM         Abott       Allen       Physician       Y       SIGNADH       2/16/2002 9:33:21 AM         Abbott       Allen       Physician       Y       8/16/2002 9:33:21 AM         Abbott       Allen       Physician       Y       8/16/2002 9:33:21 AM         Abbott       Clara       Physician       Y       8/16/2002 9:33:21 AM         Abd       xxx       Physician       Y       8/16/2002 9:33:21 AM         Adler       Paul       Physician       Y       8/16/2002 9:33:21 AM         Adler       Paul       Physician       Y       8/16/2002 9:33:21 AM         Adler       Paul       Physician       Y       8/16/2002 9:33:21 AM         Aldin       B                                                                                                    |                                                                                                    |     | - 10 A.          | - <b>A</b>    |             |             |                |                |        |               |         |           |         |                    |     |  |
| Investige       Professional         instruss with tails       Last Name       First Name       Middle Name       Type       Territory       Changed       Invalid       Updated by       Updated Date         dress Review       A       A       A       Physician       ✓       SIGNADN       2/18/2003 1:03:21 AM         AMann       Mann       Physician       00002       ✓       8/16/2002 9:33:21 AM         Abbott       Abbott       A       Physician       00002       ✓       8/16/2002 9:33:21 AM         Abbott       Abbott       A       Physician       ✓       8/16/2002 9:33:21 AM         Abbott       Abbott       A       Physician       ✓       8/16/2002 9:33:21 AM         Abbott       Clara       Physician       0011       ✓       ROGERKE       8/16/2002 9:33:21 AM         Adler       Paul       Physician       00111       ✓       ROGERKE       8/16/2002 9:33:21 AM         Affleck       Ben       Physician       0011       ✓       8/16/2002 9:33:21 AM         Affleck       Ben       Physician       00001       ✓       8/16/2002 9:33:21 AM         Affleck       Ben       Physician       00001       ✓       8/16/2002 9:33:21 AM <td>r</td> <td>sam</td> <td>pies Administrat</td> <td>ion sample</td> <td>management</td> <td></td> <td></td> <td></td> <td></td> <td></td> <td></td> <td></td> <td></td> <td></td> <td></td>                                                                                                    | r                                                                                                    | sam | pies Administrat | ion sample    | management  |             |                |                |        |               |         |           |         |                    |     |  |
| Instanters with<br>table     I     Last Name     First Name     Middle Name     Type     Territory     Changed     Invalid     Updated By     Updated Date       Image: Seview     9     Number     Physician     r     StGNADN     2/18/2003 1:03:55 IPM       AAMann     Aa     A     Physician     r     StGNADN     2/18/2003 1:03:55 IPM       AAMann     Mann     Mann     Physician     r     r     8/16/2002 9:33:21 AM       Aaron     Allen     Physician     00002     r     8/16/2002 9:33:21 AM       Abott     Abbott     A     Physician     r     8/16/2002 9:33:21 AM       Abbott     Clara     Physician     r     ROGERKE     2/7/2003 3:24:21 PM       Abbott     Clara     Physician     r     ROGERKE     2/7/2003 3:21 AM       Adler     Paul     Physician     r     ROGERKE     10/22/2002 2:23:35 PM       Affleck     Ben     Physician     r     ROGERKE     10/22/2002 2:23:21 AM       Affleck     Ben     Physician     r     ROGERKE     10/22/2002 2:23:21 AM       Affleck     Ben     Physician     r     ROGERKE     10/22/2002 2:23:21 AM       Afflech     Ben     Physician     r     ROGERKE     10/22/2002 2                                                                                                    |                                                                                                    |     | Professionals    | s j           |             |             |                |                |        |               |         |           |         |                    |     |  |
| tails       9       Number       Physician       V       SIGNADN       2/18/2003 1:01:24 PM         dress Review       A       A       A       Physician       V       SIGNADN       2/18/2003 1:53:51 PM         offeesional<br>view       AAMann       Mann       Physician       V       SIGNADN       2/18/2003 1:53:51 PM         AAMann       Mann       Physician       V       8/16/2002 9:33:21 AM       8/16/2002 9:33:21 AM         Abott       Abbott       A       Physician       V       8/16/2002 9:33:21 AM         Abott       Clara       Physician       V       ROGERKE       2/12/2003 3:4:21 PM         Abdd       xxx       Physician       V       ROGERKE       2/16/2002 9:33:21 AM         Affleck       Ben       Physician       00111       V       ROGERKE       10/22/2002 2:22:35 PM         Affleck       Ben       Physician       00111       V       ROGERKE       10/22/2002 9:33:21 AM         Albright       Jessica       Physician       00001       V       8/16/2002 9:33:21 AM         Aldrin       Bian       Physician       V       8/16/2002 9:33:21 AM         Aldrin       Bian       Physician       V       8/16/2002 9:33:21 AM <td>·</td> <td></td> <td>Last Name</td> <td>First Name</td> <td>Middle Name</td> <td>Туре</td> <td></td> <td>Territo</td> <td>ory C</td> <td>hanged</td> <td>Invalid</td> <td>Updated B</td> <td>y Upo</td> <td>lated Date</td> <td>-</td>                                                                                                    | ·                                                                                                    |     | Last Name        | First Name    | Middle Name | Туре        |                | Territo        | ory C  | hanged        | Invalid | Updated B | y Upo   | lated Date         | -   |  |
| Admann       Mann       Physician       V       8/16/202 9:33:21 AM         Aaron       Allen       Physician       00002       V       8/16/202 9:33:21 AM         Abbott       Abbott       A       Physician Assistant       0011       V       ROGERKE       2/7/203 3:221 AM         Abdott       Clara       Physician Assistant       0011       V       ROGERKE       2/7/203 3:221 AM         Abdt       Clara       Physician Assistant       0011       V       ROGERKE       1/6/2002 9:33:21 AM         Adfler       Paul       Physician       0011       V       ROGERKE       1/6/2002 9:33:21 AM         Affleck       Ben       Physician       0011       V       ROGERKE       1/6/2002 9:33:21 AM         Affleck       Ben       Physician       0011       V       8/16/2002 9:33:21 AM         Allen       David       Physician       00001       V       8/16/2002 9:33:21 AM         Allen       David       P.       Physician       8/16/2002 9:33:21 AM         Allen       David       P.       Physician       8/16/2002 9:33:21 AM         Amma1       Amma2       Physician       V       8/16/2002 9:33:21 AM         Amma2       Amma2                                                                                                    |                                                                                                    | >   | 9                | Number        |             | Physician   |                |                |        | V             |         | SIGNADN   | 2/1     | 8/2003 1:01:24 PM  |     |  |
| AAMann       Mann       Physician       V       8/16/2002 9:33:21 AM         Aaron       Allen       Physician       00002       V       8/16/2002 9:33:21 AM         Aaron       Allen       Physician       00002       V       8/16/2002 9:33:21 AM         Abbott       Abbott       A       Physician       0001       V       8/16/2002 9:33:21 AM         Abbott       Clara       Physician       00111       V       ROGERKE       2/7/2003 3:24:21 PM         Abcd       xxx       Physician       00111       V       ROGERKE       2/7/2003 3:24:21 PM         Adler       Paul       Physician       00111       V       ROGERKE       10/22/2002 2:22:35 PM         Afficac       Ben       Physician       0011       V       8/16/2002 9:33:21 AM         Albright       Jessica       Physician       00001       9/16/2002 9:33:21 AM         Albright       Jessica       Physician       00001       9/16/2002 9:33:21 AM         Allright       Jessica       Physician       00001       9/16/2002 9:33:21 AM         Allen       David       P.       Physician       9/16/2002 9:33:21 AM         Allen       Amma1       Amma1       Physician       9/                                                                                                    | dence Rouiou                                                                                                    |     | A                | А             | A           | Physician   |                |                |        | V             |         | SIGNADN   | 2/1     | 8/2003 1:53:51 PM  |     |  |
| Aaron       Allen       Physician       00002       V       8/16/2002 913121 AM         Abbott       Abbott       A bott       A       Physician       V       8/16/2002 913121 AM         Abbott       Clara       Physician Assistant       00111       V       ROGERKE       2/7/2002 9133121 AM         Abdott       Clara       Physician       V       8/16/2002 9133121 AM         Added       xxx       Physician       V       8/16/2002 9133121 AM         Adder       Paul       Physician       V       8/16/2002 9133121 AM         Adler       Paul       Physician       V       8/16/2002 9133121 AM         Africa-Floyd       Shellie       Physician       V       8/16/2002 9133121 AM         Albright       Jessica       Physician       V       8/16/2002 9133121 AM         Aldrin       Brian       Physician       V       8/16/2002 9133121 AM         Allen       Alicia       A       Physician       V       8/16/2002 9133121 AM         Allen       Alicia       A       Physician       V       8/16/2002 9133121 AM         Allen       Alicia       A       Physician       V       8/16/2002 9133121 AM         Amma1       Amma1 </td <td></td> <td></td> <td>AAMann</td> <td>Mann</td> <td></td> <td>Physician</td> <td></td> <td></td> <td></td> <td>V</td> <td></td> <td></td> <td>8/1</td> <td>6/2002 9:33:21 AM</td> <td></td>                                                                                                    |                                                                                                    |     | AAMann           | Mann          |             | Physician   |                |                |        | V             |         |           | 8/1     | 6/2002 9:33:21 AM  |     |  |
| Abbott       Abbott       A       Physician       V       8/16/2002 9:33:21 AM         Abbott       Clara       Physician Assistant       00111       V       ROGERKE       2/7/2003 3:24:21 PM         Abcd       xxx       Physician       V       8/16/2002 9:33:21 AM         Adler       Paul       Physician       V       8/16/2002 9:33:21 AM         Affleak       Ben       Physician       00111       V       ROGERKE       10/22/2002 2:22:35 PM         Affleak       Ben       Physician       00011       V       8/16/2002 9:33:21 AM         Albright       Jessica       Physician Assistant       0001       V       8/16/2002 9:33:21 AM         Aldrin       Brian       Physician Assistant       V       8/16/2002 9:33:21 AM       Allen         Alen       David       P.       Physician       V       8/16/2002 9:33:21 AM         Alen       Alicia       A       Physician       V       8/16/2002 9:33:21 AM         Alma       Amma       Amma       Y       8/16/2002 9:33:21 AM         Amma       Amma1       Physician       V       8/16/2002 9:33:21 AM         Amma1       Amma2       Amma2       Physician       Siebel Adr       OTTOD                                                                                                    |                                                                                                    |     | Aaron            | Allen         |             | Physician   |                | 00002          | 2      | V             |         |           | 8/1     | 6/2002 9:33:21 AM  |     |  |
| Abcd       xxx       Physician       ✓       8/16/2002 9;33;21 AM         Adler       Paul       Physician       ✓       8/16/2002 9;33;21 AM         Affleck       Ben       Physician       0111       ✓       ROGERKE       10/22/2002 2;22;35 PM         Affleck       Ben       Physician       0111       ✓       ROGERKE       10/22/2002 2;23;32 PM         Affleck       Ben       Physician       0001       ✓       8/16/2002 9;33;21 AM         Albright       Jessica       Physician       00001       ✓       8/16/2002 9;33;21 AM         Aldrin       Brian       Physician Assistant       ✓       8/16/2002 9;33;21 AM         Allen       David       P.       Physician       ✓       8/16/2002 9;33;21 AM         Allen       Alicia       A       Physician       ✓       8/16/2002 9;33;21 AM         Amma       Amma1       Physician       ✓       8/16/2002 9;33;21 AM         Amma2       Amma1       Physician       ✓       8/16/2002 9;33;21 AM         Amma2       Amma2       Physician       ✓       8/16/2002 9;33;21 AM         Andrew       Ray       Physician Siebel Adrr       ✓       0TTODS       10/21/2002 2;33;22 PM <t< td=""><td>•iew</td><td></td><td>Abbott</td><td>Abbott</td><td>A</td><td>Physician</td><td></td><td></td><td></td><td>~</td><td></td><td></td><td>8/1</td><td>6/2002 9:33:21 AM</td><td></td></t<>                                                                                                    | •iew                                                                                                    |     | Abbott           | Abbott        | A           | Physician   |                |                |        | ~             |         |           | 8/1     | 6/2002 9:33:21 AM  |     |  |
| Adler       Paul       Physician       ✓       8/16/2002 9:33:21 AM         Affica       Ben       Physician       00111       ✓       ROGERKE       10/22/2002 2:22:35 PM         Affica-Floyd       Shellie       Physician       00111       ✓       ROGERKE       10/22/2002 2:22:35 PM         Africa-Floyd       Shellie       Physician       0001       ✓       8/16/2002 9:33:21 AM         Albright       Jessica       Physician Assistant       ✓       8/16/2002 9:33:21 AM         Alen       David       P.       Physician Assistant       ✓       8/16/2002 9:33:21 AM         Alen       David       P.       Physician       ✓       8/16/2002 9:33:21 AM         Alen       Alicia       A       Physician       ✓       8/16/2002 9:33:21 AM         Alen       Alicia       A       Physician       ✓       8/16/2002 9:33:21 AM         Amma       Amma1       Physician       ✓       8/16/2002 9:33:21 AM         Amma1       Amma1       Physician       ✓       8/16/2002 9:33:21 AM         Amma2       Amma2       Physician       ✓       8/16/2002 9:33:21 AM         Andrew       Ray       Physician       ✓       8/16/2002 9:33:21 AM                                                                                                    |                                                                                                    |     | Abbott           | Clara         |             | Physician A | ssistant       | 00111          | -      | ~             |         | ROGERKE   | 2/7     | /2003 3:24:21 PM   |     |  |
| Afflack       Ben       Physician       00111       V       ROGERKE       10/22/2002 2:22:35 PM         Africa-Floyd       Shellie       Physician       V       8/16/2002 9:33:21 AM         Albright       Jessica       Physician       00011       V       8/16/2002 9:33:21 AM         Aldrin       Brian       Physician Assistant       V       8/16/2002 9:33:21 AM         Allen       David       P.       Physician       V       8/16/2002 9:33:21 AM         Allen       Alicia       A       Physician       V       8/16/2002 9:33:21 AM         Allen       Alicia       A       Physician       V       8/16/2002 9:33:21 AM         Amma       Amma1       Physician       V       8/16/2002 9:33:21 AM         Amma2       Amma1       Physician       V       8/16/2002 9:33:21 AM         Andrew       Ray       Physician       V       8/16/2002 9:33:21 AM         Andrew       Ray       Physician       V       8/16/2002 9:33:21 AM         Andrew       Ray       Physician       V       8/16/2002 9:33:21 AM         Andrew       Ray       Physician       V       8/16/2002 9:33:21 AM         Asterison       Paul       L       Physic                                                                                                    |                                                                                                    |     | Abcd             | ×××           |             | Physician   |                |                |        | ~             |         |           | 8/1     | 6/2002 9:33:21 AM  |     |  |
| Africa-Floyd       Shellie       Physician       ✓       %16/2002 9:33:21 AM         Albright       Jessica       Physician       00001       ✓       %16/2002 9:33:21 AM         Aldrin       Brian       Physician Assistant       ✓       %16/2002 9:33:21 AM         Aldrin       Brian       Physician Assistant       ✓       %16/2002 9:33:21 AM         Alen       David       P.       Physician       ✓       %16/2002 9:33:21 AM         Allen       Alicia       A       Physician       ✓       %16/2002 9:33:21 AM         Alma       Amma       Amma       Y       %16/2002 9:33:21 AM         Amma       Amma       Physician       ✓       %16/2002 9:33:21 AM         Amma1       Amma1       Physician       ✓       %16/2002 9:33:21 AM         Amma2       Amma2       Physician       ✓       %16/2002 9:33:21 AM         Andrew       Ray       Physician Assistant       0001       ✓       %16/2002 9:33:21 AM         Armstrong       Neil       J       Physician       %16/2002 9:33:21 AM       %16/2002 9:33:21 AM         Armstrong       Paul       L       Physician       Stebel Adm       ✓       %16/2002 9:33:21 AM         Acteriod       B                                                                                                    |                                                                                                    |     | Adler            | Paul          |             | Physician   |                |                |        | ~             |         |           | 8/1     | 6/2002 9:33:21 AM  |     |  |
| Albright       Jessica       Physician       00001       ✓       8/16/2002 9:33:21 AM         Aldrin       Brian       Physician Assistant       ✓       8/16/2002 9:33:21 AM         Alen       David       P.       Physician       ✓       8/16/2002 9:33:21 AM         Alen       David       P.       Physician       ✓       8/16/2002 9:33:21 AM         Alen       David       P.       Physician       ✓       8/16/2002 9:33:21 AM         Allen       Alicia       A       Physician       ✓       8/16/2002 9:33:21 AM         Amma       Amma1       Physician       ✓       8/16/2002 9:33:21 AM         Amma2       Amma2       Physician       ✓       8/16/2002 9:33:21 AM         Andrew       Ray       Physician       ✓       8/16/2002 9:33:21 AM         Andrew       Ray       Physician       ✓       0TTODS       10/21/2002 9:33:21 AM         Armeson       Paul       L       Physician       ✓       8/16/2002 9:33:21 AM         Axelrod       Bruce       Physician       ✓       8/16/2002 9:33:21 AM         Axelrod       Bruce       Physician       ✓       8/16/2002 9:33:21 AM         Badinov       Boris       A <td< td=""><td></td><td></td><td>Affleck</td><td>Ben</td><td></td><td>Physician</td><td></td><td>00111</td><td></td><td>~</td><td></td><td>ROGERKE</td><td>10/</td><td>22/2002 2:22:35 PM</td><td></td></td<>                                                                                                    |                                                                                                    |     | Affleck          | Ben           |             | Physician   |                | 00111          |        | ~             |         | ROGERKE   | 10/     | 22/2002 2:22:35 PM |     |  |
| Aldrin       Brian       Physician Assistant       ✓       %/16/2002 9:33:21 AM         Alen       David       P.       Physician       ✓       %/16/2002 9:33:21 AM         Allen       Alicia       A       Physician       ✓       %/16/2002 9:33:21 AM         Allen       Alicia       A       Physician       ✓       %/16/2002 9:33:21 AM         Amma       Amma       Physician       ✓       %/16/2002 9:33:21 AM         Amma1       Amma1       Physician       ✓       %/16/2002 9:33:21 AM         Amma2       Amma2       Physician       ✓       %/16/2002 9:33:21 AM         Andrew       Ray       Physician       ✓       %/16/2002 9:33:21 AM         Andrew       Ray       Physician       ✓       %/16/2002 9:33:21 AM         Andrew       Ray       Physician       ✓       %/16/2002 9:33:21 AM         Arneson       Paul       L       Physician       ✓       %/16/2002 9:33:21 AM         Austin       Reggie       Physician       ✓       %/16/2002 9:33:21 AM         Axelrod       Bruce       Physician       ✓       %/16/2002 9:33:21 AM         Badinov       Boris       A       Physician       %/16/2002 9:33:21 AM      <                                                                                                    |                                                                                                    |     | Africa-Floyd     | Shellie       |             | Physician   |                |                |        | ~             |         |           | 8/1     | 6/2002 9:33:21 AM  |     |  |
| Alen       David       P.       Physician       V       8/16/2002 9:33:21 AM         Allen       Allia       A       Physician       V       8/16/2002 9:33:21 AM         Alma       Amma       Amma       Physician       V       8/16/2002 9:33:21 AM         Amma       Amma       Physician       V       8/16/2002 9:33:21 AM         Amma1       Amma2       Physician       V       8/16/2002 9:33:21 AM         Amma2       Amma2       Physician       V       8/16/2002 9:33:21 AM         Andrew       Ray       Physician       V       8/16/2002 9:33:21 AM         Andrew       Ray       Physician       V       8/16/2002 9:33:21 AM         Arneson       Paul       L       Physician       8/16/2002 9:33:21 AM         Axelrod       Bruce       Physician       V       8/16/2002 9:33:21 AM         Axelrod       Bruce       Physician       Asterisk (*) is preselected       8/16/2002 9:33:21 AM         Badinov       Boris       A       Physician       Asterisk (*) con paise       8/16/2002 9:33:21 AM         Badinov       Boris       A       Physician       8/16/2002 9:33:21 AM       8/16/2002 9:33:21 AM         Bader       George       C                                                                                                    |                                                                                                    |     | Albright         | Jessica       |             | Physician   |                | 00001          | -      | ~             |         |           | 8/1     | 6/2002 9:33:21 AM  |     |  |
| Allen       Allen       Allen       Allen       Notician       V       8/16/2002 9:33:21 AM         Amma       Amma       Amma1       Physician       V       8/16/2002 9:33:21 AM         Amma1       Amma1       Physician       V       8/16/2002 9:33:21 AM         Amma1       Amma2       Physician       V       8/16/2002 9:33:21 AM         Amma2       Amma2       Physician       V       8/16/2002 9:33:21 AM         Andrew       Ray       Physician       Siebel Adrr       V       0TTODS       10/21/2002 9:33:21 AM         Arneson       Paul       L       Physician Assistant       00001       V       8/16/2002 9:33:21 AM         Austin       Reggie       Physician       V       8/16/2002 9:33:21 AM         Axelrod       Bruce       Physician       Asterisk (*) is preselected       8/16/2002 9:33:21 AM         Axelrod       Bruce       Physician       Asterisk (*) is preselected       8/16/2002 9:33:21 AM         Badinov       Boris       A       Physician       8/16/2002 9:33:21 AM         Bader       George       C       Physician       8/16/2002 9:33:21 AM                                                                                                    |                                                                                                    |     | Aldrin           | Brian         |             | Physician A | ssistant       |                |        | ~             |         |           | 8/1     | 6/2002 9:33:21 AM  |     |  |
| Amma       Amma       Physician       Image: Constraint of the second second                 |                                                                                                    |     | Alen             | David         | Ρ.          | Physician   |                |                |        | ~             |         |           | 8/1     | 6/2002 9:33:21 AM  |     |  |
| Amma1       Physician       ✓       8/16/2002 9:33:21 AM         Amma2       Amma2       Physician       ✓       8/16/2002 9:33:21 AM         Amma2       Amma2       Physician       ✓       8/16/2002 9:33:21 AM         Andrew       Ray       Physician       ✓       8/16/2002 9:33:22 PM         Armstrong       Neil       J       Physician       Siebel Adm       ✓       0TTODS       10/21/2002 2:33:22 PM         Arneson       Paul       L       Physician       Siebel Adm       ✓       8/16/2002 9:33:21 AM         Austin       Reggie       Physician       ✓       8/16/2002 9:33:21 AM         Axelrod       Bruce       Physician       ✓       8/16/2002 9:33:21 AM         Badinov       Boris       A       Physician       Site Physician         Bag       Nonna       Physician       Site/Coord Physician       8/16/2002 9:33:21 AM         Baker       George C       Physician       Site/Coord Physician       8/16/2002 9:33:21 AM                                                                                                    |                                                                                                    |     | Allen            | Alicia        | A           | Physician   |                |                |        | V             |         |           | 8/1     | 6/2002 9:33:21 AM  |     |  |
| Amma2     Amma2     Physician     V     8/16/2002 9:33:21 AM       Amma2     Amma2     Physician     Siebel Adrr     V     0TTODS     10/21/2002 2:33:22 PM       Armstrong     Neil     J     Physician Assistant     00001     V     8/16/2002 9:33:21 AM       Armstrong     Neil     J     Physician Assistant     00001     V     8/16/2002 9:33:21 AM       Arneson     Paul     L     Physician     V     8/16/2002 9:33:21 AM       Austin     Reggie     Physician     V     8/16/2002 9:33:21 AM       Axelrod     Bruce     Physician     Asterisk (*) is preselected     8/16/2002 9:33:21 AM       Badinov     Boris     A     Physician     Sterisk (*) is preselected     8/16/2002 9:33:21 AM       Bag     Nonna     Physician     When query executes.     8/16/2002 9:33:21 AM       Baker     George     C     Physician     8/16/2002 9:33:21 AM                                                                                                    |                                                                                                    |     | Amma             | Amma          |             | Physician   |                |                |        | ~             |         |           | 8/1     | 6/2002 9:33:21 AM  |     |  |
| Andrew       Ray       Physician       Siebel Adrr       V       OTTODS       10/21/2002 2:33:22 PM         Armstrong       Neil       J       Physician Assistant       00001       V       8/16/2002 9:33:21 AM         Arneson       Paul       L       Physician       V       8/16/2002 9:33:21 AM         Austin       Reggie       Physician       V       8/16/2002 9:33:21 AM         Axelrod       Bruce       Physician       Asterisk (*) is preselected       8/16/2002 9:33:21 AM         Badinov       Boris       A       Physician       Asterisk (*) is preselected       8/16/2002 9:33:21 AM         Bag       Nonna       Physician       Balter       Beorge       C       Physician         Baker       George       C       Physician       8/16/2002 9:33:21 AM                                                                                                    |                                                                                                    |     | Amma1            | Amma1         |             | Physician   |                |                |        | ~             |         |           | 8/1     | 6/2002 9:33:21 AM  |     |  |
| ArmstrongNeilJPhysician Assistant00001V8/16/2002 9:33:21 AMArnesonPaulLPhysicianV8/16/2002 9:33:21 AMAustinReggiePhysicianV8/16/2002 9:33:21 AMAxelrodBrucePhysicianAsterisk (*) is preselected8/16/2002 9:33:21 AMBadinovBorisAPhysician8/16/2002 9:33:21 AMBagNonnaPhysician8/16/2002 9:33:21 AMBakerGeorgeCPhysician8/16/2002 9:33:21 AM                                                                                                    |                                                                                                    |     | Amma2            | Amma2         |             | Physician   |                |                |        | ~             |         |           | 8/1     | 6/2002 9:33:21 AM  |     |  |
| Arneson       Paul       L       Physician       V       8/16/2002 9:33:21 AM         Austin       Reggie       Physician       8/16/2002 9:33:21 AM         Axelrod       Bruce       Physician       Asterisk (*) is preselected       8/16/2002 9:33:21 AM         Badinov       Boris       A       Physician       Asterisk (*) is preselected       8/16/2002 9:33:21 AM         Bag       Nonna       Physician       8/16/2002 9:33:21 AM       8/16/2002 9:33:21 AM         Baker       George       C       Physician       8/16/2002 9:33:21 AM                                                                                                    |                                                                                                    |     | Andrew           | Ray           |             | Physician   |                | Siebel         | Adm    | ~             |         | OTTODS    | 10/     | 21/2002 2:33:22 PM |     |  |
| Austin     Reggie     Physician     8/16/2002 9:33:21 AM       Axelrod     Bruce     Physician     Asterisk (*) is preselected     8/16/2002 9:33:21 AM       Badinov     Boris     A     Physician     Asterisk (*) is preselected     8/16/2002 9:33:21 AM       Bag     Nonna     Physician     when query executes.     8/16/2002 9:33:21 AM       Baker     George     C     Physician     8/16/2002 9:33:21 AM                                                                                                    |                                                                                                    |     | Armstrong        | Neil          | J           | Physician A | ssistant       | 00001          |        |               |         |           | 8/1     | 6/2002 9:33:21 AM  |     |  |
| Axelrod     Bruce     Physician     Asterisk (*) is preselected     8/16/2002 9:33:21 AM       Badinov     Boris     A     Physician     when query executes.     8/16/2002 9:33:21 AM       Bag     Nonna     Physician     8/16/2002 9:33:21 AM     8/16/2002 9:33:21 AM       Baker     George     C     Physician     8/16/2002 9:33:21 AM                                                                                                    |                                                                                                    |     | Arneson          | Paul          | L           | Physician   |                |                |        | V             |         |           | 8/1     | 6/2002 9:33:21 AM  |     |  |
| Badinov     Boris     A     Physician     When query executes.     8/16/2002 9:33:21 AM       Bag     Nonna     Physician     8/16/2002 9:33:21 AM       Baker     George     C     Physician                                                                                                    |                                                                                                    |     | Austin           | Reggie        |             |             |                | 1 (10)         |        |               |         |           | 8/1     | 6/2002 9:33:21 AM  |     |  |
| Bag         Nonna         Physician         Within Query executes.         8/16/2002 9:33:21 AM           Baker         George         C         Physician         8/16/2002 9:33:21 AM                                                                                                    |                                                                                                    |     | Axelrod          | Bruce         |             | Physician   | Asteris        | sk (*) i       | is pre | selected      | 1       |           | 8/1     | 6/2002 9:33:21 AM  |     |  |
| Bag Nonna Physician 8/16/2002 9:33:21 AM<br>Baker George C Physician 8/16/2002 9:33:21 AM                                                                                                    |                                                                                                    |     | Badinov          | Boris         | A           | Physician   | when o         | uerv e         | execu  | tes.          |         |           | 8/1     | 6/2002 9:33:21 AM  |     |  |
|                                                                                                    |                                                                                                    |     | Bag              | Nonna         |             | Physician   |                |                |        |               |         |           | 8/1     | 6/2002 9:33:21 AM  |     |  |
|                                                                                                    |                                                                                                    |     | Baker            | George        | с           | Physician   |                |                | 1      |               |         |           | 8/1     | 6/2002 9:33:21 AM  |     |  |
| Balloon Air Dentist V 8/16/2002 9:33:21 AM                                                                                                    |                                                                                                    |     | Balloon          | Air           |             | Dentist     |                |                |        | ~             |         |           | 8/1     | 6/2002 9:33:21 AM  | •   |  |

Figure 13 Professional Review query results

#### **Hands-On Practice**

Use the Alpha bar to display all the last names that begin with "S."

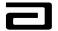

#### Hands-On Solution

- 1. Click the "S" tab in the Alpha bar.
- 2. The view displays all the records in which the professional's last name begins with S.

| 5 B B X   I      | <b>ч + н</b> 🔎      |                        | ち a 自 留 🖡              | ት 🔍 🗋     | 🖬 🔛 💦     | Q                 | ueries 🔎 0 - Changed                         | ABBO     |
|------------------|---------------------|------------------------|------------------------|-----------|-----------|-------------------|----------------------------------------------|----------|
| History List 🔶 🖒 | Threads             | Professional:          |                        |           |           |                   |                                              |          |
| <b>0 ( → )</b>   |                     | <br>``                 |                        |           |           |                   |                                              |          |
|                  | Samples Administra  |                        |                        |           |           |                   |                                              |          |
| isbursements &   | Professiona         |                        |                        |           |           |                   |                                              |          |
| ollow-Ups        |                     |                        | -                      |           |           |                   |                                              |          |
| gnatures with    | Last Name           | First Name Middle Name | 1.11                   | Territory | Changed I | nvalid Updated By | Updated Date                                 | -        |
| etails           | > Sample 🗲          | Joseph F               | - Physician            |           |           |                   | 8/16/2002 9:33:21 AM                         |          |
| ddress Review    | Sanders             | Elijah                 | Physician              |           | V<br>V    |                   | 8/16/2002 9:33:21 AM                         |          |
| ofessional       | Santucci            | John                   | Physician              |           | ~ ~       |                   | 8/16/2002 9:33:21 AM                         |          |
| view             | Schmidt             | Francis J              | Physician              |           | ~         |                   | 8/16/2002 9:33:21 AM                         |          |
|                  | Second              | Try<br>Darren          | Physician<br>Physician |           | V<br>V    |                   | 8/16/2002 9:33:21 AM<br>8/16/2002 9:33:21 AM |          |
|                  | Sharper<br>Shelton  | Darren<br>Daimon       | Physician              |           | ~         |                   | 8/16/2002 9:33:21 AM                         |          |
|                  | Sherman             | Mike                   | Physician<br>Physician |           | ~         |                   | 8/16/2002 9:33:21 AM                         |          |
|                  | Shipped             | Sam                    | Physician<br>Physician |           | ~         |                   | 8/16/2002 9:33:21 AM<br>8/16/2002 9:33:21 AM |          |
|                  |                     | Homer                  | Physician              |           | ~         |                   | 8/16/2002 9:33:21 AM                         |          |
|                  | Simpson             | Deepika                | Physician              |           | ~         |                   | 8/16/2002 9:33:21 AM                         |          |
|                  | Singh               | Mann X                 | •                      | 00001     | ~         | HAYNEAA           | 11/6/2002 9:14:53 PM                         |          |
|                  | Singh<br>Singla     | Mann X                 | Physician<br>Physician | 00001     | ~         | HATNEAA           | 8/16/2002 9:33:21 AM                         |          |
|                  |                     | Pawan                  | Physician              |           | ~         |                   | 8/16/2002 9:33:21 AM                         |          |
|                  | Singla              | Rajiv                  | Physician              |           | ~         |                   | 8/16/2002 9:33:21 AM                         |          |
|                  | Singla<br>SmartCall | Detail                 | Physician              |           | ~         |                   | 8/16/2002 9:33:21 AM                         |          |
|                  | SmartCall           |                        |                        |           | ~         |                   |                                              |          |
|                  |                     | Clem<br>David          | Physician              |           | ~         |                   | 8/16/2002 9:33:21 AM                         |          |
|                  | Smith               |                        | Physician              |           | V<br>V    |                   | 8/16/2002 9:33:21 AM                         |          |
|                  | Smith               | Paula                  | Physician              |           | V<br>V    | D O OFFICE        | 8/16/2002 9:33:21 AM                         |          |
|                  | Snow                | Crystal<br>            | Nurse Practitioner     | 00111     | ~         | ROGERKE           | 1/31/2003 11:59:41 AM                        |          |
|                  | Soprano             | Tony                   | Physician              |           | V         |                   | 8/16/2002 9:33:21 AM                         |          |
|                  | Squier              | Billy                  | Physician              |           | V         |                   | 8/16/2002 9:33:21 AM                         |          |
|                  | Standish            | Miles                  | Physician              |           | -         |                   | 8/16/2002 9:33:21 AM                         |          |
|                  | Starski             | Bart                   | Physician              | 31803     | V         |                   | 8/16/2002 9:33:21 AM                         |          |
|                  | Stearns             | Alexandra              | Nurse Practitioner     |           | V<br>V    |                   | 8/16/2002 9:33:21 AM                         | _        |
|                  | Steele              | Danielle               | Nurse Practitioner     |           | v         |                   | 8/16/2002 9:33:21 AM                         | <b>_</b> |
|                  |                     | G H I J K L M N O F    | QRSTUVW                | X Y Z *   |           |                   |                                              | F        |
|                  |                     |                        |                        |           |           |                   |                                              |          |
|                  |                     |                        |                        | _         |           |                   |                                              |          |

#### Figure 14 Result of using "S" tab to sort professional records

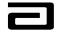

#### **Customizing the List Applets**

Customizing the list applets can simplify navigation. Customizing includes moving columns, resizing them, adding or deleting columns, and changing the order of the columns.

#### Customizing the MAX view

To customize the view of MAX, follow the procedure below:

| Step | Action                                                                           |
|------|----------------------------------------------------------------------------------|
| 1    | Select the view to be changed.                                                   |
| 2    | To modify the columns in that view click on <b>View &gt; Columns Displayed</b> . |

|                           |                                                                                                    | Modify columns by clicking on View,<br>Columns Displayed |                                                      |
|---------------------------|----------------------------------------------------------------------------------------------------|----------------------------------------------------------|------------------------------------------------------|
| 🕵 Siebel Li               | fe Sciences - Disbursen                                                                                                    | ent Follow-up                                            |                                                      |
| <u>F</u> ile <u>E</u> dit | View Screens Go Qu                                                                                                    | iery <u>R</u> eports <u>H</u> elp                        | Саввотт                                              |
| History Lis               | <ul> <li>✓ Main <u>T</u>ool Bar</li> <li>✓ <u>H</u>istory Bar</li> <li>✓ <u>M</u>essage Bar</li> <li>✓ Status Text</li> </ul> | 오 11 X↓ X == = = ~ ~ ④ 중 바 ≪ □ ₫ ﷺ<br>ads Sample Event   | Queries 🔎 *None 🗸                                    |
| Disburse                  | Columns Displayed                                                                                                    | istration Sample Management                              |                                                      |
|                           |                                                                                                    | gnature Letter Sent Release Lock Clo                     | DSE                                                  |
| & Follow-                 | Son <u>o</u> rder                                                                                                    | Count Reject Codes - Current First Name Currer           | nt Last Name 🛛 Current Middle Name 🛛 Disb. First 💻 📄 |
| Signature<br>Details      | <u>C</u> ustomize<br><u>O</u> ptions                                                                                          |                                                          |                                                      |

#### Figure 15: Customizing Views

| Step | Action                                  |
|------|-----------------------------------------|
| 3    | The Columns Displayed dialog box opens. |
|      | (See Figure 16.)                        |

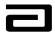

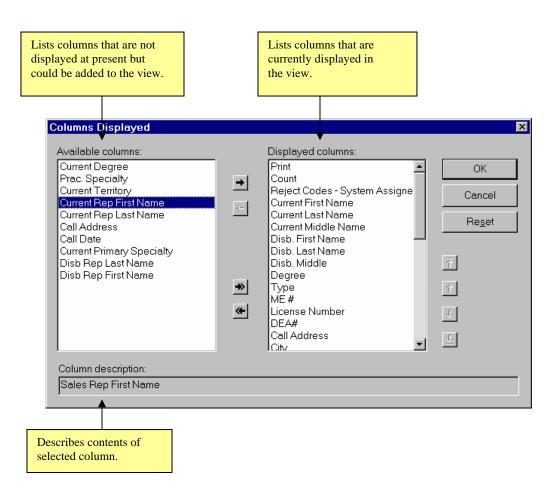

Figure 16 The Columns Displayed dialog box

#### Add and Remove Columns from the View

#### Adding columns

to a view

To add and remove columns to a view, follow the procedure below:

| Step | Action                                                                                             |
|------|----------------------------------------------------------------------------------------------------|
| 1    | Add columns by selecting the column from the Available columns window.                             |
|      | Note: To select multiple columns, press the <b>Ctrl</b> key and then click the columns one by one. |
| 2    | Click the arrow that points to the Displayed columns window.                                       |
| 3    | Click <b>OK.</b><br>Note: If you decide the changes are not required, click <b>Cancel.</b>         |

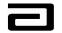

*Removing columns from a view* 

To remove columns from a view, follow the procedure below:

| Step | Action                                                                                                    |
|------|----------------------------------------------------------------------------------------------------|
| 1    | Click the name of the column in the Displayed columns<br>window.<br>Note: To select multiple columns, press the <b>Ctrl</b> key and then |
|      | click the columns one by one.                                                                                                    |
| 2    | Click the arrow that point to the Available columns window.                                                                              |
| 3    | Click OK.                                                                                                    |
|      | Note: If you decide the changes are not required, click Cancel.                                                                          |

**Note:** If you want to return to the original view of the columns, open the Columns Displayed dialog box and click **Reset.** 

All of the items in the Available columns window can be moved to the Displayed Columns window by clicking on the double arrow that points to the Displayed columns window. You can also remove all the items in the Displayed columns window by clicking on the double arrow that points to the Available columns window.

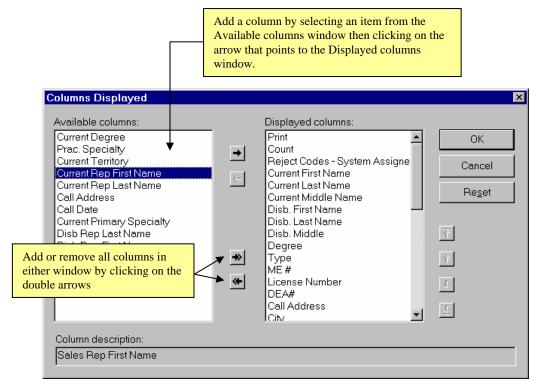

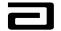

#### Figure 17: Using the Columns Displayed dialog box to add and remove columns

#### Move Columns in the View

The order of the columns on display can be changed by using the Columns Displayed Dialog box or by clicking and dragging the columns in the view.

#### Moving columns via the Columns Displayed

window

To move a column by using the Columns Displayed window, follow the procedure below:

| Step | Action                                                                                            |
|------|---------------------------------------------------------------------------------------------------|
| 1    | Navigate to <b>View &gt; Columns Displayed</b> from the menu bar.                                 |
| 2    | From the <b>Columns Displayed</b> pop-up window, select the column to be moved by clicking on it. |
| 3    | Click on the arrows until the column name is placed in the location desired.                      |
| 4    | Repeat steps 2 and 3 until all columns are moved into the desired location.                       |
| 5    | Click OK.                                                                                         |

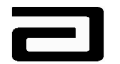

| Columns Displayed                                                                                                    |                                                                                                    | ×                                                                                                    |
|----------------------------------------------------------------------------------------------------|----------------------------------------------------------------------------------------------------|----------------------------------------------------------------------------------------------------|
| Available columns:<br>Current Degree<br>Prac. Specialty<br>Current Territory<br>Current Rep First Name<br>Current Rep Last Name<br>Call Address<br>Call Date<br>Current Primary Specialty<br>Disb Rep Last Name<br>Disb Rep First Name | Displayed columns:<br>Print Count Reject Codes - System Assigne Current First Name Current Middle Name Disb. First Name Disb. First Name Disb. Last Name Disb. Middle Degree  ✓ ME # License Number DEA# Call Address Citv | OK<br>Cancel<br>Reset<br>Move a column by selecting<br>the column then clicking on<br>the up or down arrows<br>provided.<br>The top and bottom arrows<br>move the column to the first<br>and last position. |
| Column description:<br>Abbott - Call Contact Type                                                                                                    |                                                                                                    |                                                                                                    |
|                                                                                                    |                                                                                                    |                                                                                                    |

Figure 18: Moving columns using the Columns Displayed dialog box (columns from the Disbursements & Follow-Up view)

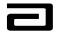

# Moving Columns via the drag and drop To move a column using the drag and drop method, follow the procedure below: Star A stice

| Step | Action                                                                                                    |
|------|----------------------------------------------------------------------------------------------------|
| 1    | In the list applet where the column to be moved is located, click<br>on the column header that is to be moved.                                 |
| 2    | Drag the column to the new location.                                                                                                    |
|      | <b>Note:</b> Notice the red bar that indicates that the column is being moved. The placement of the red bar will be where the column is moved. |

| <u>Sample Signature</u> |                         |  | ure ,          | Letter Sentelease Lod                | Close |                |  |
|-------------------------|-------------------------|--|----------------|--------------------------------------|-------|----------------|--|
|                         | Print Count Reject Code |  | Reject Codes - | Current First Name Current Last Name |       | Current Midd 📥 |  |
|                         |                         |  | N              |                                      |       | -              |  |
| 4                       |                         |  |                |                                      |       |                |  |

|                   | Highlighted bar informs<br>where the column is<br>being moved |                 |                   |                |
|-------------------|---------------------------------------------------------------|-----------------|-------------------|----------------|
| 🔪 Sample Sianatu  | re Letter Se                                                  | intelease Loc ( | Close             |                |
| Prin Reject Codes | s - Current                                                   | First Name      | Current Last Name | Current Midd 📥 |
|                   |                                                               |                 |                   | ¥<br>•         |

Figure 19: Moving Columns using the drag and drop method

**Note:** The column heading slides to the left or right. Notice in the example below, the Current Last Name column is moving into the Current First Name column position.

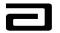

| Siebel Life Sciences - Disbursement Follow-up         File       Edit       View       Screens       Go       Query       Beports       Help         □       □       □       □       Query       Beports       Help         □       □       □       □       Query       Beports       Help         □       □       □       □       Query       A       A       N         □       □       □       □       Query       Query       A       A       N         □       □       □       □       □       Query       A       A       N         □       □       □       □       □       □       □       Query       A       A       N         □       History List       □       □       □       Threads       Sample Event |     |          |            |              | and dragging ov    | nt Last Name co<br>ver the Current F<br>will close when | irst Name col | umn.        | -<br>CAB<br>9 3 - Letter Sent | BOTT  |
|----------------------------------------------------------------------------------------------------|-----|----------|------------|--------------|--------------------|---------------------------------------------------------|---------------|-------------|-------------------------------|-------|
| ]0  ← →  Ω ;                                                                                                    | 0 6 | 2 🔉 🔊    | 4 <u>5</u> |              |                    |                                                         |               |             |                               |       |
|                                                                                                    | Sam | ples Adm | inistratio | n Sample Ma  | inagement          |                                                         | $\searrow$    |             |                               |       |
| Disbursements                                                                                                    |     | Sample   | Signatu    | re           | Letter Sent Re     | elease Lock Close                                       |               |             |                               |       |
| & Follow-Ups                                                                                                    |     | Print    | Count      | Reject Codes | - Current First Na | Current Last Name                                       | e 🗋           | Current Mid | ddle Narr Disb. First         | . 🛋   |
| Signatures with<br>Details                                                                                                    | >   |          | 2          | ADDR2        | Peter              | Pan                                                     |               |             | Peter                         |       |
|                                                                                                    |     |          | 2          | ADDR1        | Rudolph            | Raindee                                                 | r             |             | Rudolph                       | -     |
| Address                                                                                                    |     |          |            |              |                    |                                                         |               |             | Þ                             | • - I |

Figure 20: Move a column by clicking and dragging

| 🎇 Siebel Life Scien                     | ices - | Disburse               | ment Foll                | ow-up              |                          |                    |                     | _ 8 ×         |
|-----------------------------------------|--------|------------------------|--------------------------|--------------------|--------------------------|--------------------|---------------------|---------------|
| <u>F</u> ile <u>E</u> dit ⊻iew <u>S</u> | Screer | ns <u>G</u> o <u>C</u> | <u>)</u> uery <u>R</u> e | ports <u>H</u> elp |                          |                    |                     |               |
| B B B X   K                             |        | ▶ н ∫                  | ⊃, Ç ĝļ                  | X h a              | v ~ 🗇 🛱 👪 🔦 🗅            | <b>1</b> 🔛 💖       | Queries 🔎 3-Le      |               |
| 📙 History List 🤄 🖨                      | Ø      | 😢 🛛 Thr                | eads San                 | nple E∨ent:        |                          |                    |                     |               |
| 0 < → 2 3                               | ρ 🖉    | × 🔊                    | \$                       |                    |                          |                    |                     |               |
|                                         | Sam    | ples Admi              | inistratio               | n Sample Mana      | igement                  |                    |                     |               |
| Disbursements                           |        | Sample :               | Signatu                  | re                 | Letter Sent Release Lock | Close              |                     |               |
| & Follow-Ups                            |        | Print                  | Count                    | Reject Codes -     | Current Last Name        | Current First Name | Current Middle Narr | Disb. First 📥 |
| Signatures with                         | >      |                        | 2                        | ADDR2              | Pan                      | Peter              |                     | Peter         |
| Details                                 |        |                        | 2                        | ADDR1              | Raindeer                 | Rudolph            |                     | Rudolph 🖵     |
| Address                                 |        |                        |                          |                    |                          |                    |                     | Þ             |

Figure 21: Moving columns - Final result

#### **Resize Columns**

Columns can be resized to accommodate viewing of information by clicking on the divider between columns and dragging to the left or right. In the example below, the Current Middle Name column does not display the entire column name so the column should be wider.

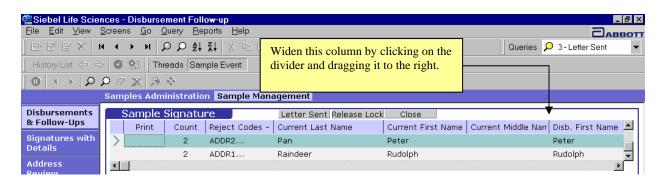

Figure 22: Resizing columns

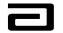

## Resizing a column

To resize a column, follow the procedure below:

| Step | Action                                                                                                    |
|------|----------------------------------------------------------------------------------------------------|
| 1    | From the view to be adjusted, click and hold the column divider<br>of the column to be resized.<br>Notice when the divider is clicked, the cursor changes into a<br>split bar with arrows on either side. |
| 2    | While holding the mouse, drag the column to the desired width.                                                                                                    |
| 3    | Release mouse to set column size.                                                                                                    |

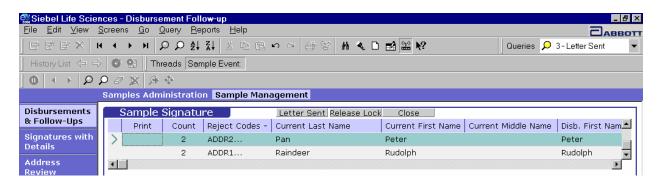

Figure 23: Resized column - Final result

#### **Hands-On Practice**

Navigate to the Professional Review view and then display the Columns Displayed dialog box.

Remove the Last Name, First Name, and Middle Name columns.

Use the Column Displayed dialog box to restore the Last Name, First Name, and Middle Name columns.

See the solution on the next page.

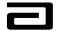

#### Hands-On Solution

- 1. Use the Screen bar and View bar to navigate to the Professional Review view.
- 2. Select Columns Displayed from the View menu.
- 3. In the Columns Displayed dialog box, press the **Ctrl** key and then click the columns shown below.
- 4. Click the left-pointing arrow.

| Siebel Life Sciences -        | - <mark>Professional Review</mark><br>s Go Query Reports H | ala                 |                  |                            |            |              |               | _ 8 ×   |
|-------------------------------|------------------------------------------------------------|---------------------|------------------|----------------------------|------------|--------------|---------------|---------|
|                               |                                                            |                     | 9 10 01 <i>A</i> | ※ # < D 🛃 🔛                | N2         | Queries      | 🔎 0 - Changed | -       |
| 1                             |                                                            |                     |                  |                            | <b>1</b> : | Quenes       |               | •       |
| History List 💠 🖒              | O P. Threads Prof                                          | essional:           |                  |                            |            |              |               |         |
|                               | D 🖉 🙊 👂 🔶 -                                                |                     |                  |                            |            |              |               |         |
|                               | Samples Administration                                     | Sample Manageme     | nt               |                            |            |              |               |         |
| Disbursements &<br>Follow-Ups | Professionals                                              |                     |                  |                            |            |              |               |         |
| Signatures with               | Last Name                                                  | First Name          | Middle Name      | Туре                       | Territory  |              | Changed       | In 🔺    |
| Details                       | > Bear                                                     | Teddy               |                  | Physician Assistant        | Siebel A   | dministrator | V             |         |
| Address Review                |                                                            | Columns Displayed   |                  |                            | ×          |              | V .           |         |
| Professional                  | Clanton                                                    | Available columns:  |                  | Displayed columns:         | A          | dministrator | V             |         |
| Review                        | Eckes                                                      | Available columns:  |                  | Last Name                  |            |              |               |         |
|                               | Farrel<br>Gibson                                           |                     | $\rightarrow$    | First Name                 | ОК         |              | · · ·         |         |
|                               | Goodman                                                    |                     |                  | Middle Name                | Cancel     |              | ~             |         |
|                               | Grant                                                      |                     | ←                | Type<br>Territory          |            |              | · · ·         |         |
|                               | Grant                                                      |                     |                  | Changed                    | Reset      |              | V             |         |
|                               | Jackson                                                    |                     |                  | Invalid<br>Updated By      |            |              | V             |         |
|                               | Jagger                                                     |                     |                  | Updated Date               | 齐          |              | V             |         |
|                               | Leguizamo                                                  |                     |                  |                            |            |              | V             |         |
|                               | Lopez                                                      |                     | +>>              |                            |            |              | V             |         |
|                               | Mayer                                                      |                     | ~                |                            | ÷          |              | v             |         |
|                               | Meade                                                      |                     |                  |                            |            |              | V             |         |
|                               | O'Neill                                                    |                     |                  | J                          | <u>4</u>   |              | V             |         |
|                               | OneTime                                                    | Column description: |                  |                            |            |              | V             |         |
|                               | Prunty                                                     |                     |                  |                            |            |              |               |         |
|                               | Ryder                                                      | 1                   |                  |                            |            |              | V             |         |
|                               | Singh<br>Snow                                              | Crystal             |                  | Nurse Practitioner         | 00111      |              | ~ ~           |         |
|                               | Starski                                                    | Bart                |                  | Physician                  | 31803      |              |               |         |
|                               | Tom                                                        | Lumpkin             |                  | Physician                  | 64304      |              | V             |         |
|                               | York                                                       | Michael             |                  | Physician                  | 00001      |              | ~             |         |
|                               | Young                                                      | Elizabeth           |                  | Physician                  | 00001      |              | V             |         |
|                               | Zabrowski                                                  | Linda               |                  | Physician                  | 00001      |              | V             | •       |
|                               | •                                                          |                     |                  |                            |            |              |               |         |
|                               | ABCDEFGH                                                   | I J K L M N O       | PQRSTU           | JVWXYZ*                    |            |              |               |         |
|                               |                                                            |                     |                  |                            |            |              |               |         |
|                               |                                                            |                     | ottawannamax     |                            |            |              |               | 1 of 1  |
|                               |                                                            | 9                   |                  |                            | Item: 1    | of 29        |               |         |
| 🏽 🔀 Start                     | Maggie Labrador - C                                        | a 髞 Siebel Life So  | ience 🔍 C:\MA    | GGIE'S TRAINI 🕅 💇 3-18 Sam | í          |              | <b>~~</b>     | 4:56 PM |

- 5. Click OK.
- 6. To restore the columns, select Columns Displayed from the View menu.
- 7. In the Columns Displayed dialog box, click **Reset**

- or -

press the **Ctrl** key and then select the Last Name, First Name, and Middle Name columns under Displayed columns, click the rightpointing arrow, and then click **OK**.

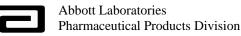

#### Using MVGs to Get Additional Information

MVG stands for multi-valued grid, a dialog box that uses a list applet to display information about a field that contains more than one value. An ellipses button (...) in a field signals the presence of an MVG.

In the Sample Signature applet, for example, the ellipses button displays the Rejection Codes and Description dialog box, which provides more information about the reject codes assigned to a disbursement record.

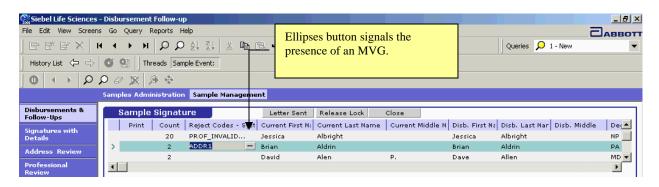

Figure 24 Displaying the ellipses button in a field

#### Using an ellipses

*button to display* T *an MVG* p

To use the ellipses button to display a multi-valued grid (MVG) use the procedure below:

| Step | Action                                                                                                    |  |
|------|----------------------------------------------------------------------------------------------------|--|
| 1    | Click the ellipses button.                                                                                                    |  |
| 2    | The MVG dialog box will be displayed. (See Figure 25).                                                                                        |  |
| 3    | Review the data.                                                                                                    |  |
|      | <b>Note:</b> You can customize the list applet to suit your work methods, using the same techniques you used to customize other list applets. |  |
| 4    | When you are through, click <b>Close.</b>                                                                                                    |  |

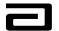

|                               | Click the ellipses button to view the MVG.                                                                                                    |                                                                  |  |  |
|-------------------------------|----------------------------------------------------------------------------------------------------|------------------------------------------------------------------|--|--|
|                               |                                                                                                    |                                                                  |  |  |
| 👯 Siebel Life Sciences - Di   | sbursement Follow-up                                                                                                    |                                                                  |  |  |
| File Edit View Screens (      | 50 Query Reports Help                                                                                                    |                                                                  |  |  |
| │ Ġ Ĕ Ĕ × │ K                 | < ▶ ▶ ♀ ♀ \$ \$ \$ \$ \$ \$ \$ \$ \$ \$ \$ \$ \$ \$ \$ \$                                                                                                 | 😭 🔛 🎌 🛛 Queries 🔎 1 - New 🔍                                      |  |  |
| History List 🗢 🔿 🔇            | Threads Sample Event:                                                                                                    |                                                                  |  |  |
|                               |                                                                                                    |                                                                  |  |  |
| Sa                            | mples Administration Sample Management                                                                                                    |                                                                  |  |  |
| Disbursements &<br>Follow-Ups | Sample Signature                                                                                                    | Close                                                            |  |  |
| Signatures with               |                                                                                                    | Current Middle N Disb. First Na Disb. Last Nar Disb. Middle De   |  |  |
| Details                       | 20 PROF_INVALID Jessica Albright<br>2 ADDR1 Brian Aldrin                                                                                                  | Jessica Albright NP                                              |  |  |
| Address Review                | Siebel Life Sciences                                                                                                    | X ave Allen MD V                                                 |  |  |
| Professional<br>Review        | Rejection Codes & Description                                                                                                    |                                                                  |  |  |
| Neview .                      |                                                                                                    |                                                                  |  |  |
|                               | System System Code Description Tech. Assigned Tech. Code Descrip<br>ADDR1 Incomplete Address                                                              | tion Recreated V                                                 |  |  |
|                               | DISB1 Old call date                                                                                                    |                                                                  |  |  |
|                               |                                                                                                    |                                                                  |  |  |
|                               |                                                                                                    | Trail Suite 105, Portage, WI 53705 License #                     |  |  |
|                               |                                                                                                    |                                                                  |  |  |
|                               |                                                                                                    |                                                                  |  |  |
|                               |                                                                                                    |                                                                  |  |  |
|                               | New Delete                                                                                                    | Close A HURLIN                                                   |  |  |
|                               |                                                                                                    |                                                                  |  |  |
|                               |                                                                                                    |                                                                  |  |  |
|                               | I certify that I am currently licensed with the appropriate state authorities<br>to request and receive the R× drug samples indicated which I request for |                                                                  |  |  |
|                               | the med                                                                                                    | dical needs of my patients. I acknowledge receipt of those items |  |  |
|                               |                                                                                                    |                                                                  |  |  |
|                               | Rejections New Clear                                                                                                    | 8                                                                |  |  |
|                               |                                                                                                    | h. Code Description Instructions Tecl                            |  |  |
|                               | ADDR1 Incomplete Address DISB1 Old call date                                                                                                    | Incomplete Address. On attached E                                |  |  |
|                               |                                                                                                    |                                                                  |  |  |
|                               |                                                                                                    |                                                                  |  |  |
|                               |                                                                                                    |                                                                  |  |  |
|                               | gottawannamax                                                                                                    | 1 of 1                                                           |  |  |
|                               |                                                                                                    | Item: 1 of 2                                                     |  |  |

Figure 25 The MVG displays information for a field that contains more than one value.

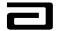

#### **Using Pick Lists to Enter Data**

A "pick list" contains a pre-defined list of values (or LOVs), which are usually displayed in a drop-down list. Pick lists are used to make data entry fast, consistent, and compliant with business rules.

Figure 26 displays a pick list that Sample Management can use to assign reject codes to a disbursement record. (We'll discuss these codes in more details in the module on the Disbursements & Follow-Up view.)

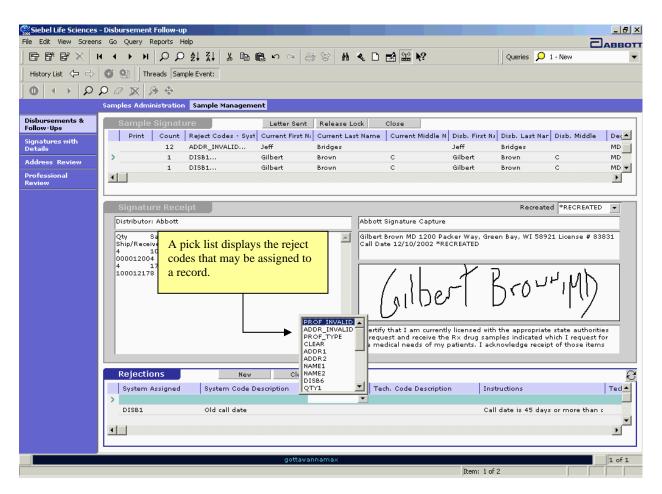

Figure 26 A pick list that displays the reject codes that may be assigned to a record

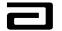

#### Module 4: Introduction to Queries

Queries are used to quickly retrieve information that is routinely sought. Queries filter and sort records, which makes viewing the data contained in the records much easier. A number of pre-defined queries are provided for each phase of your work and we'll look at those in more detail when we start to work with the Professional Review, Address Review, and Disbursements and Follow-Up views.

You can also create and save queries to be used regularly. All fields displayed are available for query. The fields that can be queried for your ease of use are as follows but not limited to:

- Sample product
- Lot number
- Recreate .
- **Employee ID**
- Territory number (at time of signature capture)
- Professional's name (current)
- Professional's name (at time of signature capture)
- Sales representative's name (current)
- Sales representative's name (at time of signature capture)
- Zip code
- Reject code
- Process status
- Call date
- Reference number
- Log-in ID

The query buttons to be used from the lower tool bar are:

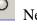

P New Query (gray shaded magnifier)

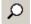

Execute Query (white shaded magnifier)

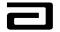

# **Executing a Pre-Defined Query**

A number of pre-defined queries are provided for each view. These queries are contained in the Pre-Defined Query bar.

#### Executing a predefined query

To execute a pre-defined query, follow the procedure below:

| Step | Action                                                                                               |
|------|----------------------------------------------------------------------------------------------------|
| 1    | Click the down arrow in the Pre-Defined Query bar and select<br>one of the entries. (See Figure 28.) |
| 2    | The query will automatically run once it is selected.                                                |
|      | The results will display the most current data, since all of the queries are dynamic.                |

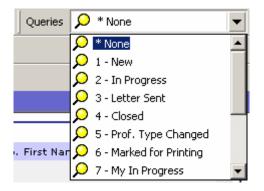

Figure 27: Query drop-down list

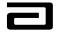

## **Creating and Saving a New Query**

# Creating a new query

To create a new query, follow the procedure below:

| Step | Action                                                                                                    |
|------|----------------------------------------------------------------------------------------------------|
| 1    | Navigate from the menu bar to <b>Query</b> > <b>New Query</b> or click<br>on the New Query button $\stackrel{\frown}{\sim}$ in the lower tool bar. |
| 2    | Click in the column to be queried and then enter information to be queried.                                                                        |
|      | For example, click in the territory column, and then enter the desired territory number.                                                           |
| 3    | If the query needs to be defined even further, click in the next<br>column to be queried, and enter additional information to be<br>queried.       |
|      | For example, click in the Process Status field and enter New.                                                                                      |
|      | If the query does not need to be further defined, go directly to step 4.                                                                           |
| 4    | To execute the query, press <b>Enter</b> or click on the <b>Execute</b>                                                                            |
|      | Query button $\checkmark$ on the lower tool bar.                                                                                                   |

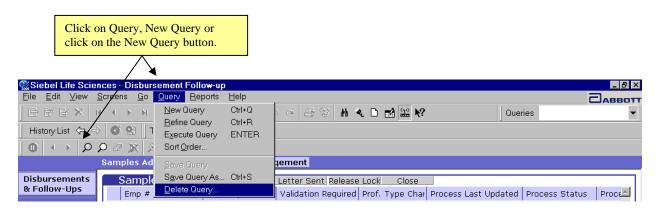

Figure 28: Create a query

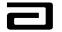

| 🕵 Siebel Life Scier                     | ences - Disbursement Follo <del>w</del> -up                                                                                                    |                                      |
|-----------------------------------------|----------------------------------------------------------------------------------------------------|--------------------------------------|
| <u>Eile E</u> dit <u>V</u> iew <u>S</u> | <u>S</u> creens <u>G</u> o <u>Q</u> uery <u>R</u> eports <u>H</u> elp                                                                                                    |                                      |
| 🕞 🗗 🗗 🗙 🕂                               | Image: Second state     Image: Second state     Image: Second state       Image: Second state     Image: Second state     Image: Second state       Image: Second state     Image: Second state     Image: Second state |                                      |
| $ 0  \leftrightarrow  0 $               | Image: Second state   Image: Second state     Image: Second state   Image: Second state     Image:                                                                              |                                      |
|                                         | SExecute Query nistration Sample Management                                                                                                    | xeedite Query button.                |
| Disbursements                           | Sample Signature Letter Sent Release Lock Close                                                                                                    |                                      |
| & Follow-Ups                            | Call Status Emp # Territory Validation Require Pr                                                                                                    | of. Type Char Process Last Updated 🛋 |
| Signatures with<br>Details              |                                                                                                    |                                      |
| Address                                 |                                                                                                    |                                      |

#### Figure 29: Create a query by territory

| Siebel Life Scier                      | ces - Disbursement Follow-up                                 |                                |                                              |  |  |  |  |
|----------------------------------------|--------------------------------------------------------------|--------------------------------|----------------------------------------------|--|--|--|--|
| <u>F</u> ile <u>E</u> dit ⊻iew §       | creens <u>G</u> o <u>Q</u> uery <u>R</u> eports <u>H</u> elp | Query results                  |                                              |  |  |  |  |
| G B B X   H                            | · · · P ₽ ₽ ₩ % 🖻 🖻                                          | ∽ ~   @ @ <b>H</b> \           | Queries                                      |  |  |  |  |
| ] History List 🗇 🕏                     | 🚳 🔮 🛛 Threads Sample Event:                                  | /                              |                                              |  |  |  |  |
| $  0   \leftrightarrow   \mathbf{D}$ . | ◆ 《 <u>风</u> 风 <b>○</b>                                      | /                              |                                              |  |  |  |  |
|                                        | Samples Administration Sample Management                     |                                |                                              |  |  |  |  |
| Disbursements                          | Sample Signature                                             | Letter Sent Release Lock Close |                                              |  |  |  |  |
| & Follow-Ups                           | Call Status Emp #                                            | Territory 🖌 Validation Re      | quire Prof. Type Char Process Last Updated 📥 |  |  |  |  |
| Signatures with                        | > Submitted 41002670                                         | 42670                          | 06/07/2002 9:53:31 /                         |  |  |  |  |
| Details                                | Submitted 41002670                                           | 42670                          | 11/08/2002 1:10:11 F 🖵                       |  |  |  |  |
| Address<br>Review                      |                                                              |                                |                                              |  |  |  |  |

#### Figure 30: Query results

| Step | Action                                                                                                    |
|------|----------------------------------------------------------------------------------------------------|
| 5    | Save the query by navigating from the menu bar to <b>Query</b> > <b>Save Query As</b>                            |
| 6    | Enter the name of the query.                                                                                     |
| 7    | Click <b>OK</b> . The new query will now be available from the <b>Queries</b> drop down list for future queries. |

| Siebel Life Scien               | ces - Disburs              | ement Follow-up        |              |                                       |                    |            |                | _ 8 ×        |
|---------------------------------|----------------------------|------------------------|--------------|---------------------------------------|--------------------|------------|----------------|--------------|
| <u>Eile E</u> dit ⊻iew <u>S</u> | <u>G</u> creens <u>G</u> o | Query Reports          | <u>H</u> elp |                                       |                    |            |                |              |
|                                 | I ( ) N                    | <u>N</u> ew Query      | Ctrl+Q       | > · · · · · · · · · · · · · · · · · · | =1 🔛 №?            | 1          | Queries        | •            |
|                                 |                            | <u>R</u> efine Query   | Ctrl+R       |                                       |                    | ]          |                |              |
| History List <⊨ 🖨               | т 🕑 😢 🛛 т                  | Execute Query          | ENTER        |                                       |                    |            |                |              |
| ∫ <b>0</b>                      | 00 🕱 🖇                     | Sort <u>O</u> rder     |              |                                       |                    |            |                |              |
|                                 | Samples Ad                 | <u>p</u> ave Query     |              | gement                                |                    |            |                |              |
| Disbursements                   | Sample                     | S <u>a</u> ve Query As | Ctrl+S       | etter Sent Release Lock               | Close              |            |                |              |
| & Follow-Ups                    | Call Sta                   | Delete Query           |              | Territory                             | Validation Require | Prof. Type | e Char Process | Last Updated |
| Signatures with<br>Details      |                            |                        |              |                                       |                    |            |                |              |
|                                 |                            |                        |              |                                       |                    |            |                | <b>v</b>     |
| Address<br>Review               | •                          |                        |              |                                       |                    |            |                | Þ            |

Figure 31: Saving a query

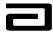

| Save Query As                                                                                                    | × |
|----------------------------------------------------------------------------------------------------|---|
| Query <u>n</u> ame:                                                                                                    |   |
| · · · · · · · · · · · · · · · · · · ·                                                                                                    |   |
| <ul> <li>None</li> <li>1 - New</li> <li>2 - In Progress</li> <li>3 - Letter Sent</li> <li>4 - Closed</li> <li>5 - Prof. Type Changed</li> <li>6 - Marked for Printing</li> <li>7 - My In Progress</li> <li>8 - My Letter Sent</li> <li>9 - Recreated Calls within the last 30 daysII</li> <li>10- Recreated Calls within the last 60 days</li> </ul> |   |
| OK Cancel                                                                                                    |   |

Figure 32: Save Query As dialog box

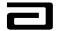

# Using a Wildcard (\*) in a Query

A **wildcard** (\*) allows you to use a symbol – the wildcard – to create a pattern and then search for all values that match that pattern. Imagine, for example, that you are aware that a record has been created for a nurse or a nurse practitioner and you need to find all records for nurses or nurse practitioners.

A wildcard search can help you find the records quickly.

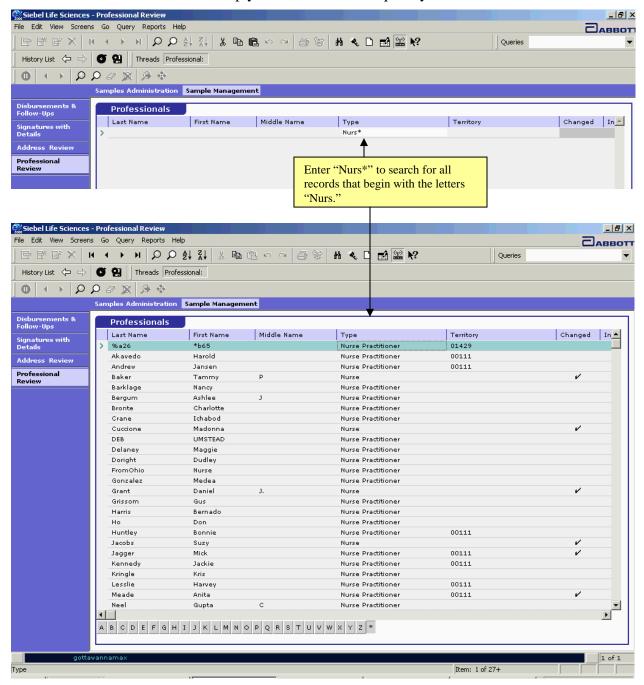

Figure 33 Using a wildcard search to find Nurses or Nurse Practitioners

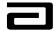

#### Hands-On Practice

A rejection letter has been sent concerning a disbursement made to Dr. Mary Richter. The sales representative has responded and now you need to review the disbursement.

Create a query that will display all the disbursement records for Dr. Richter.

See the solution on the next page.

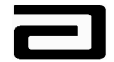

#### Hands-On Solution

- 1. Use the Screen bar and View bar to navigate to the Disbursements & Follow-Up view.
- 2. In the Pre-Defined Query bar, select the pre-defined query, "Letter Sent" to display all the records for which letters have been sent.
- 3. From the menu bar, click on Query, Refine Query
- 4. In the Current Last Name field, type "Richter" and press **Enter** or click the Execute Query button in the lower toolbar.
- 5. The Sample Signature applet will display the disbursement records in which the Current Last Name is "Richter."
- 6. Use the scroll bar or the arrows in the MAX toolbar to navigate to the correct record.

| 🐝 Siebel Life Sciences - Disbursement Follow-up                                                                                                    |                                                                                                    |
|----------------------------------------------------------------------------------------------------|----------------------------------------------------------------------------------------------------|
| File Edit View Screens Go Query Reports Help                                                                                                    |                                                                                                    |
| 🗄 🖻 ≈ ♀ 📾 📾 🕹 🕨 🔍 🔍 Ν ♦ ♦ Ν 🗴 ☜ 📾 ∞ ♀ 🗁 🖗 🚻                                                                                                    | 🔩 🗋 🔛 👷 Queries 🔻 🔻                                                                                                    |
| History List 🗇 🖒 🕼 🗍 Threads Sample Event:                                                                                                    |                                                                                                    |
|                                                                                                    |                                                                                                    |
| Samples Administration Sample Management                                                                                                    |                                                                                                    |
| Disbursements & Follow-Ups       Sample Signature       Letter Sent       Print       Count       Reject Codes - Syst       Current First       Current La         Address Review       1       ADDR1       Mary       Richter         Professional Review       0       Mary       Richter         Signatures with Details       1       ADDR2       Mary       Richter         Professional Review       0       Mary       Richter       Richter         Signatures Review       0       Mary       Richter       Richter         Signatures Review       0       Mary       Richter       Richter         Signatures Review       0       Mary       Richter       Richter         Signatures Review       0       Mary       Richter       Richter         Signatures Review       0       Mary       Richter       Richter         Signatures Review       5       804 Micardis 80MG Abbott       804M       Received         Signatures Review       5       804 Micardis 80MG Abbott       804M       Received         Rejections       New       Clear       Signatures       ADDR1       Incomplete Address | ast Name Current Middle N Disb. First Na Disb. Last Nar Disb. Middle Det Mary Richter MD Mary Richter MD Mary Richter MD Mary Richter MD Mary Richter MD More Mary Richter MD More More More Mary Richter MD More Mary Richter MD Recreated Mary Richter MD 302 Pobox Avenue, Kenosha, WI 53143 License # WI70089 I Requested And RECEIVED THE RX ITEMS INDICATED FOR THE MEDICAL NEEDS OF MY PATIENTS. I CERTIFY THAT I AM CURRENTLY LICENSED WITH THE APPROPRIATE STATE AUTHORITIES AND AUTHORIZED TO REQUEST |
| gottawanna                                                                                                    | amax 1 of 1                                                                                                    |
|                                                                                                    | Item: 1 of 6                                                                                                    |

Figure 34 Result of using a wildcard search to find records for "Richter"

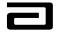

# **Maintaining Queries**

Within the Query menu, other available options include:

- Refining a query
- Executing a query
- Deleting a query

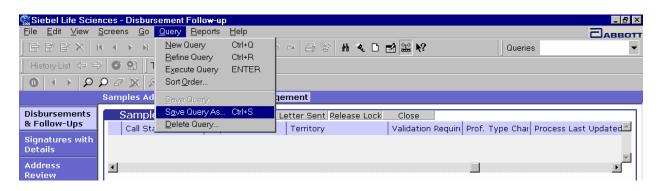

Figure 35: Other query options

#### **Refining Queries**

Periodically existing queries may need to be refined or updated. Queries that you have created or that have been created by the Systems Administrator can be modified without deleting and creating a new query.

*Refining a query* To refine a query, follow the procedure below:

| Step | Action                                                                              |
|------|-------------------------------------------------------------------------------------|
| 1    | From the Pre-Defined Query bar, select the query that you would like to refine.     |
|      | The query will execute.                                                             |
| 2    | Navigate from the menu bar to <b>Query &gt; Refine Query</b> .                      |
| 3    | Click in the column to be queried. Enter new information to be queried.             |
|      | For example, click in the territory column; enter the new desired territory number. |

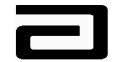

| Step | Action                                                                                                    |
|------|----------------------------------------------------------------------------------------------------|
| 4    | If you are refining a query that you have created, Navigate from<br>the menu bar to <b>Query &gt; Save Query</b> . If you are refining a<br>query that has been created by the System Administrator, use<br>the menu bar to navigate to Query > Save Query As and rename<br>the query. |
| 5    | Click OK.                                                                                                    |

#### **Deleting Queries**

When it has been determined that a query is no longer required, the query can be deleted from the system and the Pre-Defined Query bar.

**Note:** Only queries created by you can be deleted. Queries created by the System Administrator cannot be deleted.

*Deleting a query* To delete a query, follow the procedure below:

| Step | Action                                                                                           |
|------|--------------------------------------------------------------------------------------------------|
| 1    | Navigate from the menu bar to <b>Query</b> > <b>Delete Query</b> .                               |
| 2    | From the <b>Delete Query</b> dialog box, select the query to be deleted from the available list. |
| 3    | Click <b>OK</b> .                                                                                |

| Delete Query        |    | ×      |
|---------------------|----|--------|
| Query <u>n</u> ame: |    |        |
| 11- By Territory    |    |        |
|                     |    |        |
|                     |    |        |
|                     |    |        |
|                     |    |        |
|                     |    |        |
|                     |    |        |
|                     |    |        |
|                     |    |        |
|                     | ОК | Cancel |
|                     |    |        |

Figure 36: Delete Query dialog box

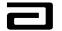

# Module 5: Professional Review

The Professional Review is used for identifying all newly added or modified professionals. The Professional Review displays the last name, first name, middle name and professional type. When a sales representative adds or modifies a professional's name, this information will be displayed in the Professional Review view and the record will be marked as Changed. The newly added or modified names must be reviewed by Sample Management to ensure that it meets compliance guidelines.

You can use the Professional Review to:

- review new and modified professional names.
- determine whether each professional name is compliant.
- manually update a record from Changed to Valid if it is compliant.
- manually update a record from Changed to Invalid if it is not compliant.

### Accessing the Professional Review View

#### Accessing the Professional Review view

To access the Professional Review view, follow the procedure below:

| S | tep                                   | Action                                            |
|---|---------------------------------------|---------------------------------------------------|
| 1 |                                       | Click <b>Sample Management</b> in the Screen bar. |
| 2 | e e e e e e e e e e e e e e e e e e e | Click <b>Professional Review</b> in the View bar. |

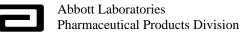

# Understanding the Columns Displayed on the Professional Review View

Figure 37 shows Professional Review, which is made up of the following columns:

| Column       | Contents                                                                                                    |
|--------------|----------------------------------------------------------------------------------------------------|
| Last Name    | displays the last name of the professional.                                                                                                 |
| First Name   | displays first name of the professional.                                                                                                    |
| Middle Name  | displays the middle name of the professional.                                                                                               |
| Туре         | displays the type of professional.                                                                                                    |
| Territory    | displays the territory of the sales representative that created<br>or modified the record.                                                  |
| Changed      | indicates the status of the record is new or modified and has<br>not been reviewed by Sample Management                                     |
| Invalid      | indicates Sample Management has determined that the<br>record does not meet compliance requirements and therefore<br>has an invalid status. |
| Updated By   | indicates the user name of the last person in home office to update the record.                                                             |
| Updated Date | indicates the date and time the record was last updated.                                                                                    |

| 🐝 Siebel Life Sciences                       | - Pr | ofessional Review |             |             |                                                                                                    |           |         |                    |                      | _ 8 ×    |  |
|----------------------------------------------|------|-------------------|-------------|-------------|----------------------------------------------------------------------------------------------------|-----------|---------|--------------------|----------------------|----------|--|
| File Edit View Screens                       | s (  | io Query Reports  | Help        |             |                                                                                                    |           |         |                    |                      |          |  |
|                                              | •    | < > н ( )         | , A↓ Z↓     | x h C       | ち G (1) G (1) G | 1 🔍 🗋 🛛   | 1 🔛 N?  | q                  | ueries 👂 0 - Changed | -        |  |
| History List 🗇 🔿 🗑 😫 🗍 Threads Professional: |      |                   |             |             |                                                                                                    |           |         |                    |                      |          |  |
|                                              |      |                   |             |             |                                                                                                    |           |         |                    |                      |          |  |
|                                              | Sa   | mples Administrat | tion Sample | Management  |                                                                                                    |           |         |                    |                      |          |  |
| Disbursements &<br>Follow-Ups                |      | Professional      | s           |             |                                                                                                    |           |         |                    |                      |          |  |
| Signatures with                              |      | Last Name         | First Name  | Middle Name | Туре                                                                                                    | Territory | Changed | Invalid Updated By | Updated Date         | <b>_</b> |  |
| Details                                      | >    | A                 | A           | A           | Physician                                                                                                    |           | · ·     | SIGNADN            | 2/18/2003 1:53:51    | РМ       |  |
| Address Review                               |      | AAMann            | Mann        |             | Physician                                                                                                    |           | r       |                    | 8/16/2002 9:33:21 /  | AM       |  |
|                                              |      | Aaron             | Allen       |             | Physician                                                                                                    | 00002     | V       |                    | 8/16/2002 9:33:21/   | AM       |  |
| Professional<br>Review                       |      | Abbott            | Abbott      | A           | Physician                                                                                                    |           | V       |                    | 8/16/2002 9:33:21/   | AM       |  |
| Neview                                       |      | Abbott            | Ben         |             | Physician                                                                                                    | 00111     | r       |                    | 8/16/2002 9:33:21/   | AM       |  |
|                                              |      | Abbott            | Clara       |             | Physician Assistant                                                                                                    | 00111     | r       | ROGERKE            | 2/7/2003 3:24:21 Pf  | vi       |  |
|                                              |      | Abcd              | ×××         |             | Physician                                                                                                    |           | ~       |                    | 8/16/2002 9:33:21 /  | AM       |  |

Figure 37 The Professional Review view

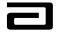

## Using Queries to Filter Records in the Professional Review view

If you look at the Figure 38, you will see that the Queries drop-down list box includes a number of pre-defined queries (PDQs).

| 🕵 Siebel Life Sciences - Professional Revie <del>w</del> | _ 8 ×                |
|----------------------------------------------------------|----------------------|
| <u>File Edit View Screens Go Query Reports Help</u>      |                      |
|                                                          | 🔎 0 - Changed 🔹 💌    |
| History List 🗇 🔿 🖉 🔛 Threads Professional:               | ♀ 0 - Changed        |
|                                                          | 🔎 1 - Invalid        |
| Samples Administration Sample Management                 | ♀ 2-Valid<br>♀ 3-All |
| Disbursements Professionals                              |                      |

Figure 38 Selecting a Pre-Defined Query

| Pre-defined<br>Query | Result                                                                                                    |
|----------------------|----------------------------------------------------------------------------------------------------|
| 0 – Changed          | displays all of the new or modified records assigned to you<br>since the last time you logged onto the system. This is<br>preselected when you open the Professional Review. |
| 1 – Invalid          | displays all records that have been marked as invalid.                                                                                                    |
| 2 – Valid            | displays all records in which both the Changed field and the<br>Invalid field are blank.                                                                                     |
| 3 – All              | displays all Changed, Valid, and Invalid records.                                                                                                    |

You can also create a one-time query so that you see only those professionals within a specific territory, or you can create a custom PDQ so that it will always be available for your use.

Figure 39 demonstrates the results of a query for all changed records.

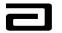

| istory List 🗇 🖒         | Threads            | Professiona | ¥ 🖻 🛍       | ちょ<br>御 第 <b>H</b>  | < D 🛛      | 4 ≌ №?  |                   | Queries 🔎 0 - Changed |   |
|-------------------------|--------------------|-------------|-------------|---------------------|------------|---------|-------------------|-----------------------|---|
|                         |                    | ,<br>,<br>, | View all cl | nanged records.     |            |         |                   |                       |   |
|                         | Samples Administra | tion Sample | Management  |                     |            |         |                   |                       |   |
| bursements &<br>low-Ups | Professiona        | ls          |             |                     |            |         |                   |                       |   |
| natures with            | Last Name          | First Name  | Middle Name | Туре                | Territory  | Changed | Invalid Updated B | y Updated Date        |   |
| ails                    | > 9                | Number      |             | Physician           |            | ~       | SIGNADN           | 2/18/2003 1:01:24 PM  |   |
| ress Review             | A                  | A           | А           | Physician           |            | ~       | SIGNADN           | 2/18/2003 1:53:51 PM  |   |
|                         | AAMann             | Mann        |             | Physician           |            | ~       |                   | 8/16/2002 9:33:21 AM  |   |
| fessional               | Aaron              | Allen       |             | Physician           | 00002      | ~       |                   | 8/16/2002 9:33:21 AM  |   |
| iew                     | Abbott             | Abbott      | А           | Physician           |            | ~       |                   | 8/16/2002 9:33:21 AM  |   |
|                         | Abbott             | Clara       |             | Physician Assistant | 00111      | ~       | ROGERKE           | 2/7/2003 3:24:21 PM   |   |
|                         | Abcd               | ×××         |             | Physician           |            | ~       |                   | 8/16/2002 9:33:21 AM  |   |
|                         | Adler              | Paul        |             | Physician           |            | ~       |                   | 8/16/2002 9:33:21 AM  |   |
|                         | Affleck            | Ben         |             | Physician           | 00111      | ~       | ROGERKE           | 10/22/2002 2:22:35 PM |   |
|                         | Africa-Floyd       | Shellie     |             | Physician           |            | ~       |                   | 8/16/2002 9:33:21 AM  |   |
|                         | Albright           | Jessica     |             | Physician           | 00001      | r       |                   | 8/16/2002 9:33:21 AM  |   |
|                         | Aldrin             | Brian       |             | Physician Assistant |            | ~       |                   | 8/16/2002 9:33:21 AM  |   |
|                         | Alen               | David       | Ρ.          | Physician           |            | ~       |                   | 8/16/2002 9:33:21 AM  |   |
|                         | Allen              | Alicia      | A           | Physician           |            | ~       |                   | 8/16/2002 9:33:21 AM  |   |
|                         | Amma               | Amma        |             | Physician           |            | ~       |                   | 8/16/2002 9:33:21 AM  |   |
|                         | Amma1              | Amma1       |             | Physician           |            | ~       |                   | 8/16/2002 9:33:21 AM  |   |
|                         | Amma2              | Amma2       |             | Physician           |            | ~       |                   | 8/16/2002 9:33:21 AM  |   |
|                         | Andrew             | Ray         |             | Physician           | Siebel Adm | ~ ~     | OTTODS            | 10/21/2002 2:33:22 PM |   |
|                         | Armstrong          | Neil        | J           | Physician Assistant | 00001      | ~       |                   | 8/16/2002 9:33:21 AM  |   |
|                         | Arneson            | Paul        | L           | Physician           |            | ~       |                   | 8/16/2002 9:33:21 AM  |   |
|                         | Austin             | Reggie      |             | Physician           |            | ~       |                   | 8/16/2002 9:33:21 AM  |   |
|                         | Axelrod            | Bruce       |             | Physician           |            | ~       |                   | 8/16/2002 9:33:21 AM  |   |
|                         | Badinov            | Boris       | A           | Physician           |            | ~       |                   | 8/16/2002 9:33:21 AM  |   |
|                         | Bag                | Nonna       |             | Physician           |            | ~       |                   | 8/16/2002 9:33:21 AM  |   |
|                         | Baker              | George      | с           | Physician           |            | ~       |                   | 8/16/2002 9:33:21 AM  |   |
|                         | Balloon            | Air         |             | Dentist             |            | V       |                   | 8/16/2002 9:33:21 AM  |   |
|                         | A B C D E F        | д н ц ј к   | LMNOP       | QRSTUVW>            | YZ*        |         |                   |                       | ► |

Figure 39 Professional Review view showing query results

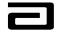

# **Reviewing Professional Records**

| Reviewing<br>Professional<br>records | To determine whether a professional name is valid or invalid per<br>compliance guidelines, follow the procedure below: |                                                                                                    |  |  |  |  |  |  |  |
|--------------------------------------|----------------------------------------------------------------------------------------------------|----------------------------------------------------------------------------------------------------|--|--|--|--|--|--|--|
|                                      | Step                                                                                                    | Action                                                                                                    |  |  |  |  |  |  |  |
|                                      | 1                                                                                                    | Use the Screen bar and the View bar to navigate to the Professional Review view.                                                                       |  |  |  |  |  |  |  |
|                                      |                                                                                                    | When you first open this view, the default query that is displayed in the Pre-Defined Query bar is the Changed query.                                  |  |  |  |  |  |  |  |
|                                      | 2                                                                                                    | Refine the Query by region, district or territory. This will display the addresses within the area(s) that you cover.                                  |  |  |  |  |  |  |  |
|                                      |                                                                                                    | Save this query for future use.                                                                                                    |  |  |  |  |  |  |  |
|                                      | 3                                                                                                    | View the first name on the list and compare it to the following guidelines:                                                                            |  |  |  |  |  |  |  |
|                                      |                                                                                                    | Valid names per compliance                                                                                                    |  |  |  |  |  |  |  |
|                                      |                                                                                                    | A full last name and full first name.                                                                                                    |  |  |  |  |  |  |  |
|                                      |                                                                                                    | A full last name, a first initial AND a full middle name.                                                                                              |  |  |  |  |  |  |  |
|                                      |                                                                                                    | A full last name, a full first name and middle initial.                                                                                                |  |  |  |  |  |  |  |
|                                      |                                                                                                    | <b>Invalid names</b><br>A full last name and first name of "Dr."                                                                                       |  |  |  |  |  |  |  |
|                                      |                                                                                                    |                                                                                                    |  |  |  |  |  |  |  |
|                                      |                                                                                                    | A full last name, a first initial AND NO middle name.                                                                                                  |  |  |  |  |  |  |  |
|                                      |                                                                                                    | A name containing numbers or symbols (**).                                                                                                    |  |  |  |  |  |  |  |
|                                      | 4a                                                                                                    | If the professional information is incomplete or does not follow<br>the compliance guidelines, click in the <b>Invalid</b> column.<br>(See Figure 40.) |  |  |  |  |  |  |  |
|                                      | or                                                                                                    | <b>CAUTION:</b> If both the Changed and Invalid columns are left blank, the professional name will be treated as if it is valid.                       |  |  |  |  |  |  |  |
|                                      | 4b                                                                                                    | If the professional name is valid, click on the checkmark in the <b>Changed</b> column to remove it. (See Figure 40.)                                  |  |  |  |  |  |  |  |
|                                      | 5                                                                                                    | Repeat steps 3 and 4 until you have reviewed all changed records.                                                                                      |  |  |  |  |  |  |  |

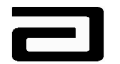

|                               |      | fessional Review  |               |             |                     |           |         |                    |                                         | _ <u>- 8 ×</u> |
|-------------------------------|------|-------------------|---------------|-------------|---------------------|-----------|---------|--------------------|-----------------------------------------|----------------|
| File Edit View Screens        | s Go | o Query Reports   | Help          |             |                     |           |         |                    | = = = = = = = = = = = = = = = = = = = = | аввот          |
| B B B X   H                   | • •  |                   | , ≱i zi       | Xhi         | v ~ ⊕ ≌             | H 🔍 🗅 (   | 1 🖺 🏹   |                    | Queries 🔎 0 - Changed                   | -              |
| History List 🗢 🔿              | Ø    | P Threads F       | Professional: |             |                     |           |         |                    |                                         |                |
| <b>0</b> ← → Ø.               | ρ    | 9 🕱 👂 🔅           |               |             |                     |           |         |                    |                                         |                |
|                               | San  | nples Administrat | ion Sample    | Management  |                     |           |         |                    |                                         |                |
| Disbursements &<br>Follow-Ups |      | Professionals     | 5             |             |                     |           |         |                    |                                         |                |
| Signatures with               |      | Last Name         | First Name    | Middle Name | Type                | Territory | Changed | Invalid Updated By | Updated Date                            | <b></b>        |
| Details                       |      | A                 | A             | A           | Physician           |           | ~       | SIGNADN            | 2/18/2003 1:53:51 PM                    |                |
| Address Review                |      | AAMann            | Mann          |             | Physician           |           |         |                    | 2/20/2003 4:09:02 PM                    |                |
|                               |      | Aaron             | Allen         |             | Physician           | 00002     | V       |                    | 8/16/2002 9:33:21 AM                    |                |
| Professional<br>Review        |      | Abbott            | Abbott        | A           | Physician           |           | ~       |                    | 8/16/2002 9:33:21 AM                    |                |
| Neview                        |      | Abbott            | Clara         |             | Physician Assistant | 00111     | ~       | ROGERKE            | 2/7/2003 3:24:21 PM                     |                |
|                               |      | Abcd              | ×××           |             | Physician           |           | ~       |                    | 8/16/2002 9:33:21 AM                    |                |
|                               |      | Adler             | Paul          |             | Physician           |           | ~       |                    | 8/16/2002 9:33:21 AM                    |                |
|                               |      | Affleck           | Ben           |             | Physician           | 00111     | ~       | ROGERKE            | 2/20/2003 4:10:35 PM                    |                |
|                               |      | Africa-Floyd      | Shellie       |             | Physician           |           | ~       |                    | 8/16/2002 9:33:21 AM                    |                |
|                               | >    | Albright          | Jessica       |             | Physician           | 00001     |         | 1                  | 2/20/2003 4:10:38 PM                    |                |
|                               |      | Aldrin            | Brian         |             | Physician Assistant |           | ~       |                    | 8/16/2002 9:33:21 AM                    |                |
|                               |      | Alen              | David         | Ρ.          | Physician           |           | V       |                    | 8/16/2002 9:33:21 AM                    |                |
|                               |      | Allen             | Alicia        | A           | Physician           |           | ~       |                    | 8/16/2002 9:33:21 AM                    |                |

Figure 40 Professional Review -- Marking records as valid or invalid

When you mark a record as valid it is moved to a list of valid records. In the same way, when you mark a record as invalid, it is moved to a list of invalid records.

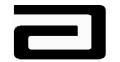

In Figure 41, pre-defined queries have been used to display records that have been marked as valid and invalid.

| Siebel Life Sciences ·<br>File Edit View Screens |   | o <mark>fessional Review</mark><br>O Query Reports |                    |             |                        |          |                     |          |         | 7                     |                       |                             | ×<br>ввотт |
|--------------------------------------------------|---|----------------------------------------------------|--------------------|-------------|------------------------|----------|---------------------|----------|---------|-----------------------|-----------------------|-----------------------------|------------|
|                                                  | • | <b>с ) н</b> ()                                    |                    | X B         | Select P               | re-defi  | ned Query           | "2 – Val | id."    |                       | ueries 🔎 2            |                             | -          |
| History List 🗘 🖒                                 |   | R   Threads  <br>R X   A *                         | Professional:      | Management  |                        |          | Changed a heckmarks |          |         |                       | lank.                 | ]                           |            |
| Disbursements &<br>Follow-Ups                    |   | Professional                                       | s                  |             |                        |          |                     | •        | +       |                       |                       |                             |            |
| Signatures with<br>Details                       | > | Last Name<br>%a26                                  | First Name<br>*b65 | Middle Name | Type<br>Nurse Pra      | titioner | Territory<br>01429  | Changed  | Invalid | Updated By<br>SIGNADN | Updated  <br>2/19/200 | Date<br>3 10:11:27 AM       |            |
| Address Review                                   |   | 007                                                | Agent              | А           | Physician<br>Physician |          | Siebel Admin        |          |         | SIGNADN               |                       | 2 9:21:54 AM<br>10:10:12 AM |            |
| Professional<br>Review                           |   | 03<br>Abbott                                       | Spy3<br>Ben        |             | Physician<br>Physician |          | 00111               |          |         | SIGNADN<br>SIGNADN    |                       | 10:10:25 AM<br>3 4:01:12 PM |            |
|                                                  |   | Huntley                                            | Bonnie             |             | Nurse Pra              | titioner | 00111               |          |         | SIGNADN               |                       | D2 12:09:26 PM              |            |
|                                                  |   |                                                    |                    |             |                        |          |                     |          |         |                       |                       |                             |            |

| Siebel Life Science           | - Pr | ofessional Review | v             |             |             |                 |           |         |            |                        | _ 8      |
|-------------------------------|------|-------------------|---------------|-------------|-------------|-----------------|-----------|---------|------------|------------------------|----------|
| File Edit View Scree          | ns ( | 50 Query Report   | s Help        |             |             |                 |           |         |            |                        | BBC      |
| G B B X                       | H    | <b>ч → н</b> 🔎    |               | 🐰 Sele      | ect Pre-def | ined Query "1   | – Invalid | ."      |            | ueries 🔎 1 - Invalid   |          |
| History List 💠 🔿              | C    | Threads           | Professional: |             |             |                 |           |         |            |                        |          |
| Q ↔ Ø                         | ρ    | 0 🕱 👂 🕯           | •             | Inv         | alid colum  | n contains a cl | heckmark  | and th  | e Changed  | l column is            |          |
|                               | Sa   | mples Administra  | tion Sample   | Manag       |             |                 |           |         | e changet  |                        |          |
| Disbursements &<br>Follow-Ups |      | Professiona       | ls            |             |             |                 |           | •       |            |                        |          |
| Signatures with               |      | Last Name         | First Name    | Middle Name | Туре        | Territory       | Changed   | Invalid | Updated By | Updated Date           | <b>▲</b> |
| Details                       | >    | 01                | Spy           |             | Physician   |                 |           | 1       | SIGNADN    | 1/31/2003 1:01:55 PM   |          |
| Address Review                |      | 55ab&             | 90b5\$@       |             | Physician   |                 |           | V       | SIGNADN    | 1/30/2003 1:12:23 PM   |          |
|                               |      | Al                | Available     | 0           | Physician   |                 |           | V       | SIGNADN    | 10/29/2002 11:06:35 AM |          |
| Professional<br>Review        |      | Amma0             | Amma0         |             | Physician   |                 |           | ~       | SIGNADN    | 1/30/2003 1:13:08 PM   |          |
| Review                        |      | Angelo            | Michael       |             | Physician   |                 |           | ~       | SIGNADN    | 10/29/2002 11:05:28 AM |          |
|                               |      | Lee               | т             |             | Physician   | 00111           |           | ~       | SIGNADN    | 11/1/2002 1:20:14 PM   |          |
|                               |      | Priestly          | Jason         |             | Physician   | 00111           |           | ~       | SIGNADN    | 10/29/2002 11:06:15 AM |          |
|                               |      |                   |               |             |             |                 |           |         |            |                        |          |

Figure 41 Displaying records that have been marked as valid and as invalid

**CAUTION:** Leaving both the Changed field and the Invalid field blank will mark the record as Valid.

You can use the Valid and Invalid PDQs to review your decisions and make adjustments as needed. If you decide that any record should be changed to invalid, simply click in the Invalid field and the record will be moved from the valid list to the invalid list.

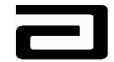

#### **Hands-On Practice**

Create a query that will display all Changed Professional records for territory 64304.

Use the compliance guidelines to mark each of the professional records as valid or invalid.

See the solution on the next page.

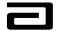

#### Hands-On Solution

- 1. Use the Screen bar and the View bar to navigate to the Professional Review, if necessary.
- 2. The Changed PDQ is selected by default.
- 3. From the menu bar, Click on Query, Refine Query.
- 4. Click in the Territory field, type "64304" and press Enter.

| Siebel Life Sciences          | Deofossional Douiou     |                       |                      |               |         |         |            |              |
|-------------------------------|-------------------------|-----------------------|----------------------|---------------|---------|---------|------------|--------------|
| Sim                           | s Go Query Reports Help |                       |                      |               |         |         |            |              |
|                               |                         |                       | ~ ∰ M                | A D -1 (9) N9 |         | Lou     |            |              |
| <u>leeev</u> ,                |                         |                       | .   e  e    <b>u</b> | �□ ∎i 🔛 №     |         | Que     | ries       | •            |
| 🛛 History List 🗢 🔿            | Threads Profess         | sional:               |                      |               |         |         |            |              |
| ] <b>0</b>   ← →   ₽.         | P 🖉 🕱 🤌 👘               |                       |                      |               |         |         |            |              |
|                               | Samples Administration  | Sample Management     |                      |               |         |         |            |              |
| Disbursements &<br>Follow-Ups | Professionals           |                       |                      |               |         |         |            |              |
| Signatures with               | Last Name               | First Name Middle Nam | Туре                 | Territory     | Changed | Invalid | Updated By | Updated Date |
| Details                       | >                       |                       |                      | 64304         |         |         |            |              |
| Address Review                |                         |                       |                      |               |         |         |            |              |
| Professional<br>Review        |                         |                       |                      |               |         |         |            |              |
|                               |                         |                       |                      |               |         |         |            |              |
|                               |                         |                       |                      |               |         |         |            |              |
|                               |                         |                       |                      |               |         |         |            |              |
|                               |                         |                       |                      |               |         |         |            |              |
|                               |                         |                       |                      |               |         |         |            |              |
|                               |                         |                       |                      |               |         |         |            |              |
|                               |                         |                       |                      |               |         |         |            |              |

Figure 42 Creating a query for Territory 64304

5. Compare each name to the compliance guidelines (see page 51 under Reviewing Professional Records) and mark it as invalid or valid.

| Siebel Life Sciences ·        | - Professional Review |                   |                 |              |                 |            | _ 8 ]        |
|-------------------------------|-----------------------|-------------------|-----------------|--------------|-----------------|------------|--------------|
| File Edit View Screens        | s Go Query Reports    | Help              |                 |              |                 |            | Саввот       |
| F F F X F                     | • • <b> </b>          | ₽ ≵↓ ≩↓   % 🖻     | 12 • • 5 5      | ₩ � 🗅 🖬 🔛 №? | ] Q             | ueries     | •            |
| History List 🗢 🔿              | C P                   | rofessional:      |                 |              |                 |            |              |
| $0 \leftrightarrow \rho$ ,    | D 🖉 🕱 👂 🔅             |                   |                 |              |                 |            |              |
|                               | Samples Administrati  | on Sample Manager | ment            |              |                 |            |              |
| Disbursements &<br>Follow-Ups | Professionals         |                   |                 |              |                 |            |              |
| Signatures with               | Last Name             | First Name        | Middle Nam Type | Territory    | Changed Invalid | Updated By | Updated Date |
| Details                       | OneTime               | Sample            | Physician       | 64304        | V               | WENDEJC    | 3/20/2003 11 |
| Address Review                | Prunty                | James             | Physician       | 64304        |                 | WENDEJC    | 3/20/2003 12 |
|                               | Tom                   | Lumpkin           | Physician       | 64304        |                 | WENDEJC    | 3/20/2003 12 |
| Professional<br>Review        | ь                     | Ь                 | b Podiatrist    | 64304        | 1               | WENDEJC    | 3/20/2003 11 |
|                               | new                   | noprimary a       | Technician      | 64304        | 1               | WENDEJC    | 3/20/2003 11 |
|                               | new                   | without addı      | Physician       | 64304        | <u>۷</u>        | WENDEJC    | 3/20/2003 11 |
|                               | > professonal         | primary add       | Physician       | 64304        | V               | WENDEJC    | 3/20/2003 11 |
|                               |                       |                   |                 |              |                 |            |              |

Figure 43 Finished review of changed records for Territory 64304

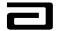

# Module 6: Address Review

The Address Review is used to identify new addresses in the system. When a Sales representative creates a new call address for a professional, Sample Management can view the new addresses from the Address Review applet. These addresses must be reviewed to ensure that they meet compliance guidelines.

You can use the Address Review to:

- review new addresses.
- determine whether each field in the address is compliant.
- manually update a record from Changed to Valid if it is compliant.
- manually update a record from Changed to Invalid if it is *not* compliant.

**Note:** Marking an Address as invalid removes the address from the computers of all sales representatives who share that call address.

# Identifying Compliant Addresses

The following are examples of compliant addresses:

- 1. 2300 Randolph Lane Chicago, IL 60123
- RR, RFD or RT (Rural Route) Box 23 Birmingham, AL 35532
- P.O. Box 750 Rural Address (must say "rural" if using P.O. Box) Billings, MT, 94165
- Dominican Medical Building Kenosha, WI 53140 (physical locations are acceptable in lieu of street address)
- 5. 200 Blue Hills Blvd. P.O. Box 10

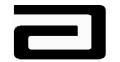

Operating Procedure Number: BPM-Effective Date:

Kansas City, MO 64110 (contains both a P.O. Box and a street address)

Sales representatives can only add new addresses. They do not have the ability in MAX to modify any call address within the system.

## Accessing the Address Review View

# Accessing the

Address Review

view

To access the Address Review view, follow the procedure below:

| Step | Action                                     |
|------|--------------------------------------------|
| 1    | Click Sample Management in the Screen bar. |
| 2    | Click Address Review in the View bar.      |

|                    | Image: Threads Address:       Image: Threads Address:       Image: Threads Image: Threads Image |                 |             |       |            |         |         |            |                      |   |
|--------------------|----------------------------------------------------------------------------------------------------|-----------------|-------------|-------|------------|---------|---------|------------|----------------------|---|
|                    |                                                                                                    |                 |             |       |            |         |         |            |                      |   |
|                    |                                                                                                    |                 |             |       |            |         |         |            |                      |   |
|                    | ples Administration San                                                                                                    | nple Management | :           |       |            |         |         |            |                      |   |
| sbursements &      | Addresses                                                                                                    |                 |             |       |            |         |         |            |                      |   |
| natures with       | Street Address                                                                                                    | City            | Postal Code | State | Territory  | Changed | Invalid | Updated By | Updated Date         | - |
| tails >            | 10322 St. Arthur                                                                                                    | St. Ann         | 63074       | мо    | 00111      | ~       |         | SEBLADM    | 3/5/2003 11:23:12 AM |   |
| dress Review       | 215 St. Alexus St                                                                                                    | Elk Grove       | 60177       | IL    | 00001      | V       |         | SEBLADM    | 3/5/2003 11:23:14 AM |   |
| 6                  | 100 Ontario Street                                                                                                    | Chicago         | 60611       | IL    | 00111      | ~       |         | SEBLADM    | 3/5/2003 11:23:17 AM |   |
| ofessional<br>view | Resurrection Hospiteal                                                                                                    | Chicago         | 60634       | IL    | 00111      | V       |         | SEBLADM    | 3/5/2003 11:23:19 AM |   |
|                    | 340 Easy Street                                                                                                    | Des Moines      | 4444        | IA    | 00111      | V       |         | SEBLADM    | 3/5/2003 11:23:22 AM |   |
|                    | 10322 St. Arthur                                                                                                    | St. Ann         | 63074       | мо    | 00111      | r       |         | SEBLADM    | 3/5/2003 11:23:24 AM |   |
|                    | 73 47th Street                                                                                                    | Kenosha         | 53143       | WI    | 00111      | ~       |         | SEBLADM    | 3/5/2003 11:23:26 AM |   |
|                    | 300 Sandy Road                                                                                                    | Chicago         | 60611       | IL    | 00111      | V       |         | SEBLADM    | 3/5/2003 11:23:29 AM |   |
|                    | 1 South Water                                                                                                    | Chicago         | 60611       | IL    | 00111      | V       |         | SEBLADM    | 3/5/2003 11:23:31 AM |   |
|                    | 200 Peachtree Blvd                                                                                                    | Atlanta         | 23456       | GA    | 00111      | V       |         | SEBLADM    | 3/5/2003 11:23:34 AM |   |
|                    | 256 Golf Road                                                                                                    | Northland       | 45667       | sc    | 00111      | ~       |         | SEBLADM    | 3/5/2003 11:23:36 AM |   |
|                    | 8416 Hunter ave                                                                                                    | Niles           | 60065       | IL    | Siebel Adn | ~       |         | SEBLADM    | 3/5/2003 11:23:49 AM |   |
|                    | 1212 control In                                                                                                    | Morton Grove    | 70055       | IL    | Siebel Adn | V       |         | SEBLADM    | 3/5/2003 11:23:51 AM |   |
|                    | Beatles plaza 12                                                                                                    | Shaumburg       | 68790       | IL    | Siebel Adn | ~       |         | SEBLADM    | 3/5/2003 11:23:53 AM |   |
|                    | 7000 West                                                                                                    | Chicago         | 55555       | IL    | Siebel Adn | ~       |         | SEBLADM    | 3/5/2003 11:23:57 AM |   |
|                    | 7000 East                                                                                                    | Chicago         | 55555       | IL    | Siebel Adn | ~       |         | SEBLADM    | 3/5/2003 11:23:59 AM |   |
|                    | 7000 North                                                                                                    | Chicago         | 55555       | IL    | Siebel Adn | ~       |         | SEBLADM    | 3/5/2003 11:24:01 AM |   |
|                    | 5400 Lemon In                                                                                                    | Elk Grove       | 60088       | IL    | Siebel Adn | ~       |         | SEBLADM    | 3/5/2003 11:24:03 AM |   |
|                    | 3600 Apple In                                                                                                    | Morton Grove    | 60087       | IL    | Siebel Adn | ~       |         | SEBLADM    | 3/5/2003 11:24:06 AM |   |
|                    | 2412 Orange In                                                                                                    | Buffalo Grove   | 60086       | IL    | Siebel Adn | V       |         | SEBLADM    | 3/5/2003 11:24:08 AM |   |

Figure 44 The Address Review view

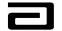

# Understanding the Columns Displayed on the Address Review View

The Address Review view is made up of the following columns:

| Column         | Contents                                                                   |
|----------------|----------------------------------------------------------------------------|
| Street Address | displays the street address.                                               |
| City           | displays the city.                                                         |
| Postal Code    | displays the zip/postal code.                                              |
| State          | displays the state.                                                        |
| Territory      | displays the sales territory of the representative who created the address |

# Using Queries to Filter Records in the Address Review View

The Pre-Defined Query bar contains the following queries:

| <b>Pre-Defined</b> |                                                            |
|--------------------|------------------------------------------------------------|
| Query              | Result                                                     |
| 0 – Changed        | displays all of the new or modified records added since    |
|                    | the last time you logged onto the system. This pre-defined |
|                    | query is pre-selected when you open the view.              |
| 1 – Invalid        | displays all records that have been marked as Invalid.     |
| 2 – Valid          | displays all records in which both the Changed and the     |
|                    | Invalid field are blank.                                   |
| 3 – All            | displays all Changed, Valid, and Invalid records.          |

You can also create a one-time query so that you see only those professionals within a specific territory, region or salesforce, or you can save a query as a custom PDQ so that it will always be available for your use.

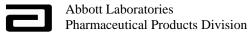

# **Reviewing Changed Call Addresses**

| Reviewing<br>changed call |           |                                                           |
|---------------------------|-----------|-----------------------------------------------------------|
| addresses                 | To review | changed (new) call addresses, follow the procedure below: |
|                           | Ston      | Action                                                    |

| Step | Action                                                       |
|------|--------------------------------------------------------------|
| 1    | Use the Screen bar and the View bar to access the Address    |
|      | Review view.                                                 |
| 2    | The default PDQ, "0 Changed," will execute and the changed   |
|      | records will be displayed in the view.                       |
| 3    | Refine the query by region, district or territory. This will |
|      | display the addresses within the area(s) that you cover.     |
|      | Save this query for future use.                              |

|                      | reens <u>G</u> o Query <u>R</u> eports <u>H</u> elp<br>◀ ▶ ▶ Ø Ø Ø ≹↓ % ৳ ि № ∞ <i>∞ ⊜</i> | ର<br>ଅନ୍ୟ କ ଲାକ୍ଷ ହ | 12 12       | 1     | Queries 👂 0 - Changed |
|----------------------|--------------------------------------------------------------------------------------------|---------------------|-------------|-------|-----------------------|
|                      |                                                                                            |                     | <u></u> →   |       | adenes 🔑 o changed    |
|                      | S 😢 Threads Address:                                                                       |                     |             |       |                       |
| Q Q ( + →   D D      |                                                                                            |                     |             |       |                       |
| S                    | amples Administration Sample Management                                                    |                     |             |       |                       |
| oursements           | Addresses                                                                                  |                     |             |       |                       |
| ollow-Ups            | Street Address                                                                             | City                | Postal Code | State | Territory             |
| natures with<br>ails | > 6634 S Lake Shore Dr                                                                     | Walworth            | 53184       | WI    | 64304                 |
|                      | 790 Church St NW Ste 230                                                                   | Marietta            | 30060       | GA    | Siebel Administrator  |
| ress<br>iew          | 5665 Peachtree                                                                             | Louisville          | 40215       | KΥ    | Siebel Administrator  |
| essional             | 792 Church St NE Ste 430                                                                   | Marietta            | 30060       | GA    | Siebel Administrator  |
| iew                  | 2332 Leyden Ave                                                                            | River Grove         | 60171       | IL    | Siebel Administrator  |
|                      | 792 Church St NE Ste 330                                                                   | Marietta            | 30060       | GA    | Siebel Administrator  |
|                      | 566 Naperville Rd                                                                          | Naperville          | 60563       | IL    | 64304                 |
|                      | 615 Maryhill Ln                                                                            | Louisville          | 40207       | KY    | 64211                 |
|                      | 4300 N Main St Apt 126                                                                     | Racine              | 53402       | WI    | 64304                 |
|                      | 3915 N Lynnwood Pl                                                                         | Peoria              | 61614       | IL    | 64304                 |
|                      | 7655 Mill Crk                                                                              | Atlanta             | 40025       | GA    | 64304                 |
|                      | 7765 N Harlem Av STE444                                                                    | Chicago             | 60635       | IL    | 64304                 |
|                      | 1122 Anywhere Ave                                                                          | Anytown             | 12345       | IL    | 64702                 |
|                      | 795 Church St NE                                                                           | Marietta            | 30060       | GA    | Siebel Administrator  |
|                      | 792 Church St NW                                                                           | Atlanta             | 30318       | GA    | Siebel Administrator  |
|                      | 620 Marshall Ct                                                                            | Louisville          | 40202       | KΥ    | Siebel Administrator  |
|                      | PO Box                                                                                     | Grover              | 62837       | IL    | 43000                 |
|                      | Dfsdf                                                                                      | Sdfadf              | 45455       | MO    | 64704                 |
|                      | Afddsf                                                                                     | Fadadsf             | 33333       | MO    | 64704                 |

Figure 45: Address Review query results

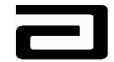

| Step | Action                                                                                                    |
|------|----------------------------------------------------------------------------------------------------|
| 4    | Select the first record displayed and review the following fields to ensure they meet compliance requirements: |
|      | Street Address                                                                                                 |
|      | ➢ City                                                                                                    |
|      | <ul><li>Postal Code (Zip Code)</li></ul>                                                                       |
|      | ➢ State                                                                                                    |
| 5a   | If a record is missing information or has questionable information, click in the <b>Invalid</b> column.        |
| or   | If both the Changed and Invalid columns are left blank, the address will be treated as if it is Valid.         |
| 5b   | If the address information is valid, click on the checkmark in the <b>Changed</b> column to remove it.         |
| 6    | Repeat steps 4 and 5 until all new addresses have been reviewed.                                               |

| e <u>E</u> dit ⊻iew <u>S</u> o |                                       |               |             |        |               |             |             | Завв     |
|--------------------------------|---------------------------------------|---------------|-------------|--------|---------------|-------------|-------------|----------|
|                                | ↓ ▶ ₩ Ø Ø ₫ ¾ ¾ % □                   |               | 📽 H 🔍 🗅 🗖   | 1 🔛 It | f the address | s is valid, | click on th | ne       |
| fistory List 🗢 🔿               | 🝼 🐏 🛛 Threads Address:                |               |             | с      | heckmark ii   | n the Chan  | nged colun  | nn.      |
| A A → D A                      | 028894                                |               |             |        |               |             | 0           |          |
|                                | amples Administration Sampl           | e Management  |             |        |               |             |             |          |
| sbursements                    | · · · · · · · · · · · · · · · · · · · | emanagement   |             |        |               |             |             |          |
| Soursements<br>Follow-Ups      | Addresses                             |               |             |        |               |             |             |          |
| anatures with                  | Street Address                        | City          | Postal Code | State  | Territory     | Changed     | Invalid     | Update   |
| tails                          | 790 Church St NW Ste 230              | Marietta      | 30060       | GA     | Siebel Admi   | ¥           |             |          |
| dress                          | > 5665 Peachtree                      | Louisville    | 40215       | KY     | Siebel Admi   |             |             |          |
| view                           | 792 Church St NE Ste 430              | Marietta      | 30060       | GA     | Siebel Admi   | ~           |             |          |
| ofessional                     | 2332 Leyden Ave                       | River Grove   | 60171       | ΙL     | Siebel Admi   | ~           |             | SIGNA    |
| view                           | 792 Church St NE Ste 330              | Marietta      | 30060       | GA     | Siebel Admi   | V           |             | SEBLA    |
|                                | 615 Maryhill Ln                       | Louisville    | 40207       | KY     | 64211         | ~           |             | WILLIL   |
|                                | 4300 N Main St Apt 126                | Racine        | 53402       | WI     | 64304         | ~           |             | οττοί    |
|                                | 3915 N Lynnwood Pl                    | Peoria        | 61614       | IL     | 64304         | ~           |             | οττοί    |
|                                | 7655 Mill Crk                         | Atlanta       | 40025       | If th  | ne address is | s invalid o | lick in the | Invalid  |
|                                | 7765 N Harlem Av STE444               | Chicago       | 60635       |        | imn. This w   | · · · · · · |             |          |
|                                | 1122 Anywhere Ave                     | Anytown       | 12345       |        | n the Chang   |             |             | (IIIaI K |
|                                | 795 Church St NE                      | Marietta      | 30060       | 1101   | ii the Chang  |             |             |          |
|                                | 792 Church St NW                      | Atlanta       | 30318       | GA     | Siebel Admi   | ~~          |             |          |
|                                | 620 Marshall Ct                       | Louisville    | 40202       | KΥ     | Siebel Admi   | ~           | $\sum$      |          |
|                                | PO Box                                | Grover        | 62837       | IL     | 43000         | *           | × ,         | WILLIL   |
|                                | Afddsf                                | Fadadsf       | 33333       | MO     | 64704         | V           |             | WILLIL   |
|                                | 286 Letterwood                        | Highland Park | 60035       | IL     | Siebel Admi   | ~           |             |          |
|                                | 286 Leonard Wood S                    | Highland Park | 60035       | IL     | Siebel Admi   | ~           |             |          |
|                                | 1 B                                   | Raymondville  | 65555       | МО     | 64704         | V           |             | WILLIL   |
|                                |                                       |               |             |        |               |             |             | Þ        |

Figure 46: Address Review – Marking addresses valid and invalid

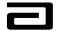

#### Invalid Call addresses

Marking an address record as "invalid" prevents the address information from being used by any representative who shares that call address. Once the representative(s) synchronize with the server, the sales representative who created the invalid address, or any other sales representative who shares this information, will not be able to view or access the invalid address for use with future calls.

All disbursements associated to an address marked "invalid" will move to the Disbursements & Follow-Up view. From this view you can review the assignment of reject codes and generate a letter to the Sales Representative who created the Invalid address for correction. (This will be reviewed when we discuss Disbursements & Follow-Up.)

Any information discussed with the representative regarding the rejected call, can be documented in the Comments area of the Rejections form applet. The sales representative(s) will not see any information that is documented in the Comments area; these comments will only be displayed to Sample Management.

If it is determined that the call address that had been marked as Invalid is actually Valid, Sample Management has the ability to change it to Valid.

The next time the sales representative(s) synchronize with the server, the call address record initially tagged as invalid will be displayed in the call address view on the reps PDA for future use.

#### Hands-On Practice

Use a query to display all of the valid address records for Territory 00111.

Review each of the addresses to be sure it meets compliance guidelines.

See the solution on the next page.

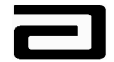

#### Hands-On Solution

- 1. Use the Screen bar and View bar to display the Address Review view.
- 2. The Changed PDQ will execute automatically when the view opens.
- 3. From the menu bar, click on Query, Refine Query.
- 4. Click in the Territory field and type "00111" and then press **Enter** or click the Execute Query button in the lower toolbar.
- 5. Review each address and mark it as invalid or valid.

|                             | H I I H D D D              | 👬 🖁 🖁 🖓        | 1 n ~ 6     | iii ii | H 🔍 🗅     | 🖬 🔛 🕅   | •       | Q          | ueries 🔎 2 - Valid   |  |
|-----------------------------|----------------------------|----------------|-------------|--------|-----------|---------|---------|------------|----------------------|--|
| History List 🗢 🔿            | 🝼 🐏 🛛 Threads Address:     |                |             |        |           |         |         |            |                      |  |
|                             |                            |                |             |        |           |         |         |            |                      |  |
|                             | • = <u>wes</u> vol v       |                |             |        |           |         |         |            |                      |  |
|                             | Samples Administration San | nple Managemer | it          |        |           |         |         |            |                      |  |
| isbursements &<br>ollow-Ups | Addresses                  |                |             |        |           |         |         |            |                      |  |
| gnatures with               | Street Address             | City           | Postal Code | State  | Territory | Changed | Invalid | Updated By | Updated Date         |  |
| tails                       | 1200-B Packer Way          | Milwaukee      | 54321       | WI     | 00111     | -       |         | SIGNADN    | 11/1/2002 1:38:30 PM |  |
| dress Review                | 200 Orange Grove           | Miami          | 44444       | FL     | 00111     |         |         | SEBLADM    | 3/4/2003 3:56:44 PM  |  |
|                             | 1 N. State Street          | Chicago        | 60611       | IL     | 00111     |         |         | SEBLADM    | 3/7/2003 9:44:20 AM  |  |
| ofessional<br>view          | 145 Wallace st             | Findlay        | 45840       | он     | 00111     |         | V       | SEBLADM    | 3/20/2003 1:05:45 PM |  |
|                             | 1506 Evans st              | BAINBRIDGE     | 31717       | GA     | 00111     |         | V       | SEBLADM    | 3/20/2003 1:05:49 PM |  |
|                             | 3623 Dewey Gray cir        | Augusta        | 30909       | GA     | 00111     |         | ~       | SEBLADM    | 3/20/2003 1:05:54 PM |  |
|                             | 1129 Lower Main st         | Wailluku       | 96813       | HI     | 00111     |         | V       | SEBLADM    | 3/20/2003 1:05:56 PM |  |
|                             | 1200 Central ave           | Wailuku        | 96813       | HI     | 00111     |         | V       | SEBLADM    | 3/20/2003 1:05:59 PM |  |
|                             | 1560 chevy chase dr        | Glendale       | 91206       | CA     | 00111     |         | V       | SEBLADM    | 3/20/2003 1:06:02 PM |  |
|                             | 1245 Wilshire blvd         | Los Angeles    | 90017       | CA     | 00111     |         | ~       | SEBLADM    | 3/20/2003 1:07:28 PM |  |
|                             | 226 Main                   | Clinton        | 47240       | IN     | 00111     |         |         | SEBLADM    | 3/20/2003 1:07:37 PM |  |
|                             | 4100 Gateway blvd          | Newburch       | 47630       | IN     | 00111     |         | V       | SEBLADM    | 3/20/2003 1:06:16 PM |  |
|                             | 12425 Old Meridian str     | Carmel         | 46032       | IN     | 00111     |         | ~       | SEBLADM    | 3/20/2003 1:06:19 PM |  |
|                             | 7148 ambassador rd         | Baltimore      | 21244       | MD     | 00111     |         | 1       | SEBLADM    | 3/20/2003 1:07:42 PM |  |
|                             | 6510 Kenilworth ave        | Riverdqale     | 20737       | MD     | 00111     |         | 1       | SEBLADM    | 3/20/2003 1:07:44 PM |  |
|                             | 825 Monroe st              | Grenada        | 38901       | MS     | 00111     |         | ~       | SEBLADM    | 3/20/2003 1:07:46 PM |  |
|                             | 4500 North ave             | Chicago        | 67700       | IL     | 00111     |         | ~       | SEBLADM    | 3/20/2003 1:07:49 PM |  |
|                             | > 344 Oak Street           | Chicago        | 60611       | IL     | 00111     |         |         | SEBLADM    | 3/7/2003 3:14:01 PM  |  |

Figure 47 Result of re-reviewing valid addresses for Territory 00111

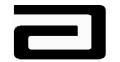

# Module 7: Disbursements & Follow-Up

When a Professional Name or Call address has been marked as invalid, the system will process this information and compare it against a group of pre-set business rules and automatically assign one or more reject codes to the disbursement records associated to the invalid Professional or Call Address record. The disbursement records (historical and future) associated to the invalid records can be reviewed in the Disbursements & Follow-Up view.

Once a Professional Name has been marked as Invalid, all future calls made to the Invalid name by any sales representative will continue to fall into the Disbursements and Follow up view until the Professional Name has been corrected by the sales representative and Sample Management marks the corrected (Changed) record as Valid. Since Call Addresses cannot be modified or corrected by the sales representative, MAX prevents future use of an invalid call address by removing it from the sales representative's laptops and PDAs.

This view also displays any disbursement record that has been automatically assigned reject codes by the system even if the professional name or call address is deemed valid.

The system automatically assigns a reject code when sample disbursements fail to meet certain business rules. The most common examples include:

- sampling a Nurse Practitioner Physician Assistant in a non-sampling state.
- creating a sample disbursement against an expired lot #.
- synchronizing a call to the server that is older than 45 days of the system date.

Because reject codes are so important to this view, we'll discuss them in more detail later in this module.

You can use the Disbursements & Follow-Up view to:

- query and filter the disbursement records and manage your workload.
- review the reject code(s) assigned to a record.

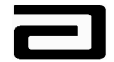

- add and clear reject codes.
- generate and print rejection letters to the sales representatives.
- close a record.

#### Accessing the Disbursements & Follow-Up View

Accessing the Disbursements & Follow-Up To view be

To access the Disbursements & Follow-Up view, follow the procedure below:

| Step | Action                                                             |
|------|--------------------------------------------------------------------|
| 1    | Select Sample Management from the Screen bar.                      |
| 2    | Select the <b>Disbursements &amp; Follow-Up</b> from the View bar. |

#### Understanding the Structure of the Disbursements and Follow-Up View

The Disbursements and Follow-Up view, shown in Figure 48, is made up of three different applets:

- **Sample Signature:** A list applet displaying sample disbursement records.
- **Signature Receipt:** A form applet that displays the Electronic Sample Receipt for the highlighted and selected sample disbursement in the Sample Signature list applet.

This copy of the electronic receipt will display all of the fields available and visible from the signature capture screen on the PDA including the signature of the professional.

• **Rejections:** Displays the reject codes that have been assigned by the system or by Sample Management.

This applet also allows Sample Management to add or clear reject codes and to add comments to the sample disbursement record.

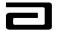

| 🕵 Siebel Life Sciences - Disbursement Follow-up                                                         | _ 8 ×                              |
|----------------------------------------------------------------------------------------------------|------------------------------------|
| File Edit View Screens Go Query Reports Help                                                            |                                    |
| □ □ □ □ □ □ □ □ □ □ □ □ □ □ □ □ □ □ □                                                                   | Queries 🔎 1 - New                  |
| History List $\langle \Rightarrow \Rightarrow   @ 🛞   Threads   Sample Event: Sample Signature appres.$ |                                    |
|                                                                                                    |                                    |
| Samples Administration Sample Management                                                                |                                    |
| Disbursements & Sample Signature Letter Sent Release Lock Close                                         |                                    |
| Signatures with Print Count Reject Codes - System Current First Name Current Last Name Current Middle   |                                    |
| Details 2 Sean Bergum H                                                                                 | Sean Bergum H                      |
| Address Review                                                                                          | Atta Boy<br>— Mark Chmura 💌        |
| Professional                                                                                            |                                    |
|                                                                                                    |                                    |
| details for record selected in Sample Signature.                                                        |                                    |
| Signature Receipt                                                                                       | Recreated                          |
| Distributor: Abbott Abbott Abbott Signature Capture                                                     |                                    |
| Qty Sample Manufacturer Lot Number Sean Bergum MD 30 Cedar Ro<br>Ship/Received IL8904567                | ad, Lake Villa, IL 60032 License # |
| 5 153 Tricor 67MG Abbott 48782981                                                                       |                                    |
| Received<br>10 801 Micardis 80MG Abbott 901701 Received                                                 |                                    |
|                                                                                                    | 6                                  |
|                                                                                                    | 1 June                             |
|                                                                                                    | n Josephin                         |
| Rejections applet displays details on reject codes                                                      | U U                                |
| assigned to record selected in Sample Signature.                                                        |                                    |
| usorgned to record servered in Sumpre Signature.                                                        |                                    |
|                                                                                                    |                                    |
|                                                                                                    |                                    |
| Rejections New Clear                                                                                    | 2                                  |
|                                                                                                    | tructions Tech. Comments [         |
| SA - INCORRECT Signature doesn't look right OTY1 Incorrect Quantity Inc                                 | Please collect signature again.    |
| QIVI Incorrect Quantity Inc                                                                             | orrect quanti                      |
|                                                                                                    |                                    |
|                                                                                                    |                                    |

Figure 48 The Disbursements and Follow-Up view

# Using Pre-Defined Queries in the Disbursements & Follow-Up View

The PDQs in this view correspond to the status of the disbursement record:

| <b>Pre-defined Query</b> | Result                                                   |
|--------------------------|----------------------------------------------------------|
| None                     | displays a blank screen.                                 |
| 1 - New                  | displays records that have been assigned reject codes,   |
|                          | either by Sample Management or by the system.            |
| 2 – In Progress          | displays New records that have been edited or updated by |
|                          | Sample Management.                                       |
| 3 – Letter Sent          | displays records for which rejection letters have been   |
|                          | sent to the Sales Representative and the status has been |
|                          | changed by Sample Management to Letter Sent.             |
| 4 – Closed               | displays all records that have been closed by a Sample   |
|                          | Management and the status has been changed to Closed.    |

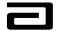

You can also create custom PDQs so that it will always be available for your use.

The query filters the records within a view. The example below demonstrates a query for all **New** records with reject codes.

| Siebel Life Scier          |             |                       |                             |             |                |                 |                 | _ 8 ×            |
|----------------------------|-------------|-----------------------|-----------------------------|-------------|----------------|-----------------|-----------------|------------------|
| 1                          |             | Query <u>R</u> eports |                             |             |                |                 | 1               |                  |
| 」 Ġ Ĕ Ĕ ×   ∙              | (◀ ▸ ▸ │    |                       | <b>% ≞ @ ∽</b> ≃ <i>≦</i> % | H 🔍 🗅       | 🖬 🖺 🕅          |                 | Queries 🔎 1     | -New 💌           |
| 🛛 History List 🧇 🛱         | 🖉 🕙 🛛 Th    | reads Sample E        | vent                        |             |                |                 |                 |                  |
| 0 ( → D.                   | o // 🙊 👂    |                       |                             |             |                |                 |                 |                  |
| _                          | Samples Adm | ninistration Se       | mple Management             |             |                |                 |                 |                  |
| Disbursements              | Sample      | Signature             | Letter Sent R               | elease Lock | Close          |                 |                 |                  |
| & Follow-Ups               | Print       | Count Reje            | ct Codes - Current First N  | ame         | Current Last   | t Name 🛛 🔾      | urrent Middle N | am Disb. First 📥 |
| Signatures with<br>Details |             | 1                     | Edward                      |             | Abelson        | Т               |                 | David —          |
| Address                    |             | 1                     | Edward                      |             | Abelson        | Т               | •               | David 🗨          |
| Review                     | •           |                       |                             |             |                |                 |                 | F                |
| Professional<br>Review     | Signatu     | re Receipt            |                             |             |                |                 | Recreated       | *RECREATE        |
|                            | JML Clinic  |                       |                             | Abbo        | tt Signature ( | Capture         |                 |                  |
|                            |             | ample Manufa          | cturer Lot Number           |             |                | 2040 W Wiscons  |                 |                  |
|                            | Ship/Receiv | ved<br>01 Mavik 2MG   | 1/7 Abbott                  | VVI 5       | 3233 License   | # 32708 Call Da | te 09/26/2002 * | RECREATED        |
|                            | 1MVK2S01    | D Receive             |                             |             |                | 10 .            |                 |                  |
|                            |             |                       |                             |             | (              | Deelle          | Ω.              |                  |
|                            |             |                       |                             |             | 1              | 7 vily          |                 |                  |
|                            |             |                       |                             |             | TEST OF THE    | CREATION OF A   |                 |                  |
|                            |             |                       |                             |             |                | 09/26/2002 15:5 |                 |                  |
|                            |             |                       |                             |             |                |                 |                 |                  |
|                            | Rejectio    | ons j                 | New Clear                   |             |                |                 |                 | Q                |
|                            | System /    | Assigned              | System Code Description     | Tech.       | Assigned       | Tech. Code De:  | scription       | Instructions     |
|                            | >           |                       |                             | DISB1       |                | Old call date   |                 | Call date is     |
|                            |             |                       |                             |             |                |                 |                 |                  |
|                            |             |                       |                             |             |                |                 |                 | Þ                |

Figure 49 Query results

#### **Hands-On Practice**

Create and save a query that will display only new records for Territory 32706.

Save the query under the name "11 - New for Territory 32706."

Tip: You may need to scroll to the right to see the Territory field.

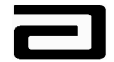

#### Hands-On Solution

- 1. In the Pre-Defined Query bar, click the down arrow and select "1 New."
- 2. Click the New Query button in the lower toolbar.
- 3. Scroll to the right until the Territory field is visible.
- 4. Click in the Territory field and type "32706."
- 5. Press **ENTER** or click the Execute Query button.
- 6. The view will display only records for territory 32706.

| Siebel Life Sciences -        | - Disbursement Follow-up                                                                                                    | _ 8 ×   |
|-------------------------------|----------------------------------------------------------------------------------------------------|---------|
|                               |                                                                                                    |         |
|                               |                                                                                                    | •       |
| 🛛 History List 🗢 🖒            | G 😢 Threads Sample Event:                                                                                                    |         |
| ]0 ∢→ Ω;                      |                                                                                                    |         |
|                               | Samples Administration Sample Management                                                                                                   |         |
| Disbursements &<br>Follow-Ups | Sample Signature Letter Sent Release Lock Close                                                                                            |         |
| Signatures with<br>Details    | Signature Tim- Recreated Receipt Requested Call Status Emp # Territory Validation Required Prof. Typ<br>10:22 AM Submitted 4100-0073 32706 | e Chanç |
| Address Review                |                                                                                                    | V       |
| Professional                  | 3:38 PM Submitted 4100-0073 32706                                                                                                    | V •     |
| Review                        |                                                                                                    |         |
|                               |                                                                                                    |         |
|                               | Signature Receipt Recreated                                                                                                    | •       |
|                               | Distributor: Abbott  Abbott Signature Capture                                                                                              |         |
|                               | Qty     Sample     Manufacturer     Lot Number       Ship/Received     IL090930e3-30984       3     801 Micardis 80MG     901701           |         |
|                               | AAD                                                                                                    |         |
|                               | 10/05/2001 10:22:39                                                                                                    |         |
|                               | Rejections New Clear                                                                                                    | e       |
|                               | System Assigned System Code Description Tech. Assigned Tech. Code Description Instructions                                                 | Ted 🔺   |
|                               | DISBURSEMENT2 DISBURSEMENT2 CLEAR Cleared                                                                                                  | Fix '   |
|                               | CLEAR Cleared OTHER Rep Assigned. Please See Cor                                                                                           | •       |
|                               |                                                                                                    |         |
|                               | gottawannamax                                                                                                    | 1 of 1  |
| Abbott - Historical Territory | Item: 1 of 136                                                                                                    |         |

#### Figure 50 Result of querying for new records for Territory 32706

- 7. Click Query, Save As in the menu bar.
- 8. Type a name for the new query and click **OK**. (See Figure 51.)

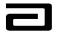

| Image: Second Second                                |                 | Disbursement Follow-up<br>Go Query Reports Help                                                                 |                       |                         |               |                 |                          | _ & ×            |
|----------------------------------------------------------------------------------------------------|-----------------|----------------------------------------------------------------------------------------------------|-----------------------|-------------------------|---------------|-----------------|--------------------------|------------------|
| Petcory List C C C Concentration       Sample Stample Events:         Discurse with optimal Stature Time, Recreated       Recreated Call Status Emple       Tentory Validation Required Prof. Type Chance Status Status Sta                                                                                     | a               |                                                                                                    | h B o o               |                         | D = # 22 N    | ?               | Queries                  | <b>•</b>         |
| O       >>>>>>>>>>>>>>>>>>>>>>>>>>>>>>                                                                                                    | 1               |                                                                                                    |                       |                         |               |                 |                          |                  |
| Samples Administration       Samples Administration         Dishurseworks &<br>Pichow-Upp         Signature       Letter Sent       Clease Lock       Clease<br>Jackbox         Signatures with<br>Details         Address Review         Prof. Type Charged<br>Jackbox         Signature Receipt Requested       Call Status       Empty display         Signature Receipt Query As         Signature Receipt       Recreated       Interview         Signature Receipt       Recreated       Interview       Validation Required Prof. Type Charge         Signature Receipt       Output for Colspan="2">Colspan="2">Colspan="2"Colspan="2"Colspan="2"Colspan="2"Colspan="2"Colspan="2"Colspan="2"Colspan="2"Colspan="2"Colspan="2"Colspan="2"Colspan="2"Colspan="2"Colspan="2"Colsp                                                                                                    |                 |                                                                                                    |                       |                         |               |                 |                          |                  |
| Disbursements &<br>Follow "Ups         Somple Signature Tim, Receased Receipt Requested Call Status       Emp # Territory Validation Required Prof. Type Chance<br>Signatures with<br>Oretakes         Address Review       9 149 PM       Save Query As       32706       2         Professional       Signature Receipt Requested Call Status       Emp #       Territory       Validation Required       Prof. Type Chance         Professional       Signature Receipt       Outery name:       32706       32706       2       32706         Professional       Signature Receipt       Outery name:       11 · New for Territory 32706       32706       2       1         Professional       Signature Receipt       Outery name:       11 · New for Territory 32706       32706       2       1         Signature Receipt       One       1 · New       2 · In Progress       3 · Letter Sent       4 · Doe       1       10 Healthcare Drive, Greenville, IL 62246 · License #       1       10 Healthcare Drive, Greenville, IL 62246 · License #       1       10 Healthcare Drive, Greenville, IL 62246 · License #       10 Healthcare Drive, Greenville, IL 62246 · License #       10 Healthcare Drive, Greenville, IL 62246 · License #       10 Healthcare Drive, Greenville, IL 62246 · License #       10 Healthcare Drive, Greenville, IL 62246 · License #       10 Healthcare Drive, Greenville, IL 62246 · License #       10 Heal                                                                                                    |                 | Production of the second second second second second second second second second second second second second se | agement               |                         |               |                 |                          |                  |
| Follow Up2s       Signature Tim. Recreated       Recipt Requested       Call Status       Emp #       Tentiory       Validation Required       Prof. Type Chance         Address Review       9:38 AM       Save Query As       32706       V         Professional       9:38 AM       Save Query As       32706       V         Professional       9:58 AM       Guey name:       32706       V       32706         Professional       Signature Receipt Requested       Call Status       Emp #       Save Query As       32706       V         Signature Receipt       In Nore       In Nore       Save Query As       32706       V       Save Query As       32706       V       Save Query As       32706       V       Save Query As       Save Query As       32706       Save Query As       Save Query As       Save Que                                                                                                    | Disbursements & |                                                                                                    |                       | Delesse Lesk            | 01            |                 |                          |                  |
| Signatures with betals       > 1:49 PM       Submitted       4100-0073       92706         Address Review       9:43 AM       Save Query As       32706       22706         Professional Review       9:53 AM       Query name:       32706       22706         It - New for Tentoy 32706       It - New for Tentoy 32706       92706       10         Signature Raccipt       It - New for Tentoy 32706       92706       10         Signature Raccipt       It - New for Tentoy 32706       92706       10         Signature Raccipt       It - New for Tentoy 32706       10       10         Signature Raccipt       It - New for Tentoy 32706       10       10         Signature Raccipt       It - New for Tentoy 32706       10       10       10         Signature Raccipt       Sample Manufacturer       It - New for Tentoy 32706       10       10       10         Signature Raccipt       Sample Manufacturer       It - New for Tentos 32706       10       10       10       10       10       10       10       10       10       10       10       10       10       10       10       10       10       10       10       10       10       10       10       10       10       10       10 <th></th> <th></th> <th></th> <th></th> <th></th> <th>Territory</th> <th>Validation Required</th> <th>Prof. Tupe Chapr</th>                                                                                                    |                 |                                                                                                    |                       |                         |               | Territory       | Validation Required      | Prof. Tupe Chapr |
| Address Review P:58 AM Professional Perfections Portexional Perfections Perfections Perfec |                 |                                                                                                    | Receipt Requested     |                         | 1 1           |                 | validation Kequired      |                  |
| Professional<br>Review       Quey name:<br>11 - New for Tenitory 32706         Signature Receipt       Recreated         Distributor: Abbott       Recreated         Qty       Sample Manufacturer<br>Ship/Received<br>S         Signature Roceipt       Recreated         Pistributor: Abbott       Recreated         Putre       Ideata Sample         Signature Roceipt       Recreated         Pistributor: Abbott       Recreated         Pistributor: Abbott       Recreated         Pistributor: Abbott       Recreated Calls within the last 20 days!!         Recreated Calls within the last 20 days!!       Recreated Calls within the last 20 days!!         Recreated Calls within the last 20 days!!       OK         Cancel       OK       Cancel                                                                                                    | Address Review  |                                                                                                    | Save Query As         |                         | ×             |                 |                          | -                |
| Review       10 New for Tenitory 32706         Signature Receipt       0 New for Tenitory 32706         Distributor: Abbott       1 New for Tenitory 32706         Qty       Sample Manufacturer         Ship/Received       5 Not. Type Changed         5 801 Micardis 80MG       6 Marked for Printing         10 Healthcare Drive, Greenville, IL 62246 License #         10 Healthcare Drive, Greenville, IL 62246 License #         11 New In Progress         8 Multer Sent         9 Hordares Reject Query         0K         Cancel         07                                                                                                    | Professional    |                                                                                                    | Queru name:           |                         |               | 32706           |                          |                  |
| Signature Receipt       Recreated         Distributor: Abbott       1. New         Strip/Received       2. In Progress         S       801 Micardis 80MG         S       801 Micardis 80MG         Bisp/Received       3. My In Progress         S       My In Progress         S       My In Progress         S       My In Progress         S       My In Progress         S       My In Progress         S       My In Progress         S       My In Progress         S       My In Progress         S       My In Progress         S       My In Progress         S       My Inter Sent         Decreated Cals within the last 50 days         Jordans Reject Query       IN         DK       Cancel         IOT       INTERCENT         System Assigned       System Code Description       Instructions         Tech.       Code Description       Instructions         IDISBURSEMENT2       CLEAR       Cleared         OTHER       Rep Assigned. Please See Cor       Jo/90         SA - OTHER       Rep Assigned. Please see cor       SA - OTHER                                                                                                    |                 |                                                                                                    |                       | 32706                   |               |                 |                          |                  |
| Distributor: Abbott       1. New         Qty       Sample         Ship/Received       3. Letter Sent         S       801 Micardis 80MG         With Information       3. Here Sent         S       801 Micardis 80MG         With Information       3. Here Sent         S       801 Micardis 80MG         With Information       3. Here Sent         S       901 Micardis 80MG         With Information       3. Here Sent         S       901 Micardis 80MG         With Information       3. Here Sent         S       901 Micardis 80MG         With Information       3. Here Sent         S       901 Micardis 80MG         With Information       10 Healthcare Drive, Greenville, IL 62246 License #         With Information       10 Healthcare Drive, Greenville, IL 62246 License #         With Information       10 Healthcare Drive, Greenville, IL 62246 License #         With Information       10 Healthcare Drive, Greenville, IL 62246 License #         With Information       10 Healthcare Drive, Greenville, IL 62246 License #         With Information       10 Healthcare Drive, Greenville, IL 62246 License #         With Information       10 Healthcare Drive, Greenville, IL 62246 License#         With Information <th></th> <td></td> <td></td> <td></td> <td></td> <td></td> <td></td> <td></td>                                                                                                    |                 |                                                                                                    |                       |                         |               |                 |                          |                  |
| Distributor: Abbott       2: h Progress         Qty       Sample Manufacturer         Ship/Received       3: Otter Sent         S       801 Micardis 800MG         B       Pacreated Calls within the last 30 days]]         10: Recreated Calls within the last 30 days]]         10: Recreated Calls within the last 30 days]         10: Recreated Calls within the last 30 days]         10: Recreated Calls within the last 30 days]         10: Recreated Calls within the last 30 days]         10: Recreated Calls within the last 30 days]         10: Recreated Calls with                                                                                                    |                 |                                                                                                    |                       |                         |               |                 | Recreated                | •                |
| Ship/Received       4 - Closed         Ship/Received       5 801 Micardis 80MG         9 - Rocreated Calls within the last 30 daystil       10 Healthcare Drive, Greenville, IL 62246 License #         9 - Rocreated Calls within the last 30 daystil       10 Healthcare Drive, Greenville, IL 62246 License #         9 - Rocreated Calls within the last 30 daystil       10 Healthcare Drive, Greenville, IL 62246 License #         9 - Rocreated Calls within the last 30 daystil       10 Healthcare Drive, Greenville, IL 62246 License #         9 - Rocreated Calls within the last 30 daystil       10 Healthcare Drive, Greenville, IL 62246 License #         9 - Rocreated Calls within the last 30 daystil       10 Healthcare Drive, Greenville, IL 62246 License #         9 - Rocreated Calls within the last 30 daystil       10 - Tor         0K       Cancel       107         Rejections         Recreated Calls within the last 30 daystil         10 - Tor       Wew Clear         System Assigned         System Assigned         System Code Description         Tech. Assigned Tech. Code Description         Instructions         Tech         System Assigned         System Code Description         Instructions                                                                                                    |                 | Distributor: Abbott                                                                                             | 2 · In Progress       |                         |               | apture          |                          |                  |
| S       801 Micardis 80MG       S       Note Anged         S       Note Add for Printing       7. My In Progress         S       9. Pacreated Calls within the last 30 days       Imaged         ID: Recreated Calls within the last 60 days       Imaged       Imaged         ID: Recreated Calls within the last 60 days       Imaged       Imaged         ID: Recreated Calls within the last 60 days       Imaged       Imaged         ID: Recreated Calls within the last 60 days       Imaged       Imaged         ID: Recreated Calls within the last 60 days       Imaged       Imaged         ID: Recreated Calls within the last 60 days       Imaged       Imaged         ID: Recreated Calls within the last 60 days       Imaged       Imaged         ID: Recreated Calls within the last 60 days       Imaged       Imaged         ID: Recreated Calls within the last 60 days       Imaged       Imaged         ID: Recreated Calls within the last 60 days       Imaged       Imaged       Imaged         ID: Recreated Calls within the last 60 days       Imaged       Imaged       Imaged       Imageddays         ID: Recreated Calls within the last 60 days       Imageddays       Imageddays       Imageddays       Imageddays       Imageddays       Imageddays         ID: Imageddays       Image                                                                                                    |                 |                                                                                                    | 4 - Closed            |                         |               | 10 Healthcare D | rive, Greenville, IL 622 | 46 License #     |
| 7 · My In Progres         8 · My Letter Sent         9 · Becreated Calls within the last 30 days!!         10 · Recreated Calls within the last 60 days         Jordans Reject Query         0K         Cancel         07         OK         System Assigned         System Assigned         System Assigned         System Code Description         Tech. Code Description         Instructions         Tech.         OTHER         Rep Assigned.         Plasse See Corr         SA - OTHER         Rep Assigned.         Plasse See corr                                                                                                    |                 |                                                                                                    |                       |                         |               |                 |                          |                  |
| 9 · Piscreated Calls within the last 30 days!<br>10 · Recreated Calls within the last 60 days<br>Jordans Reject Query<br>OK Cancel<br>07<br>07<br>07<br>07<br>07<br>07<br>07<br>07<br>07<br>07                                                                                                    |                 |                                                                                                    | 7 - My In Progress    |                         |               |                 |                          |                  |
| OK       Cancel       07         Rejections       New       Clear         System Assigned       System Code Description       Instructions         > DISBURSEMENT2       CLEAR       Cleared         OTHER       Rep Assigned.       Please See Cor         SA - OTHER       Rep Assigned.       Please see cor                                                                                                    |                 |                                                                                                    |                       | within the last 30 days | sII           |                 | <b>\</b>                 |                  |
| OK       Cancel       07         Rejections       New       Clear         System Assigned       System Code Description       Instructions         > DISBURSEMENT2       CLEAR       Cleared         OTHER       Rep Assigned.       Please See Cor         SA - OTHER       Rep Assigned.       Please see cor                                                                                                    |                 |                                                                                                    |                       |                         | 5             | n/ /.(          | ) /. 0                   |                  |
| OK       Cancel       07         Rejections       New       Clear         System Assigned       System Code Description       Instructions         > DISBURSEMENT2       CLEAR       Cleared         OTHER       Rep Assigned.       Please See Cor         SA - OTHER       Rep Assigned.       Please see cor                                                                                                    |                 |                                                                                                    | soluans riejectiguei, | y                       |               | uti W           | 1 Namber                 |                  |
| Rejections       New       Clear         System Assigned       System Code Description       Instructions         DISBURSEMENT2       CLEAR       Cleared         OTHER       Rep Assigned.       Please See Cor         SA - OTHER       Rep Assigned.       Please see corr                                                                                                    |                 |                                                                                                    |                       |                         |               | Nor -           |                          |                  |
| Rejections       New       Clear         System Assigned       System Code Description       Tech. Assigned       Tech. Code Description       Instructions       Tech         > DISBURSEMENT2       DISBURSEMENT2       CLEAR       Cleared       OTHER       Rep Assigned. Please See Cor joj9o         SA - OTHER       Rep Assigned. Please see cor       Image: Comparison of the comparison of the comparison of                                                                                                    |                 |                                                                                                    |                       | OK                      | Cancel        | :07             |                          |                  |
| Rejections       New       Clear         System Assigned       System Code Description       Tech. Assigned       Tech. Code Description       Instructions       Tech         > DISBURSEMENT2       DISBURSEMENT2       CLEAR       Cleared       OTHER       Rep Assigned. Please See Cor joj9o         SA - OTHER       Rep Assigned. Please see cor       Image: Comparison of the comparison of the comparison of                                                                                                    |                 |                                                                                                    |                       |                         | ·             |                 |                          |                  |
| System Assigned       System Code Description       Tech. Assigned       Tech. Code Description       Instructions       Tech         > DISBURSEMENT2       DISBURSEMENT2       CLEAR       Cleared       OTHER       Rep Assigned. Please See Cor joj9o         SA - OTHER       Rep Assigned. Please see cor       Image: Cleared       Image: Cleared       Image: Cleared                                                                                                    |                 |                                                                                                    |                       |                         |               |                 |                          |                  |
| > DISBURSEMENT2       CLEAR       Cleared         OTHER       Rep Assigned. Please See Cor joj9o         SA - OTHER       Rep Assigned. Please see corr                                                                                                    |                 | Rejections                                                                                                    | New Clear             | r                       |               |                 |                          | R                |
| OTHER Rep Assigned. Please See Cor joj90<br>SA - OTHER Rep Assigned. Please see corr                                                                                                    |                 | System Assigned System                                                                                          | Code Description      | Tech. Assigned          | Tech. Code De | scription       | Instructions             | Ted              |
| SA - OTHER Rep Assigned. Please see corr                                                                                                    |                 | > DISBURSEMENT2 DISBURS                                                                                         | SEMENT2               |                         |               |                 |                          |                  |
|                                                                                                    |                 |                                                                                                    |                       |                         |               |                 | joj9o                    |                  |
|                                                                                                    |                 |                                                                                                    |                       | SA - UTHER              | Rep Assigned. | Fieldse see com |                          | •                |
| gottawannamax 1 of 1                                                                                                    |                 |                                                                                                    |                       |                         |               |                 |                          |                  |
| guttawaiiiaiiiax 1 of 1                                                                                                    |                 |                                                                                                    |                       |                         |               |                 | aottawaon                | amax 1 of 1      |
| Item: 1 of 55                                                                                                    |                 |                                                                                                    |                       |                         |               | Item:           | -                        |                  |

Figure 51 Saving a new query for Territory 32706

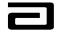

# **Reviewing the Columns Displayed under Sample Signature**

The columns in the Sample Signature list applet give you an extensive view of the sample disbursement record and its status:

| Column                       | Contents                                                  |
|------------------------------|-----------------------------------------------------------|
| Print                        | displays either a blank or a checkmark, which             |
|                              | indicate you are ready to print a rejection letter to the |
|                              | sales representative.                                     |
| Count                        | displays the total number of reject codes assigned to     |
|                              | the disbursement record.                                  |
| <b>Reject Codes – System</b> | displays an abbreviated description of the system-        |
| Assigned                     | assigned reject code.                                     |
| Current First Name,          | displays the current name of the Professional, which      |
| Current Last Name,           | may be different than the name displayed in               |
| Current Middle Name          | Disbursement First, Middle or Last Name if it has         |
|                              | changed since the disbursement was done.                  |
| Disb. First Name, Disb.      | displays the name as it was at the time of the            |
| Last Name, Disb.             | disbursement.                                             |
| Middle                       |                                                           |
| Degree                       | displays the degree (professional designation) of the     |
|                              | professional.                                             |
| Туре                         | displays the type of professional.                        |
| ME#                          | displays the unique ME# assigned to the professional.     |
| License #                    | displays the professional's state license number.         |
| DEA#                         | displays the professional's DEA #.                        |
| Call Address, City,          | displays the call address.                                |
| State, Zip Code              |                                                           |
| Reference #                  | displays the unique reference number assigned to the      |
|                              | disbursement record. The reference # also appears on      |
|                              | the rejection letter.                                     |
| Call Date                    | displays the date the representative disbursed the        |
|                              | samples to the professional. (If the call has been        |
|                              | "recreated" the call date will be different than the      |
|                              | signature date.)                                          |
| Signature Date,              | displays the date and time the professional signed for    |
| Signature Time               | the samples.                                              |
| Recreated                    | displays a textual value of Recreated, which means        |
|                              | that the sale representative has recreated the record in  |
|                              | an effort to correct errors or offset lost data.          |
| Receipt Requested            | displays a checkmark field, which means that the          |
|                              | representative has requested that a sample receipt be     |

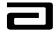

| Column                         | Contents                                                                                                    |
|--------------------------------|----------------------------------------------------------------------------------------------------|
|                                | sent to the professional.                                                                                                    |
| Call Status                    | displays the status of the call. The statuses are either synchronized or submitted.                                                                                                    |
| Employee #                     | displays the Employee # of the Sales Representative<br>who created the call record.                                                                                                    |
| Territory                      | displays the territory of the Sales Representative who created the call record.                                                                                                    |
| Validation Required            | this field is only used for technical support.                                                                                                    |
| Prof Type Changed              | displays a checkmark for those professionals whose<br>professional type has changed since the disbursement<br>was made (Example: Disbursement captured the<br>professional as a physician, but the verification<br>process through Nucleus Pharma indicated the<br>professional is actually a Nurse Practitioner.) |
| Process Last Updated           | displays the date and time the record was last updated<br>by Sample Management.                                                                                                    |
| Process Status                 | displays the record status.                                                                                                    |
| Process Close Date             | displays the date the record's status was changed to<br>Closed by Sample Management.                                                                                                    |
| Call Created By                | displays the login name of the Sales Representative who created the record.                                                                                                    |
| Disclaimer Text                | displays the disclaimer displayed when the professional signed for the samples.                                                                                                    |
| Locked By                      | displays the name of the Sample Management personnel who is currently working on the record.                                                                                                    |
| # of Days Since Letter<br>Sent | displays the number of days since the record status<br>was updated to Letter Sent.                                                                                                    |
| Aging Category                 | displays the category that the record is in the aging<br>process<br>A = More than 180 days<br>B = Between 68 and 179 days<br>C = Between 38 and 67 days<br>D = Between 31 and 37 days<br>E = Less than 31 days                                                                                                    |

Sample Signature also includes three other buttons that we will discuss later:

- Letter Sent
- Release Lock
- Close

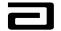

# Taking a Closer Look at the Signature Receipt Applet

The Signature Receipt applet displays a copy of the Electronic Sample Receipt. It contains the following fields:

| Field              | Content                                                  |
|--------------------|----------------------------------------------------------|
| Distributor        | Company that employs the sales representative            |
|                    | distributing the drug samples.                           |
| Qty, Sample,       | Details about the drug samples disbursed to the          |
| Manufacturer, Lot  | professional                                             |
| Number,            |                                                          |
| Ship/Received      |                                                          |
| Recreated          | A field that indicates that the disbursement record is a |
|                    | recreated call.                                          |
| Professional name, | The professional information captured on the Sales       |
| address, license   | Representative's PDA                                     |
| number, Call date  |                                                          |
| Signature          | Electronic signature captured on the Sales               |
|                    | Representative's PDA                                     |
| Disclaimer         | The disclaimer displayed to the professional who         |
|                    | signed for the samples.                                  |

## **Reviewing the Columns Displayed under the Rejections Applet**

The Rejections applet displays the reject codes that have been applied to the sample disbursement record either by the system or by Sample Management. This section includes the following columns:

| Field                        | Content                                               |
|------------------------------|-------------------------------------------------------|
| System Assigned              | displays an abbreviated name of the rejection code    |
|                              | assigned by the system.                               |
| System Code                  | displays a description of the rejection code.         |
| Description                  |                                                       |
| Tech Assigned                | displays rejection codes assigned by Sample           |
|                              | Management during a review of the disbursement        |
|                              | record.                                               |
| <b>Tech Code Description</b> | displays a description of the tech-assigned rejection |
|                              | code (rejection codes assigned by Sample              |
|                              | Management).                                          |

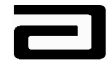

| Field         | Content                                                   |  |  |  |
|---------------|-----------------------------------------------------------|--|--|--|
| Instructions  | displays the instructions that will appear in the         |  |  |  |
|               | rejection letter sent to the Sales Representative.        |  |  |  |
|               | 5                                                         |  |  |  |
|               | Note: If Sample Management selects the reject code        |  |  |  |
|               | "Other", this field will display, "Please see             |  |  |  |
|               | comments." Click the ellipses at the end of this field    |  |  |  |
|               | to display a dialog box where you can enter an            |  |  |  |
|               | explanation that will be printed on the rejection letter. |  |  |  |
| Tech Comments | displays comments entered by Sample Management.           |  |  |  |
|               |                                                           |  |  |  |
|               | Note: This field is to be used for internal notes that    |  |  |  |
|               | will <i>not</i> be included in the rejection letter.      |  |  |  |
| Date Closed   | displays the date and time Sample Management              |  |  |  |
|               | changed the status of the call to closed .                |  |  |  |
| Status        | displays the status of the record.                        |  |  |  |
| Created       | displays the date and time the rejection record was       |  |  |  |
|               | created either by the system or by Sample                 |  |  |  |
|               | Management.                                               |  |  |  |
| Created By    | displays the user ID of the of the person who created     |  |  |  |
|               | the reject code (Sample Management) or of the             |  |  |  |
|               | system ID when the system adds the reject code.           |  |  |  |
| Updated       | Last date the record was updated                          |  |  |  |
| Updated By    | Login id of the person who last updated the record        |  |  |  |

Rejections also include two buttons which will be defined shortly:

- New
- Clear

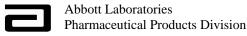

## Working with Reject Codes

MAX will automatically assign reject codes to sample disbursements for the following reasons:

- If a professional name or call address has been marked as Invalid, all of the associated sample disbursements will get marked with a reject code of Prof Invalid or Address Invalid.
- If a sample disbursement was made against an expired lot number.
- If a nurse practitioner (NP) or physician assistant (PA) have been sampled in a state where this is not allowed.
- If a sample disbursement was made with a future call date.
- If a sample disbursement comes through the server with a call date that is 45 days old.

You can view the reject codes (system or tech assigned) that have been assigned to a sample disbursement in the Sample Signature list applet or in the Rejections list applet.

In many cases, more than one reject code will be assigned to a disbursement. For that reason, the Sample Signature list applet uses a multi-value grid (MVG) to display information about the reject codes. To access a multi-value grid, click the ellipses button that appears in the field. (See Figure 52.)

Note that the information shown in the MVG is read-only. To add or clear reject codes, you need to use the Rejections applet. (We'll discuss this shortly.)

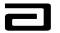

| um                            | - Disbursement Follow-up                                                                                                    | ×   |
|-------------------------------|----------------------------------------------------------------------------------------------------|-----|
| File Edit View Screens        | s Go Query Reports Help                                                                                                    | ттс |
|                               |                                                                                                    | ▼   |
| History List 💠 🔿              | S 😢 Threads Sample Event:                                                                                                    |     |
| ] <b>0</b>   ← →   <b>0</b> , | O and kinetic and a second to a second to a secon |     |
|                               | Samples Administration Sample N description of all the reject codes assigned to                                                                                                    |     |
| Disbursements &<br>Follow-Ups | Sample Signature Letter Sent Prelease Lock Close                                                                                                    |     |
| Signatures with<br>Details    | Print         Count         Reject Codes - Syst         Current First Na         Current Last Name         Current Middle N         Disb. First Na         Disb. Last Name         Disb. First Na           1         DISBURSEMENT5         Oven         Meaney         PA                                                                                                    | -   |
| Address Review                | 1 DISBURSEMENTZ Aaron Mitch Dr.                                                                                                    |     |
| Professional                  | > 1 ADDR1 ▲ Kitty O'Shea ▲ Kitty O'Shea MD                                                                                                    | 4   |
| Review                        | Siebel Life Sciences                                                                                                    |     |
|                               | Rejection Codes & Description                                                                                                    |     |
|                               | System Assigned System Code Description Tech. Assigned Tech. Code Descriptic 🔺 Recreated 💌                                                                                                    |     |
|                               | > ADDR1 PO BOX is Found in Call Add                                                                                                    |     |
|                               | Chicago, IL 60605 License# 655343                                                                                                    |     |
|                               |                                                                                                    |     |
|                               |                                                                                                    |     |
|                               |                                                                                                    |     |
|                               |                                                                                                    |     |
|                               |                                                                                                    |     |
|                               | New Delete Close                                                                                                    |     |
|                               | 12/11/2001 13:33:20                                                                                                    |     |
|                               |                                                                                                    |     |
|                               |                                                                                                    |     |
|                               |                                                                                                    | _   |
|                               |                                                                                                    | Ş   |
|                               | System Assigned System Code Description Tech. Assigned Tech. Code Description Instructions Tech. Com                                                                                                    | -   |
|                               | ADDR1 PO BOX is Found in Call     Change the Address                                                                                                    | -   |
|                               |                                                                                                    |     |
|                               |                                                                                                    | - I |
|                               |                                                                                                    |     |
|                               |                                                                                                    |     |

#### Figure 52 Displaying information about a system-assigned reject code

Figure 53 shows another way to get even more information about the reject codes assigned to a sample disbursement: Click the toggle button that appears at the upper right corner of the Rejections applet. The list view changes to show a form applet, which describes the reject codes as well as the instructions that will appear in the rejection letter to the Sales Representative. This applet can help you determine whether the existing reject codes are valid and help you determine whether you need to manually assign other reject codes to the record.

A detailed list of reject codes is contained in Appendix A.

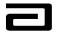

| Siebel Life Sciences -        | - Disbursement Follow-up                                                                                      |                                          | _ 8 ×                                                                        |
|-------------------------------|----------------------------------------------------------------------------------------------------|------------------------------------------|------------------------------------------------------------------------------|
|                               | ; Go Query Reports Help                                                                                       |                                          |                                                                              |
|                               | ( ↓ ▶ N ♀♀ st X ↓ B ■ ∞ ~ ~ 를 啥 ₩ ·                                                                           | 🔩 🗅 🛃 🔛 K?                               | Queries 🔎 1 - New 💌                                                          |
| History List 🗢 🔿              | 🚳 🐏   Threads Sample Event:                                                                                   |                                          |                                                                              |
|                               | Q Ø Ø Ø ∲ ∲                                                                                                   |                                          |                                                                              |
|                               | Samples Administration Sample Management                                                                      |                                          |                                                                              |
| Disbursements &<br>Follow-Ups | Sample Signature Letter Sent Release Lo                                                                       | ck Close                                 |                                                                              |
|                               | Print Count Reject Codes - System Assigned Current First                                                      | Name Current Last Name Current Midd      | lle Name 🛛 Disb. First Name 🔹 Disb. 📥                                        |
| Signatures with<br>Details    | 2 DISB7 ×××                                                                                                   | Abcd                                     | ××× Abcd                                                                     |
| Address Review                | > 7 Scott                                                                                                    | Shastir S                                | Scott Alexa                                                                  |
| Professional<br>Review        | 2 David                                                                                                    | Alen P.                                  | Dave Allen 🗸                                                                 |
|                               |                                                                                                    |                                          |                                                                              |
|                               | Signature Receipt                                                                                             |                                          | Recreated 💌                                                                  |
|                               | Distributor: Abbott                                                                                           | Abbott Signature Capture                 |                                                                              |
|                               | Qty Sample Manufacturer Lot Number                                                                            | Scott Alexander Dr. 10 Healthcare Drive, | Greenville, IL 62246 License #                                               |
|                               | Ship/Received<br>5 801 Micardis 80MG 901701 Received                                                          | ILv9383v020                              |                                                                              |
|                               |                                                                                                    | 10/09/2001 13:49: a form apple           | ggle button to display<br>et that makes it easier<br>s for the reject codes. |
|                               | New Clear                                                                                                    |                                          | <b>→</b> 9                                                                   |
|                               | System Assigned DISBUR 💌 DISBURSEMENT2                                                                        |                                          | Date Closed                                                                  |
|                               | Tech. Assigned PA 👻 Physician Assistant samples in non-s                                                      | ampling state                            | Last Modifed 2/25/2003 5:46 💌                                                |
|                               | Instructions PA sampled in non-sampling state. Recover sam<br>PA signs and dates each change. If samples unre |                                          |                                                                              |
|                               | Tech. Comments                                                                                                |                                          | <u> </u>                                                                     |

Figure 53 Using the toggle button to display more information about an error code

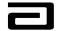

# **Adding Reject Codes**

As you review the sample disbursement record, you may find that there are more violations that require the addition of more reject codes to the disbursement record.

#### Adding a techassigned reject code

To add a tech-assigned reject code, use the following procedure:

| Step | Action                                                                                                    |
|------|----------------------------------------------------------------------------------------------------|
| 1    | In the Rejections applet, click New.                                                                                            |
|      | In the list view, a blank line will appear. In the form view, a dialog box will appear with instructions.                       |
| 2    | Under Tech Assigned, click the down arrow and select one of the options from the pick list.                                     |
|      | For every reject code but Other, the system will fill in the description and instruction columns for you.                       |
|      | If you select Other, go to steps 3 and 4.                                                                                       |
| 3    | In the Instructions column, click the ellipses button that appears<br>at the end of the phrase, "Please see comments."          |
| 4    | A small dialog box will appear. Select the text in that dialog box and then type your instructions to the sales representative. |

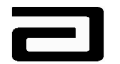

|                                              | - Disbursement Follow-up                                   |                                                                                                    |                     |
|----------------------------------------------|------------------------------------------------------------|----------------------------------------------------------------------------------------------------|---------------------|
| Edit View Screen                             |                                                            |                                                                                                    | Савво               |
| 5 6° 8' ×   I                                | < < ≻ N 2 2 ≵ ≵ % ≞ ■ × ~ ⊜ 😤 ₩                            | 🔦 🗅 🛃 🔛 🎌 🛛 Queries 🔎                                                                                   | 1 - New             |
| History List 🔶 🔿                             | 🌀 🐏 Threads Sample Event:                                  |                                                                                                    |                     |
| <b>0                                    </b> |                                                            |                                                                                                    |                     |
|                                              | Samples Administration Sample Management                   |                                                                                                    |                     |
| sbursements &<br>llow-Ups                    | Sample Signature Letter Sent Release                       | .ock Close                                                                                              |                     |
| natures with                                 | Print Count Reject Codes - Syst Current First Na Current L | ist Name   Current Middle N   Disb. First Na   Disb. Last Nar                                           | Disb. Middle 🛛 De 🛃 |
| tails                                        | 12 ADDR_INVALID Jeff Bridges                               | Jeff Bridges                                                                                            | MD                  |
| dress Review                                 | > 1 DISB1 Gilbert Brown                                    | C Gilbert Brown                                                                                         | C MD                |
| ofessional                                   | 1 DISB1 Gilbert Brown                                      | C Gilbert Brown                                                                                         | C MD                |
| view                                         |                                                            |                                                                                                    | <u>.</u>            |
|                                              |                                                            |                                                                                                    |                     |
|                                              | Signature Receipt                                          | Recreate                                                                                                | d *RECREATED -      |
|                                              | Distributor: Abbott                                        | Abbott Signature Capture                                                                                |                     |
|                                              | Qty Sample Manufacturer Lot Number                         | Gilbert Brown MD 1200 Packer Way, Green Bay, WI 589                                                     | 21 License # 83831  |
|                                              | Ship/Received<br>4 106 Prevacid 30mg 1/30 TAP              | Call Date 12/10/2002 *RECREATED                                                                         |                     |
|                                              | 000012004 Received                                         |                                                                                                    |                     |
|                                              | 4 178 Biaxin OS 250mg 4/10 Abbott<br>100012178 Received    |                                                                                                    | 1                   |
|                                              |                                                            |                                                                                                    |                     |
|                                              |                                                            | 1 / 16051 170                                                                                           | 1511                |
|                                              |                                                            |                                                                                                    |                     |
|                                              | PROF INVALI                                                |                                                                                                    |                     |
|                                              | ADDR_INVALI                                                |                                                                                                    | e state authorities |
|                                              | PROF_TYPE<br>CLEAR                                         | request and receive the Rx drug samples indicated we medical needs of my patients. I acknowledge receip |                     |
|                                              | ADDR1                                                      | - Finedical needs of my patients, 1 acknowledge receip                                                  | of those items      |
|                                              | ADDR2<br>NAME1                                             |                                                                                                    |                     |
|                                              | Rejections New Clie NAME2                                  |                                                                                                    |                     |
|                                              | System Assigned System Code Description QTY1               | Tech. Code Description Instructions                                                                     | Ted                 |
|                                              | >                                                          |                                                                                                    |                     |
|                                              | DISB1 Old call date                                        | Call date is 45 day                                                                                     | s or more than c    |
|                                              |                                                            |                                                                                                    |                     |
|                                              |                                                            |                                                                                                    | Þ                   |
|                                              |                                                            |                                                                                                    |                     |
|                                              | gottawannamax                                              |                                                                                                    | 1 of :              |
|                                              |                                                            | Item: 1 of 2                                                                                            |                     |

Figure 54: Selecting a new reject code

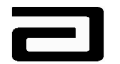

| 🐝 Siebel Life Sciences                                                                                  | - Disbursement Follow-up                                                                                                    |                                                                                  |                                                      |                                                                   |                                                       | _ 8 ×                            |
|----------------------------------------------------------------------------------------------------|----------------------------------------------------------------------------------------------------|----------------------------------------------------------------------------------|------------------------------------------------------|-------------------------------------------------------------------|-------------------------------------------------------|----------------------------------|
|                                                                                                    | s Go Query Reports Help                                                                                                    |                                                                                  |                                                      |                                                                   | 1.                                                    |                                  |
| EFE' E' ×   I                                                                                           | ◀ ◀ ▶ Ħ ♡ ♡ ᢓ↓ ¾↓                                                                                                    | ※ 🖻 🋍 い つ 🍯 💱                                                                    | S 🕺 🔦 🗋                                              | 🖬 🔛 🐶                                                             | Queries 🔎 1 - New                                     | •                                |
| ] History List 💠 🔿                                                                                      | 🍼 🐏 🛛 Threads Sample Event:                                                                                                    |                                                                                  |                                                      |                                                                   |                                                       |                                  |
|                                                                                                    |                                                                                                    |                                                                                  |                                                      |                                                                   |                                                       |                                  |
|                                                                                                    | Samples Administration Sample                                                                                                    | fanagement                                                                       |                                                      |                                                                   |                                                       |                                  |
| Disbursements &<br>Follow-Ups<br>Signatures with<br>Details<br>Address Review<br>Professional<br>Review | 1 DISBURS                                                                                                    | des - Syst Current First Na Cu<br>MENT5 Owen Me                                  | alease Lock<br>rrent Last Name<br>aney<br>ron<br>cch | Close<br>Current Middle N Disb. First N<br>Owen<br>Allen<br>Aaron | ة Disb. Last Nar Disb. Mi<br>Meaney<br>Aaron<br>Mitch | iddle De(<br>PA<br>DO<br>Dr. V   |
| Neview                                                                                                  |                                                                                                    |                                                                                  |                                                      |                                                                   |                                                       |                                  |
|                                                                                                    | Signature Receipt                                                                                                    |                                                                                  |                                                      |                                                                   | Recreated                                             | -                                |
|                                                                                                    | Distributor: Abbott                                                                                                    |                                                                                  | Abbott                                               | Signature Capture                                                 |                                                       |                                  |
|                                                                                                    | Qty Sample Manufactur<br>Ship/Received<br>6 105 Prevacid 15MG /<br>6 106 Prevacid 30MG /<br>Click the ellipses<br>Instructions field. | bbott PK12345 Received<br>bbott 345678A Received                                 | GA1234                                               | Affa And Received the RX IT                                       | MD<br>ems indicated for the I                         | MEDICAL<br>ISED WITH             |
|                                                                                                    | Please See                                                                                                    | Comments                                                                         | E AP                                                 | PROPRIATE STATE AUTHORITIES                                       | S AND AUTHORIZED TO RE                                | QUEST                            |
|                                                                                                    |                                                                                                    | <b></b>                                                                          |                                                      |                                                                   |                                                       |                                  |
|                                                                                                    |                                                                                                    | Flease<br>titioner sampled in r NP sam                                           | See Comi                                             | comments Da                                                       | te Closed Status                                      | Created<br>3/5/2003<br>1/30/2005 |
|                                                                                                    | 1                                                                                                    | Select the text in th<br>box and type the in<br>that will appear in t<br>letter. | structions                                           |                                                                   |                                                       |                                  |

Figure 55: Entering instructions to accompany the "Other" reject code

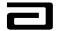

# Using the Tech Comments Field

You may add pertinent information regarding the disbursement or your own follow up information in the Tech. Comments field. This information will *not* print on the rejection letter. Expand the Tech. Comments column by clicking the ellipses button at the end of the field.

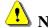

**Note:** This field holds a maximum of 100 characters.

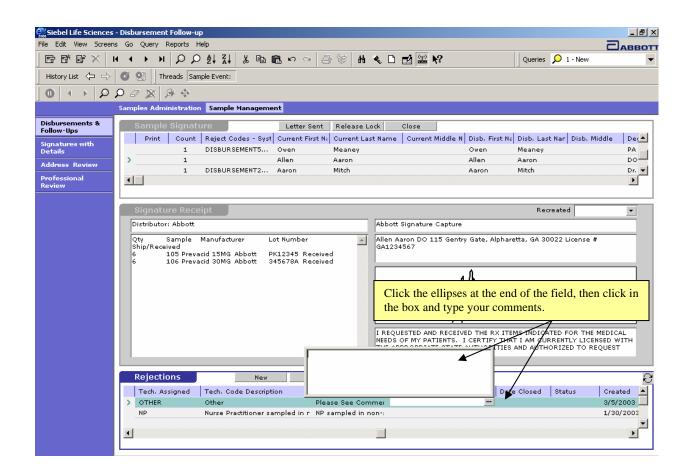

Figure 56 Expanding the Tech Comments column

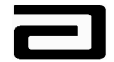

#### **Hands-On Practice**

Find the new disbursement records for the professional, "Rothchild Mara."

Add a reject code "DISB5 - Invalid/Incomplete Signature."

Add a Tech Comment "Rep may have to re-create call."

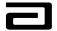

#### **Hands-On Solution**

- 1. Select "1-New" from the Pre-Defined Query bar.
- 2. Click the New Query button in the lower toolbar.
- 3. Click in the Current First Name field and type "Rothchild."
- 4. Press **ENTER** or click the Execute Query button in the lower toolbar.

| Siebel Life Sciences          | - Disbursement Follow-up                                                                                                    |
|-------------------------------|----------------------------------------------------------------------------------------------------|
| File Edit View Screens        | s Go Query Reports Help                                                                                                    |
|                               | ( イ → H                                                                                                    |
| History List  🖨               | Sample Event:                                                                                                    |
| <b>0</b>   ← →   <b>0</b>     |                                                                                                    |
| _                             | Samples Administration Sample Management                                                                                                    |
| Disbursements &<br>Follow-Ups | Sample Signature Letter Sent Release Lock Close                                                                                                    |
| Signatures with<br>Details    | Print         Count         Reject Codes - Syst         Current First Name         Current Last Name         Current Middle N         Disb. First Na         Disb. Last Nar         Disb. Middle           2         PROF_INVALID         Rothchild         Mara         Rothchild         Mara |
| Address Review                |                                                                                                    |
| Professional<br>Review        |                                                                                                    |
|                               |                                                                                                    |
|                               | Signature Receipt Recreated 🗸                                                                                                    |
|                               | Distributor: Abbott Abbott Signature Capture                                                                                                    |
|                               | Qty Sample Manufacturer Lot Number 🔄 Rothchild Mara MD 1 South Water, Chicago, IL 60611 License # 2222                                                                                                    |
|                               | 5 178 Biaxin OS 250mg 4/10 Abbott<br>100012178 Received                                                                                                    |
|                               | Rothald                                                                                                    |
|                               | I REQUESTED AND RECEIVED THE RX ITEMS INDICATED FOR THE MEDICAL<br>NEEDS OF MY PATIENTS. I CERTIFY THAT I AM CURRENTLY LICENSED WITH<br>THE APPROPRIATE STATE AUTHORITIES AND AUTHORIZED TO REQUEST                                                                                             |
|                               | Rejections New Clear                                                                                                    |
|                               | System Assigned System Code Description Tech. Assigned Tech. Code Description Instructions Tech                                                                                                    |
|                               | > PROF_INVALID Professional is invalid Name invalid: On attached ESR dra                                                                                                    |
|                               | ADDR_INVALID Address is invalid Addr. Invalid: On attached ESR dra                                                                                                    |
|                               |                                                                                                    |
|                               |                                                                                                    |
| gottawa                       | annamax 1 of 1                                                                                                    |
| Call Contact First Name       | Item: 1 of 1                                                                                                    |

#### Figure 57 Result of querying New disbursement records for Current First Name "Rothchild"

- 5. Click the New button in the Rejections applet.
- 6. Click in the Tech Assigned field and then click the down arrow to see a list of reject codes.
- 7. Scroll to and select the reject code "DISB 5."
- 8. Review the description of the reject code that is displayed in the Rejects applet.
- 9. Scroll to the right and click in the Tech Comments field.
- 10. Click in the box and type a note, "Rep may have to re-create call." (See Figure 58.)

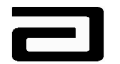

| Siebel Life Sciences              | s - Disbursement Follow-up                                                                                                    | _ <b>8</b> ×                                                                   |
|-----------------------------------|----------------------------------------------------------------------------------------------------|--------------------------------------------------------------------------------|
| File Edit View Screen             | ns Go Query Reports Help                                                                                                    | Саввотт                                                                        |
| B=B*B*× I                         | ਖ਼ ◀ ▶ ਖ਼ ₽ ₽ £t ≩t ฿ ฿ ฿ ๛ ๛ ⊜ 🕸 # ◀ 🗅 🖬                                                                                                    | Queries V                                                                      |
| History List  🖒                   | 🕼 🔛 Threads Sample Event:                                                                                                    |                                                                                |
| $0 \leftrightarrow \mathbf{\rho}$ |                                                                                                    |                                                                                |
|                                   | Samples Administration Sample Management                                                                                                    |                                                                                |
| Disbursements &<br>Follow-Ups     | Sample Signature Letter Sent Release Lock Clo                                                                                                    | se                                                                             |
| Signatures with<br>Details        | Print         Count         Reject Codes - Syst         Current First Name         Current Last Name           2         PROF_INVALID         Rothchild         Mara | e Current Middle N Disb. First Na Disb. Last Nar Disb. Middle A Rothchild Mara |
| Address Review                    |                                                                                                    | •                                                                              |
| Professional<br>Review            |                                                                                                    |                                                                                |
|                                   |                                                                                                    |                                                                                |
|                                   | Signature Receipt                                                                                                    | Recreated                                                                      |
|                                   | Distributor: Abbott Abbott Sigr                                                                                                    | nature Capture                                                                 |
|                                   |                                                                                                    | Mara MD 1 South Water, Chicago, IL 60611 License # 2222                        |
|                                   | Ship/Received<br>5 178 Biaxin OS 250mg 4/10 Abbott                                                                                                    |                                                                                |
|                                   | 100012178 Received                                                                                                    |                                                                                |
|                                   |                                                                                                    |                                                                                |
|                                   |                                                                                                    | DAL ALL                                                                        |
|                                   |                                                                                                    |                                                                                |
|                                   | The tech-                                                                                                    | (1010)                                                                         |
|                                   | assigned code                                                                                                    |                                                                                |
|                                   | I REQUEST                                                                                                    | ED AND RECEIVED THE RX ITEMS INDICATED FOR THE MEDICAL                         |
|                                   | INEEDS OF A                                                                                                    | MY PATIENTS. I CERTIFY THAT I AM CURRENTLY LICENSED WITH                       |
|                                   | Rep may need t                                                                                                    |                                                                                |
|                                   |                                                                                                    | •                                                                              |
|                                   | Rejections New Clear                                                                                                    |                                                                                |
|                                   | Tech. Assigned Tech. Code Description Instructions                                                                                                    | Date Closed Status 🔺                                                           |
|                                   | > DISB5 Invalid/Incomplete signature Invalid/Incomplete signature                                                                                                    | . Pract                                                                        |
|                                   | Name invalid: On attached E                                                                                                    | SR dra                                                                         |
|                                   | Addr. Invalid: On attached ES                                                                                                    |                                                                                |
|                                   |                                                                                                    | <u>F</u>                                                                       |
|                                   |                                                                                                    |                                                                                |
|                                   |                                                                                                    |                                                                                |
|                                   | gottawannamax                                                                                                    | 1 of 1                                                                         |
| 10                                |                                                                                                    | Item: 1 of 3                                                                   |
| 🛱 Start 🔢 🙆 🌔                     | 🖉 🖉 > Keyboard 🔯 C:\MAGGIE'S 🥙 AT&T Messa 🎆 Siebel Life 🗐 3-24 Sar                                                                                                   | mple 🕼 Microsoft Ph                                                            |

Figure 58 Result of adding a tech-assigned reject code and Tech Comments

# **Clearing a Reject Code**

If a reject code was added in error either by the system or by Sample management you have the ability to clear the reject code before creating the rejection letter.

#### Clearing a reject

code

To clear a reject code, use the following procedure:

| Step | Action                                                                 |
|------|------------------------------------------------------------------------|
| 1    | In the Rejections applet, select the reject code you want to clear.    |
| 2    | Select the Clear button.                                               |
|      | The Rejections applet will show that the reject code has been cleared. |

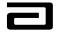

## Releasing a Lock on a Record

Sample Management is responsible for supporting the PPD sales forces in all compliance related tasks. Each individual in Sample Management may support a salesforce, a region(s) or a group of territories, salesforces or regions. It will be each individual's responsibility to ensure that those territories, salesforces, or region's sample disbursement errors are corrected in a timely manner. To carry out this responsibility, you need to understand the "lock" feature in MAX and how to release it.

As you identify the professionals, call addresses and disbursements that you are responsible for and begin to work on them by assigning or un-assigning reject codes, MAX "locks" the record for you. This ensures that no one else in Sample Management will duplicate your work or efforts. If someone else attempts to edit your records, he/she will receive an error message alerting him/her that the record is yours and is "locked" by you.

If you need to relinquish the responsibility for the follow up of a record that is "locked" by you, you can do so by clicking on the Release Lock button. This feature could be beneficial when you are going on vacation and in your absence you are expecting follow up information from the sales representative to Close a record. By releasing the lock on the record, you allow someone else to close that record or follow up on it in your absence.

# Releasing a lock

on a record

To release the lock on a record, use the following procedure:

| Step | Action                                                                |
|------|-----------------------------------------------------------------------|
| 1    | In the Sample Signature applet, select the record you want to unlock. |
| 2    | Click the Release Lock button.                                        |

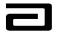

| - um                          | - Disbursement Follow-up                                                                                                    |
|-------------------------------|----------------------------------------------------------------------------------------------------|
| 1                             | s Go Query Reports Help                                                                                                    |
|                               | ( ( → )) $\bigcirc$ $\bigcirc$ $\bigcirc$ $2↓$ $\stackrel{?}{\downarrow}$ $\stackrel{?}{\downarrow}$ $\stackrel{?}{\downarrow}$ $\stackrel{?}{\models}$ $\stackrel{?}{\models}$ |
| 🛛 History List 🗢 🔿            | S 🔝 Threads Sample Event:                                                                                                    |
| ]0 ∢→ Ω;                      |                                                                                                    |
|                               | Samples Administration Sample Management                                                                                                    |
| Disbursements &<br>Follow-Ups | Sample Signature Letter Sen Release Lock Close                                                                                                    |
| Signatures with<br>Details    | Print Count Reject Codes - Syst Current First Na Covert Least Hame Current Middle N Disb. First Na Disb. Last Nar Disb. Middle Dec  Cruz Tom Cruise MD                                                                                                    |
| Address Review                | V 1 Tina Quentin Tina Quentin MD                                                                                                    |
| Professional                  | V 3 Michael Quinn P Michael Quinn P MD                                                                                                    |
| Review                        |                                                                                                    |
|                               |                                                                                                    |
|                               | Signature Receipt Recreated                                                                                                    |
|                               | Distributor: Abbott Abbott Signature Capture                                                                                                    |
|                               | Qty Sample Manufacturer Lot Number 🛛 Tom Cruise MD 1004 E SUMNER STreet, HARTFORD, WI 53027 License #                                                                                                    |
|                               | Ship/Received W170089<br>8 804 Micardis 80MG Abbott 804M Received                                                                                                    |
|                               |                                                                                                    |
|                               |                                                                                                    |
|                               |                                                                                                    |
|                               | Van August                                                                                                    |
|                               |                                                                                                    |
|                               | I REQUESTED AND RECEIVED THE RX ITEMS INDICATED FOR THE MEDICAL                                                                                                    |
|                               | NEEDS OF MY PATIENTS. I CERTIFY THAT I AM CURRENTLY LICENSED WITH<br>THE APPROPRIATE STATE AUTHORITIES AND AUTHORIZED TO REQUEST                                                                                                    |
|                               |                                                                                                    |
|                               | Rejections New Clear                                                                                                    |
|                               |                                                                                                    |
|                               | System Assigned System Code Description Tech. Assigned Tech. Code Description Instructions Ted                                                                                                    |
|                               |                                                                                                    |
|                               |                                                                                                    |
|                               |                                                                                                    |
|                               |                                                                                                    |
|                               | gottawannamax 1 of 1                                                                                                    |
|                               | Item: 3 of 5                                                                                                    |

Figure 59 The Release Lock button

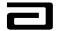

## Marking Disbursements for Printing

When you have finished reviewing the sample disbursements in the Disbursements and Follow Up view, you are ready to generate rejection letters that will be sent to the sales representatives.

Marking disbursements for printing

To mark a disbursement for printing, use the following procedure:

| Step | Action                                                                      |
|------|-----------------------------------------------------------------------------|
| 1    | Click in the Print column by the first record that is ready for printing.   |
|      | A checkmark will appear in the Print column.                                |
| 2    | Continue until you have marked all the records that are ready for printing. |

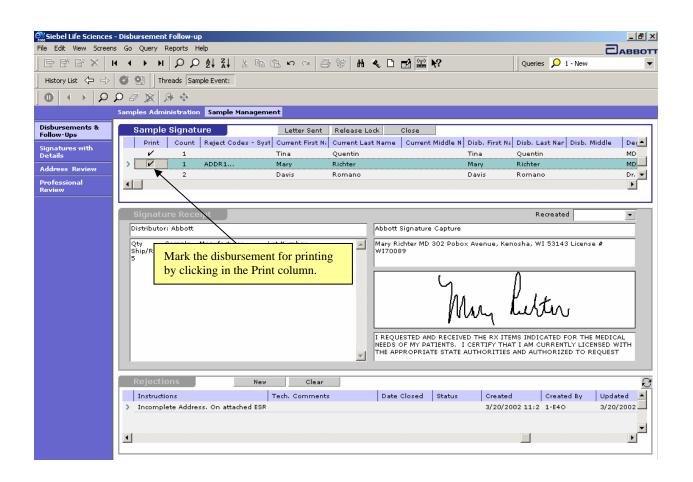

Figure 60: Marking a receipt for printing

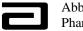

# **Printing Rejection Letters**

# Printing

rejection letters T

To print rejection letters, use the following procedure:

| Step | Action                                                        |
|------|---------------------------------------------------------------|
| 1    | Use the Pre-Defined Query bar to select the "Marked for       |
|      | Printing" query.                                              |
| 2    | The records will be displayed in the Sample Signature applet. |
| 3    | Select Rejection Letters from the Reports menu.               |

| Siebel Life Scien                       | ces - Disbursement F                     | -<br>Follow-up                                                                                                   |                   |                                    |
|-----------------------------------------|------------------------------------------|----------------------------------------------------------------------------------------------------|-------------------|------------------------------------|
| <u>F</u> ile <u>E</u> dit ⊻iew <u>S</u> | <u>C</u> creens <u>G</u> o <u>Q</u> uery | <u>Reports</u> <u>H</u> elp                                                                                      |                   |                                    |
| │ ĒF ĒK B° × │ ₩                        | QQ H + P                                 | Receipts - <u>M</u> ultiple Per Page                                                                             | D 🖬 🔛 🐶           | Queries 🔎 6 - Marked for Printir 💌 |
| History List 💠 🖨                        | 🛛 🕙 🔮 🗍 Threads                          | Receipt - <u>O</u> ne Per Page<br>Receipt - <u>C</u> urrent Selected Only                                        |                   |                                    |
| 0 ( → Ø )                               | O 🖉 🙊 🤌 👘                                | Rejection Letters                                                                                                |                   |                                    |
| Disbursements                           | Samples Administr<br>Sample Signa        | Samples in Non-Sampling States<br>Reps with >= 5 recreated calls<br>Disbursement Records in 'Letter Sent' Status | sk Close          |                                    |
| & Follow-Ups                            | Print Cour                               |                                                                                                    | Current Last Name | Current Middle Narr Disb. First 🛋  |
| Signatures with<br>Details              | 6                                        | Rock                                                                                                    | Stone             | *b6 —                              |
|                                         | > 5                                      | Mud                                                                                                    | ААААА             | Mud 🚽                              |
| Address<br>Review                       | •                                        |                                                                                                    |                   |                                    |

**Figure 61: Printing Rejection Letters** 

| Step | Action                                                                   |
|------|--------------------------------------------------------------------------|
| 4    | The letters will appear in the Siebel Report Viewer.                     |
|      | Note that each letter contains the following information:                |
|      | <ul> <li>Sales Representative's current name (first and last)</li> </ul> |
|      | <ul> <li>Sales representative's current territory number</li> </ul>      |
|      | <ul> <li>Sales representative's employee ID</li> </ul>                   |
|      | Call date                                                                |
|      | <ul> <li>Sample reference number</li> </ul>                              |
|      | <ul> <li>Professional's full name</li> </ul>                             |
|      | <ul> <li>Professional's call address</li> </ul>                          |
|      | <ul> <li>Copy of the sample receipt</li> </ul>                           |
|      | <ul> <li>Instructions for corrections</li> </ul>                         |
|      | <ul> <li>Date the letter was printed</li> </ul>                          |

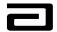

| 🎇 Siebel Re                 | eport Viewer                                                                                                    |                                             |                                                                  |                                                                       | -                                          |   |
|-----------------------------|----------------------------------------------------------------------------------------------------|---------------------------------------------|------------------------------------------------------------------|-----------------------------------------------------------------------|--------------------------------------------|---|
|                             |                                                                                                    | 1 福 🛛                                       | 100 % 🝷 🦹                                                        |                                                                       |                                            |   |
|                             |                                                                                                    |                                             |                                                                  |                                                                       |                                            | ភ |
|                             |                                                                                                    |                                             |                                                                  |                                                                       |                                            |   |
|                             | Sample Managem                                                                                                    | ent Reject Lett                             | er                                                               | Abbo<br>North                                                         | ott Laboratories Inc.<br>Chicago, IL 60064 |   |
|                             | Territory # <u>42670</u>                                                                                                    | Call                                        | Date: <u>03/18/2002</u>                                          | Reference # ce                                                        | GT606X:9ZUZC                               |   |
|                             | Rep Name: <u>ADAM MONITO</u>                                                                                                    | <u>R</u>                                    |                                                                  | Employee # 410                                                        | <u>D02670</u>                              |   |
|                             | The attached Electronic Sar<br>indicated below. It is impor<br>Sample Management, D363<br>7606. Failure to return the o<br>W. Adler | tant that you corre<br>, 200 Abbott Park Re | ct this receipt and<br>oad, J35, Abbott Pa<br>: Sample Receipt ( | l return it to Abbott<br>ark, IL 60064-6181, I<br>ESR) may lead to re | t Laboratories, attn:<br>Phone: 1-800-535- |   |
|                             | Distributor: Abbott1                                                                                                    | r sait creek bi, hin                        | Abbott Signat                                                    |                                                                       |                                            | - |
|                             | Qty 🗆 Sample EManufacturer 🗆 Lot M<br>EMavik Tablets 🗆 Abbott 🗆 00009794                                                            |                                             |                                                                  | reek Ln, Hinsdale, IL 605                                             | 521 License # 545454                       |   |
|                             |                                                                                                    |                                             |                                                                  | W. M                                                                  |                                            |   |
|                             |                                                                                                    |                                             | UAT TEST SCRIPT (<br>03/18/2002 13:18:03                         | 054 PPD HOME OFFICE                                                   | E ADM DISCLAIMER                           |   |
|                             |                                                                                                    |                                             |                                                                  |                                                                       |                                            | - |
| Demonstration of the second | ete - 1 page(s)                                                                                                    |                                             |                                                                  |                                                                       | <br>Page: 1 of 1                           |   |

Figure 62: Print Preview of rejection letter

| Step | Action                                                  |
|------|---------------------------------------------------------|
| 5    | Use the navigation buttons in the toolbar to review the |
|      | report.                                                 |
| 6    | To print a letter, click the Print icon in the toolbar. |

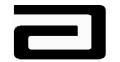

# Changing the Process Status to "Letter Sent"

When you print a rejection letter, you must manually change the Process Status of the record to Letter Sent. In the same way, you will need to manually change the Process Status to Closed once the sales representative corrects the errors.

#### Changing the Process Status to Letter Sent

To change the Process Status to Letter Sent, use the following procedure:

| Step | Action                                                                       |
|------|------------------------------------------------------------------------------|
| 1    | Locate and select the record for which a letter has been sent.               |
| 2    | Click the Letter Sent button.                                                |
| 3    | The Process Status field will display "Letter Sent."                         |
|      | Note that we have scrolled to the right to display the Process Status field. |

| Siebel Life Sciences          | Disbursement Follow-up                                                    |                                             | _ 8 ×                   |
|-------------------------------|---------------------------------------------------------------------------|---------------------------------------------|-------------------------|
| File Edit View Screen:        | Go Query Reports Help                                                     |                                             |                         |
|                               | ◀ ▶ ೫ 20 計 計 診 昏 麀 ♀ ♀ ◎ ※ 計 ▲ □ ଇ 🔛 🎗                                    | After sending a Re                          | -                       |
| History List 🗢 🔿              | 🚳 🐏 Threads Sample Event:                                                 | change the status o                         | *                       |
|                               |                                                                           | Letter Sent by click<br>Letter Sent button. | king on the             |
|                               | Samples Administration Sample Management                                  | Letter Sent Button.                         |                         |
| Disbursements &<br>Follow-Ups | Sample Signature                                                          |                                             | ]                       |
| Signatures with               | Prof. Type Changed Process Last Updated Process Status Process Close Date | Call Created By                             | Disclaimer Text 📃       |
| Details                       | 3/20/2003 6:55:01 PM                                                      | ROGERKE                                     | I REQUESTED AND R       |
| Address Review                | > 3/20/2003 6:55:18 PM Letter Sent                                        | HAYNEAA                                     | I certify that I am cu  |
|                               | 3/7/2003 12:00:00 AM New                                                  | HAYNEAA                                     | I certify that I am c 🔻 |
| Professional<br>Review        | <b>Ⅰ</b>                                                                  |                                             | Þ                       |
|                               |                                                                           |                                             |                         |

Figure 63: Change the Status of a receipt to "Letter Sent"

You can view all the rejection letters you've sent by selecting the Letter Sent PDQ.

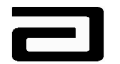

| Siebel Life Sciences                                                                                    | - Disbursement Follow-up                                                                                                    | P × |
|----------------------------------------------------------------------------------------------------|----------------------------------------------------------------------------------------------------|-----|
| File Edit View Screen:                                                                                  | IS GO Query Reports Help<br>IN                                                                                                    |     |
|                                                                                                    |                                                                                                    |     |
|                                                                                                    | Samples Administration Sample Management                                                                                                    |     |
| Disbursements &<br>Follow-Ups<br>Signatures with<br>Details<br>Address Review<br>Professional<br>Review | Sample Signature         Letter Sent         Release Lock         Close           Print         Count         Reject Codes - Syst         Current First Ni         Current Last Name         Current Middle N         Disb. First Ni         Disb. Last Nar         Disb. Middle         Dec           1         DISBURSEMENT2         David         Messer         Dr.         1         ADDR1         Mary         Richter         MD           >         1         ADDR2         Mary         Richter         Mary         Richter         MD                                                                                                    |     |
|                                                                                                    |                                                                                                    |     |
|                                                                                                    | Signature Receipt         Recreated           Distributor: Abbott         Abbott Signature Capture                                                                                                    |     |
|                                                                                                    | Qty       Sample       Manufacturer       Lot Number         Ship/Received       6       804 Micardis 80MG Abbott       804M       Received         6       804 Micardis 80MG Abbott       804M       Received       Image: Comparison of the state of the state of the s |     |
|                                                                                                    | Patientine                                                                                                    |     |
|                                                                                                    | Rejections         New         Clear           Instructions         Tech. Comments         Date Closed         Status         Created         Created By         Updated                                                                                                    |     |
|                                                                                                    | > Incomplete Address. On attached ESR         3/21/2002 3:25 1-E4O         3/21/2002                                                                                                    |     |
|                                                                                                    |                                                                                                    | •   |

#### Figure 64: Letter Sent Query

## **Closing a Record**

After the sales representative has made the appropriate corrections, you can close the record for that disbursement.

# Changing the

process status to Closed

To change the process status to Closed, use the following procedure:

| Step | Action                                                                                                    |
|------|----------------------------------------------------------------------------------------------------|
| 1    | Locate and select the record that is ready to be closed.                                                                                            |
| 2    | Click the Closed button.                                                                                                    |
| 3    | The Process Status field will display "Closed." (See Figure 65.)<br>Note that we have scrolled to the right to display the Process<br>Status field. |

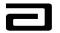

| History List ← ⇒              | GO Query Reports Help       I I P P 2↓ 2↓ ↓       I I Preads Sample Event:       P P ↓ |                     | change               | e close button to<br>the Process<br>Closed The | es 🔎 1 - New          |
|-------------------------------|----------------------------------------------------------------------------------------|---------------------|----------------------|------------------------------------------------|-----------------------|
|                               | Samples Administration Sample Managem                                                  | ent                 | •                    |                                                |                       |
| Disbursements &<br>Follow-Ups | Sample Signature                                                                       | Letter Sent Relea   | ase Lock Close       |                                                |                       |
| -                             | Prof. Type Changed Process Last Upo                                                    | ated Process Status | Process Close Date   | Call Created By                                | Disclaimer Text 📃     |
| Signatures with<br>Details    | 6/6/2002 10:20:                                                                        | 11 AM New           |                      | HUBBAJH                                        | UAT test              |
|                               | 3/12/2002 9:47:                                                                        | 39 AM New           |                      | HUBBAJH                                        | UAT tests disclaimer  |
| Address Review                | > 3/20/2003 7:17:                                                                      | 46 PM Closed        | 3/20/2003 7:17:46 PM | НИВВАЈН                                        | Who are responsible 🔻 |
| Professional<br>Review        | <b>I</b>                                                                               |                     |                      |                                                |                       |

Figure 65 The result of clicking the Close button

You can view the closed record by selecting the Closed PDQ.

Note: In order to expedite the opening of all your queries you should always refine them for the salesforces or regions that you are responsible for and then save them as such.

| Siehel Life Sciences                                                  | Disbursement Follow-up                                                                                                    | × |
|-----------------------------------------------------------------------|----------------------------------------------------------------------------------------------------|---|
| File Edit View Screen:                                                | Go Query Reports Help       Select the Closed PDQ to display all records with a process status of Closed.         Image: Sample Ever       Select the Closed PDQ to display all records with a process status of Closed.                                                                                                    | _ |
| ] <b>0</b>   ← →   ₽.                                                 |                                                                                                    |   |
| Disbursements &                                                       | Samples Administration Sample Management Sample Signature Letter Sent Release Lock Close                                                                                                    |   |
| Follow-Ups Signatures with Details Address Review Professional Review | Call Status     Emp #     Territory     Validation Required     Prof. Type Changed     Process Last Updated     Process Status     Prof.       Synchronized     4100-0072     64204     6/25/2002 2:35:40 PM     Closed     7/1       Synchronized     4100-0072     64204     7/1/2002 3:37:43 PM     Closed     7/1       Submitted     4100-0072     64204     7/1/2002 3:37:43 PM     Closed     7/1 |   |
|                                                                       | Signature Receipt Recreated 🔹                                                                                                    |   |
|                                                                       | Distributor: Abbott     Abbott Signature Capture       Qty     Sample       Ship/Received     Io6 Prevacid 30MG Abbott       6     105 Prevacid 15MG Abbott       PK12345 Received                                                                                                    |   |
|                                                                       | I REQUESTED AND RECEIVED THE RX ITEMS INDICATED FOR THE MEDICAL<br>NEEDS OF MY PATIENTS, I CERTIFY THAT I AM CURRENTLY LICENSED WITH<br>THE APPROPRIATE STATE AUTHORIZED TO REQUEST                                                                                                    |   |
|                                                                       |                                                                                                    | I |
|                                                                       | Rejections         New         Clear           Instructions         Tech. Comments         Date Closed         Status         Created By         Updated                                                                                                    |   |
|                                                                       | ×                                                                                                    |   |

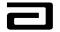

#### Figure 66: Closing a completed record

#### **Hands-On Practice**

Display all the letters for Territory 00001 for which rejection letters have been mailed to the sales representatives.

Close the first record.

Scroll to the right to be sure the Process Status field contains Closed.

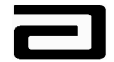

#### Hands-On Solution

- 1. Select "3-Letter Sent" from the Pre-Defined Query bar.
- 2. Click the New Query button in the lower toolbar.
- 3. Scroll to the right to display the Territory field.
- 4. Click in the Territory field and type "00001."
- 5. Press Enter or click the Execute Query button.

| P Fishel Life Eciences        | Disbursement Follow-up                                                                   |                                               | _ 8 ×                                                                                                    |
|-------------------------------|------------------------------------------------------------------------------------------|-----------------------------------------------|----------------------------------------------------------------------------------------------------|
|                               | Go Query Reports Help                                                                    |                                               |                                                                                                    |
|                               | ・ → ▶ ₽ ₽ ₺ 값 & ╸ ゜ ♪ ♥ ♪                                                                | 1 🔍 🗅 🛃 🔛 K?                                  | Queries                                                                                                    |
| History List 💠 🖒              | 🕥 🐏 Threads Sample Event:                                                                |                                               |                                                                                                    |
| 0 + → D )                     | D @ 😥 🖗 ጭ                                                                                |                                               |                                                                                                    |
|                               | Samples Administration Sample Management                                                 |                                               |                                                                                                    |
| Disbursements &<br>Follow-Ups | Sample Signature Letter Sent Release                                                     | E Lock Close                                  |                                                                                                    |
| Signatures with<br>Details    | Signature Timi Recreated Receipt Requested Call Status<br>9:41 AM Submitted              | Emp # Territory 41000001 00001                | Validation Required   Prof. Type Chanc                                                                                    |
|                               | 11:09 AM Submitted                                                                       | 41000001 00001                                |                                                                                                    |
| Address Review                | 7:39 AM Submitted                                                                        | 41000001 00001                                | V V 🗸                                                                                                    |
| Professional<br>Review        |                                                                                          |                                               |                                                                                                    |
|                               |                                                                                          |                                               |                                                                                                    |
|                               | Signature Receipt                                                                        |                                               | Recreated                                                                                                    |
|                               | Distributor: Abbott                                                                      | Abbott Signature Capture                      |                                                                                                    |
|                               | Qty Sample Manufacturer Lot Number<br>Ship/Received<br>2 876 Omnicef 125mg OS 2/5 Abbott | Jessica Albright MD 1540 Roselle R<br>JA64382 | d, Schaumburg, IL 60193 License #                                                                                         |
|                               | 000012017 Received<br>875 Omnicef 300mg 4/2 Abbott<br>000012015 Received                 | Alb                                           | e1(.HT                                                                                                    |
|                               |                                                                                          | to request and receive the Rx drug            | d with the appropriate state authorities<br>samples indicated which I request for<br>I acknowledge receipt of those items |
|                               | Rejections New Clear                                                                     |                                               | e                                                                                                    |
|                               | Tech. Assigned Tech. Code Description Instructions                                       | Tech. Comment                                 |                                                                                                    |
|                               | > Name invalid:                                                                          | On attached ESR dra                           | · · · · ·                                                                                                    |
|                               |                                                                                          |                                               | <b>.</b>                                                                                                    |
|                               | •                                                                                        |                                               |                                                                                                    |
|                               |                                                                                          |                                               |                                                                                                    |
|                               |                                                                                          | gottawannam                                   | ax 1 of 1                                                                                                    |
| Abbott - Historical Territory |                                                                                          | Item                                          | 1 of 92                                                                                                    |

# Figure 67 Result of using Letter Sent PDQ and dynamic query to display disbursement records for Territory 00001

- 6. Select the first record and then click the Close button.
- 7. Scroll to the right to confirm that the Process Status field displays "Closed."

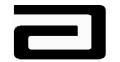

## Printing Reports from the Sample Management View

The MAX system provides you the ability to create reports to be used as follow up or as required in your BOPs. You will want to print and retain the reports to document your work as needed.

To view the reports available to you, select the Reports menu. This menu includes the following reports, which you can view in the Siebel Report Viewer. Each screen, Samples Administration and Sample Management will have its own set of reports.

### Samples in Non-Sampling States

The Nucleus Pharma Ops Scrub process verifies all sampling professionals to make sure that their state license is valid in the state where they practice. This process prevents sales representatives from creating a sample disbursement call to a professional whose state license may be revoked, by setting the sampling status to Inactive. This process is also used for verifying Physician Assistants and Nurse Practitioners in the states where they practice. Nucleus Pharma will set the sampling status to Inactive in MAX for Nurse Practitioners (NP) or Physician Assistants (PA) in the states where it is not allowed to distribute drug samples to them. If the sampling status is Inactive or Pending, MAX will prevent the sales representative from creating a sample disbursement to that professional.

Sales representatives will have the ability to add a "new" professional into their MAX database and MAX allows all "new" professionals to be sampled once prior to the verification process. Therefore, the sales representative may create a new NP or PA professional profile and distribute samples in a state where it is not allowed. In order to find those professionals (NPs or PAs) who have been sampled in error, a report has been created for you. The report is titled Samples in Non-Sampling States. See Figure 68, which displays a copy of the report. If a sales representative has created a "one time sample" to a NP or PA in a state where distributing drug samples to them is not allowed per Abbott's standards, a reject code will be added to the sample disbursement record automatically by the system. This information along with information about the sales representative and professional will appear in this report for further follow up by Sample Management. This report can be found in the Sample Management screen in the Disbursements and Follow-Up view.

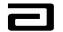

|                          |                |           |                         |        |             |                |                |                  |       |       |        |                                                 | 11   |
|--------------------------|----------------|-----------|-------------------------|--------|-------------|----------------|----------------|------------------|-------|-------|--------|-------------------------------------------------|------|
| Samp                     | les in Non-Sam | pling     | States                  |        |             |                |                |                  |       | i     |        | bott Laboratories Inc.<br>rth Chicago, IL 80084 | - 11 |
| Employee                 | Territory # C  | all Date  | Last Na                 | me Fir | st Name     | Call Address   |                | City             | State | Zip   | Degree | Reference #                                     | - 61 |
| 41000001<br>Tech. Assign |                | 1/05/2002 | Albright<br>System Assi |        | ssica<br>NP | 1540 Roselle I | Rd<br>Comments | Schaumburg<br>NP | IL    | 60193 | NP     | ceH54EYT:9ZPTD                                  | - 11 |
| Tech. Assig              | ned            |           | System Assi             | gned   | NP          |                | Comments       | NP               |       |       |        |                                                 | - 81 |
| Tech. Assig              | ned            |           | System Assi             | gned   | NP          |                | Comments       | NP               |       |       |        |                                                 | - 84 |
| Tech. Assig              | ned            |           | System Assi             | gned   | NP          |                | Comments       | NP               |       |       |        |                                                 | - 81 |
|                          |                |           |                         |        |             |                |                |                  |       |       |        |                                                 | - 12 |

Figure 68 Samples in Non-Sampling States report

#### Reps with >5 Recreated Calls

Sales representatives create many sample disbursement calls in a day, in that process of making sample disbursement calls, disbursement errors will occur. In most cases the errors can be easily corrected using the rejection letter process. Other errors may consist of the representative having the wrong doctor sign for samples or an error made impacting their inventory in Omega, i.e., having the professional sign for the wrong product or quantity. These types of errors must be corrected by using the Recreate process.

This report was created to track when sales representatives create more than five Recreate calls in one month. It gives Sample Management the ability to easily review this report and escalate issues if needed. It also supplies room on the report for Sample Management to follow up with the sales representative to find out the reason for the Recreated calls and document the reason. This information helps to determine if further training is needed for the individual representative or as a guide for future training.

This report can be found in the Sample Management screen in the Disbursements and Follow-Up view.

#### Aging Report for "Letter Sent"

As sample disbursement records are rejected and letters are sent to the sales representatives, it is Sample Management's responsibility to ensure that the errors are corrected in a timely manner. In order to facilitate this process the Aging Report for "Letter Sent" was created. This report will systematically age the sample disbursement record from the day that the disbursement's

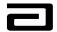

status is changed to "Letter Sent." Sample Management has determined that an escalation process is needed for errors that exceed sixty days and have not been corrected. The escalation process is defined in **BOP.V-03500710**.

This report will age the disbursement records and break them out into the following categories:

- A. More than 180 Days
- B. Between 68 and 179 Days
- C. Between 38 and 67 Days
- D. Between 31 and 37 Days
- E. Less than 31 Days

This report can be found in the Sample Management screen in the Disbursements and Follow-Up view.

#### Multi One-Time Sampling by Prof / Rep

As stated in the Samples in Non-Sampling States report, the Nucleus Pharma Ops Scrub process verifies all professionals to make sure that their state license number is valid in the state(s) that they practice. This process prevents sales representatives from creating a sample disbursement call to a professional whose state license may be revoked by verifying the state license number and setting the sampling status to Inactive.

Sales representatives will have the ability to add a "new" professional into their MAX database and MAX allows all "new" professionals the ability to be sampled once prior to the verification process. If a sales representative attempts to by-pass the verification process or inadvertently recreates a duplicate professional of one whose sampling status is currently Pending or Inactive, the sales representative along with the name of the professional will appear on this report. Sample Management will review this report weekly and take appropriate action. This report can be found in the Samples Administration screen, in the Signature Printing view.

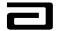

# Module 8: Samples Administration

The Samples Administration screen contains three different views:

- Samples History
- Signature Printing
- Historical Signature Data

## **Samples History**

When you click on the Sample Administration screen tab, the Samples History view will be displayed. You can query the view by any of the fields that are available in the list applet. You can also create and save your own PDQs for future use in this view. As in other views, if you click and highlight a record in the list applet, that information will be viewable in the form applet below in an easier to view format.

| E F F X I         | н н                   | ▶ 비 요요화좌            | 苦烟菌        | 3 60 00 20 10 | े # < D 🛃 🔛        | N?               | Queries 🔎           | 880 |
|-------------------|-----------------------|---------------------|------------|---------------|--------------------|------------------|---------------------|-----|
| History List 🗇 =  | 0 6                   | R Threads Sample    | s History; |               |                    |                  |                     |     |
|                   |                       |                     |            |               |                    |                  |                     |     |
|                   |                       | ples Administration | Sample Ma  | nagement      |                    |                  |                     |     |
| amples<br>listory |                       | Samples History     |            | ,             |                    |                  |                     |     |
| lignature         |                       | Sample              |            | Lot #         | Expiration Date    | Quantity Item S  | tatus Transaction # | -   |
| rinting           | >                     | 114 Prevacid 30mg   | 1/7        | 806132E       | 06/01/2004         | 100 Submit       | ted 7-5T            | -   |
| listorical        |                       | 105 Prevacid 15mg   | 1/30       | 817852E       | 08/01/2004         | 100 Submit       | ted 7-67            |     |
| ignature Data     |                       | 114 Prevacid 30mg   |            |               | C 11.1             |                  | ted 7-6G            |     |
|                   |                       | 105 Prevacid 15mg   |            |               | nformation will be | displayed in mit | ted 7-6N            |     |
|                   |                       | 114 Prevacid 30mg   | the fo     | orm below.    |                    | mit              | ted 7-7E            |     |
|                   |                       | 600 Mavik 1MG       | 4/ 1       | 000091997     | 00/04/2002         | oo ooomit        | ted 8-109           |     |
|                   |                       | 159 TriCor 160MG    | 1/7        | 795272E       | 09/01/2003         | S0 Submit        | ted 8-131           |     |
|                   |                       | 600 Mavik 1MG       | 1/7        | 000097997     | 06/01/2002         | 10 Submit        | ted 8-18H           |     |
|                   |                       | 159 TriCor 160MG    | 1/7        | 795272E       | 09/01/2003         | 20 Submit        | ted 8-180           |     |
|                   |                       | 600 Mavik 1MG       | 1/7        | 000097997     | 06/01/2002         | 15 Submit        | ted 8-1EL           |     |
|                   |                       | 114 Prevacid 30mg   | 1/7        | 806132E       | 06/01/2004         | 50 Submit        | ted ceGQ3IA1:31VLR  | 0   |
|                   |                       | 114 Prevacid 30mg   | 1/7        | 806132E       | 06/01/2004         | 50 Submit        | ted ceGQ3MO3:1DY4   | QC  |
|                   |                       | 105 Prevacid 15mg   | 1/30       | 817852E       | 08/01/2004         | 20 Submit        | ted ceGQ3P8F:13YJ9  | R   |
|                   | and the second second |                     |            |               |                    |                  |                     | E   |

Figure 69: Samples History view

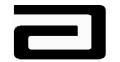

# **Reviewing a Sample History Report**

If you have used a query to filter the sample history view, you can create a report for that information in the Siebel Report Viewer.

Using the Siebel Report Viewer

To use the Siebel Report Viewer, use the following procedure:

| Step | Action                                                        |
|------|---------------------------------------------------------------|
| 1    | From the Reports menu, select Sample History.                 |
|      | The Siebel Report Viewer opens.                               |
| 2    | Use the navigation bar at the top of the screen to review the |
|      | report.                                                       |
| 3    | If desired, click the <b>Print</b> button to print a report.  |

| S   | ample History               |           |                 |                 |                                             |                           |                   | aboratories Inc. |
|-----|-----------------------------|-----------|-----------------|-----------------|---------------------------------------------|---------------------------|-------------------|------------------|
| No. | Sample                      | Lot #     | Expiration Date | Oty Item Status | Txn # Txn Date                              | Txn Type Status Other Rep | Doctor Name       |                  |
| 1   | 177 Biaxin OS 125mg<br>4/10 | 100012177 | 1/1/2005        | 2 Submitted     | ceH6QEW12/06/2002<br>W:2RVXY 22:24:32<br>5  | Disbursement Submitted    | Charlotte Bronte  | 00001            |
| 2   | 178 Biaxin OS 250mg<br>4/10 | 100012178 | 1/1/2005        | 2 Submitted     | ceH6QEW12/06/2002<br>W:2RVXY 22:24:32<br>5  | Disbursement Submitted    | Charlotte Bronte  | 00001            |
| 3   | 106 Prevacid 30mg<br>1/30   | 000012004 | 12/31/2004      | 4 Submitted     | ceH6QF1 12/06/2002<br>J:9ZRPH 22:27:19      | Disbursement Submitted    | Brad Maynard      | 00001            |
| 4   | 178 Biaxin OS 250mg<br>4/10 | 100012178 | 1/1/2005        | 4 Submitted     | ceH6QF1 12/06/2002<br>J:9ZRPH 22:27:19      | Disbursement Submitted    | Brad Maynard      | 00001            |
| 5   | 105 Prevacid 15mg<br>1/30   | 000012001 | 12/31/2004      | 2 Submitted     | ceH6PCK 12/06/2002<br>N:2HWG408:36:23<br>0  | Disbursement Submitted    | James<br>Thompson | 00001            |
| 6   | 106 Prevacid 30mg<br>1/30   | 000012004 | 12/31/2004      | 4 Submitted     | ceH6PCK 12/06/2002<br>N:2HW/G408:36:23<br>0 | Disbursement Submitted    | James<br>Thompson | 00001            |
| 7   | 106 Prevacid 30mg<br>1/30   | 000012004 | 12/31/2004      | 4 Submitted     | ceH6PE4212/06/2002<br>:1NXNYK 09:09:38      | Disbursement Submitted    | Maria Vasquez     | 00001            |
| 8   | 178 Biaxin OS 250mg<br>4/10 | 100012178 | 1/1/2005        | 4 Submitted     | ceH6PE4212/06/2002<br>:1NXNYK 09:09:38      | Disbursement Submitted    | Maria Vasquez     | 00001            |
| 9   | 875 Omnicef 300mg<br>4/2    | 000012015 | 12/31/2004      | 4 Submitted     | ceH6PJ9 12/06/2002<br>W:1NXNY 11:01:09<br>L | Disbursement Submitted    | Jessica Abright   | 00001            |
| 10  | 876 Omnicef 125mg<br>OS 2/5 | 000012017 | 12/31/2004      | 2 Submitted     | ceH6PJ9 12/06/2002<br>W:1NXNY 11:01:09<br>L | Disbursement Submitted    | Jessica Abright   | 00001            |
| 11  | 510 Synthroid 50mg<br>1/28  | 000012013 | 12/31/2004      | 2 Submitted     | ceH6PL1 12/06/2002<br>W:27WU 11:39:32<br>Q2 | Disbursement Submitted    | Alicia Allen      | 00001            |
| 12  | 106 Prevacid 30mg<br>1/30   | 000012003 | 12/31/2004      | 4 Submitted     | ceH6PLF212/06/2002<br>:6Z2 11:47:26         | Disbursement Submitted    | Melanie Peterson  | 00001            |
| 13  | 178 Biaxin OS 250mg<br>4/10 | 100012178 | 1/1/2005        | 4 Submitted     | ceH6PLF212/06/2002<br>:6Z2 11:47:26         | Disbursement Submitted    | Melanie Peterson  | 00001            |
| 14  | 177 Biaxin OS 125mg<br>4/10 | 100012177 | 1/1/2005        | 2 Submitted     | ceH6PO3 12/06/2002<br>2:2HWG3 12:45:02<br>T | Disbursement Submitted    | Liming Chang      | 00001            |
| 15  | 178 Biaxin OS 250mg         | 100012178 | 1/1/2005        | 2 Submitted     | ceH6PO3 12/06/2002                          | Disbursement Submitted    | Liming Chang      | 00001            |

#### Figure 70 Sample History displayed in the Siebel Report Viewer

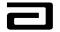

## **Exporting a Report to Excel**

You can also export the Sample History report to an Excel spreadsheet, where you can perform more detailed analysis of the data.

# Exporting a report to Excel

To export a report to Excel, use the following procedure:

| Step | Action                                                                    |
|------|---------------------------------------------------------------------------|
| 1    | Use a query to display the sample history information you want to export. |
| 2    | Select <b>Export</b> from the File menu.                                  |

| Siebel Life Science |          |                     |                |           |     |                 |   |            |             |                      |             |
|---------------------|----------|---------------------|----------------|-----------|-----|-----------------|---|------------|-------------|----------------------|-------------|
| New Communication   | _trl+M   | н Д Д ≜↓            | <b>₹</b> ↓ % ¤ |           | 6 % | * * * D         |   | <b>h</b> ? |             | Queries 🔎 Lots Witho |             |
| Print               | Ctrl+P   | Threads Samples His | story:         |           |     |                 |   |            |             |                      |             |
| Send Email          | F9       |                     |                |           |     |                 |   |            |             |                      |             |
| Send Fax            | Ctrl+F9  | dministration Sam   | nple Manag     | ement     |     |                 |   |            |             |                      |             |
| Send Page           | Shift+F9 | ples History        |                |           |     |                 |   |            |             |                      |             |
| Synchronize         |          | pies ristory        | ·              |           |     |                 |   |            |             |                      |             |
| import              |          | ole                 |                | Lot #     |     | Expiration Date | 2 | Quantity   | Item Status | Transaction #        | Transaction |
| Export              |          | Biaxii OS 125mg     | 4/10           | 100012177 | -   | 1/1/2005        |   | 2          | Submitted   | ceH6QEWW:2RVXY       | 12/6/2002   |
| Coppert             |          | Bi kin OS 250mg     | 4/10           | 100012178 |     | 1/1/2005        |   | 2          | Submitted   | ceH6QEWW:2RVXY       | 12/6/2002   |
| Change Password     |          | Prevacid 30mg       | 1/30           | 000012004 |     | 12/31/2004      |   | 4          | Submitted   | ceH6QF1J:9ZRPH       | 12/6/2002   |
| change rassworu     |          | Biaxin OS 250mg     | 4/10           | 100012178 |     | 1/1/2005        |   | 4          | Submitted   | ceH6QF1J:9ZRPH       | 12/6/2002   |
| Exit                |          | Prevacid 15mg       | 1/30           | 000012001 |     | 12/31/2004      |   | 2          | Submitted   | ceH6PCKN:2HWG40      | 12/6/2002   |
|                     |          | Prevacid 30mg       | 1/30           | 000012004 |     | 12/31/2004      |   |            | Submitted   | ceH6PCKN:2HWG4(      |             |

Figure 71 Starting the export of data

| Step | Action                                               |
|------|------------------------------------------------------|
| 3    | Complete the Export dialog box and click <b>OK</b> . |

|   |                                                                                                    | ott Laboratories<br>rmaceutical Product                                                                                                    | s Division                                                                                                    | Operating Procedure<br>Effect                                                                                        | Number: I<br>ive Date:                                                                                                    | 3PM-                                                                                                    |                                                                                                    |
|---|----------------------------------------------------------------------------------------------------|----------------------------------------------------------------------------------------------------|----------------------------------------------------------------------------------------------------|----------------------------------------------------------------------------------------------------|----------------------------------------------------------------------------------------------------|----------------------------------------------------------------------------------------------------|----------------------------------------------------------------------------------------------------|
| ( | Siebel Life Sciences →<br>The Edit View Sciences<br>Free Part Alexandrian<br>History List (> →)<br>History List (> →) | Go     Query     Reports     Help       ↓     ↓     ↓     ↓     ↓     ↓     ↓     ↓       ⑤     🐏     ↓     ↓     ↓     ↓     ↓     ↓     ↓       ⑤     ♠     ↓     ↓     ↓     ↓     ↓     ↓     ↓       ●     ∅     ♠     ↓     ↓     ↓     ↓     ↓     ↓       ●     ∅     ∅     ↓     ↓     ↓     ↓     ↓                                                                                                    |                                                                                                    | 5 6 H < D M .                                                                                                    | ?                                                                                                    | Queries 🔎 Lots Witho                                                                                                    | _ 🗗<br>ut Samples□□ 💌                                                                                                    |
|   | Samples History<br>Signature Printing<br>Historical Signature<br>Data                                                 | Samples History<br>Sample<br>177 Biaxin OS 125mg<br>178 Biaxin OS 250mg<br>106 Prevaid 30mg<br>105 Prevaid 30mg<br>106 Prevaid 30mg<br>106 Prevaid 30mg<br>178 Biaxin OS 250mg<br>875 Omnicef 300ng<br>875 Omnicef 300ng<br>178 Biaxin OS 250mg<br>178 Biaxin OS 250mg<br>178 Biaxin OS 250mg<br>178 Biaxin OS 250mg<br>178 Biaxin OS 250mg<br>178 Biaxin OS 250mg<br>510 Synthroid 50mg<br>178 Biaxin OS 250mg<br>510 Synthroid 50mg | Amount to export  Amount to export  Conly current row  All rows in current query  Output format  Tab delimited text file  Output file  File name:  C:\sea630\client\temp\output  And open | CSV (comma separated value)     Other delimiter:                                                                     | inse im Stat<br>bmitter<br>bmitter<br>bmitter<br>bmitter<br>bmitter<br>bmitter<br>bmitter<br>bmitter<br>bmitter<br>bmitter<br>bmitter<br>bmitter<br>bmitter<br>bmitter<br>bmitter<br>bmitter<br>bmitter<br>bmitter<br>bmitter<br>bmitter<br>bmitter<br>bmitter<br>bmitter<br>bmitter | ceH6QEWW:2RVXY<br>ceH6QEWW:2RVXY<br>ceH6QFJJ:9ZRPH<br>ceH6QFJJ:9ZRPH<br>ceH6PCKN:2HWG4C<br>ceH6PCKN:2HWG4C<br>ceH6PE42:1NXNYK<br>ceH6PJ9W:1NXNYL<br>ceH6PJ9W:1NXNYL<br>ceH6PJ9W:1NXNYL<br>ceH6PJ9W:27WUQ<br>ceH6PLF2:622<br>ceH6PLF2:622<br>ceH6PLF2:622<br>ceH6PC32:2HWG3"<br>ceH6PPR:2RW1HI<br>ceH6PCR:2RW1HI | 12/6/2002 :<br>12/6/2002 :<br>12/6/2002 :<br>12/6/2002 {<br>12/6/2002 {<br>12/6/2002 {<br>12/6/2002 :<br>12/6/2002 :<br>12/6/2002 :<br>12/6/2002 :<br>12/6/2002 :<br>12/6/2002 :<br>12/6/2002 :<br>12/6/2002 :<br>12/6/2002 : |
|   |                                                                                                    |                                                                                                    | 77  T                                                                                                    | saction Date 12/6/2002 10:24<br>ransaction # ceH6QEWW:2RVXY5<br>saction Type Disbursement<br>action Status Submitted | _                                                                                                    | By HAYNEAA                                                                                                    |                                                                                                    |

Figure 72 Completing the Export dialog box

| Step | Action                                       |
|------|----------------------------------------------|
| 4    | Open Excel.                                  |
| 5    | Select <b>Open</b> from the Excel File menu. |

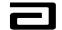

|        | File Edit Lew Insert Format Tools Dat         |            |           |         |        |         |          |   |   |   |   | _ |
|--------|-----------------------------------------------|------------|-----------|---------|--------|---------|----------|---|---|---|---|---|
|        | Dew Ctrl+I                                    | N - CH - ( | 🛔 Σ f * 🛔 | l 🚺 🛍 - | 极 100% | - 😰 -   |          |   |   |   |   |   |
| Ari-   | <mark>≱</mark> Open Ctrl+¢                    | )<br>      | 5 %       | +.0 .00 |        | - 🕭 - 1 | Α        |   |   |   |   |   |
| -      | ⊆lose                                         |            |           |         |        | -       | <b>•</b> |   |   |   |   |   |
| -1     | Save Ctrl+                                    | s E        | F         | G       | Н      | 1       | J        | K | L | M | N | 0 |
| 1      | Save <u>A</u> s                               |            |           |         |        |         |          |   |   |   |   |   |
| 2      | 😭 Save as Web Page                            |            |           |         |        |         |          |   |   |   |   |   |
| 3      | Save Workspace                                |            |           |         |        |         |          |   |   |   |   |   |
| 4<br>5 | We <u>b</u> Page Preview                      | _          |           |         |        |         |          |   |   |   |   |   |
| 6<br>7 | Page Setup                                    |            |           |         |        |         |          |   |   |   |   |   |
| 8      | Prin <u>t</u> Area                            | •          |           |         |        |         |          |   |   |   |   |   |
|        | ▲ Print Preview ▲ Print Ctrl+                 | P          |           |         |        |         |          |   |   |   |   |   |
| 11     |                                               | _          |           |         |        |         |          |   |   |   |   |   |
| 12     | Properties                                    |            |           |         |        |         |          |   |   |   |   |   |
| 13     | <u>1</u> J:\AR\DataOPS Data flow analysis.xls |            |           |         |        |         |          |   |   |   |   |   |
| 14     |                                               | ·          |           |         |        |         |          |   |   |   |   |   |
| 15     | 2 \KAREN DAVIS\Data flow analysis.xls         |            |           |         |        |         |          |   |   |   |   |   |
| 16     | <u>3</u> Data flow analysis.xls               |            |           |         |        |         |          |   |   |   |   |   |
| 17     | 4 J:\AREA\\TRAINING FRAMEWORK.xls             | 5          |           |         |        |         |          |   |   |   |   |   |
| 18     | Exit                                          |            |           |         |        |         |          |   |   |   |   |   |

Figure 73 Beginning to import a report into Excel

| Step | Action                                                                              |
|------|-------------------------------------------------------------------------------------|
| 6    | In the Open dialog box, navigate to the location of the file you exported from MAX. |
|      | exported from MAA.                                                                  |

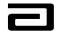

|                                                                                              |     | nat Iools Data Window   |                                | ≜  Z  (∩∎ <i>,</i> , ∏  | 00% - 🦻    |                |           |        |          |   |   |
|----------------------------------------------------------------------------------------------|-----|-------------------------|--------------------------------|-------------------------|------------|----------------|-----------|--------|----------|---|---|
|                                                                                              |     |                         |                                |                         |            | •              |           |        |          |   |   |
| Arial                                                                                        |     | B <i>I</i> <u>U</u> ≣ ≣ | ≡ 閏 \$ %                       | , 100 ÷.0 1≣ 1          | ₣│Ш ▾ थ⁴ ▾ | A • •          |           |        |          |   |   |
| A1                                                                                           | - = |                         |                                | -                       |            |                |           |        |          |   | - |
| A                                                                                            | В   | C D                     | E F                            | G                       | - 1        | J              | K         | L      | M        | N | 0 |
| 1                                                                                            | _!  |                         |                                |                         |            |                |           |        |          |   |   |
| 2 3                                                                                          |     |                         |                                |                         |            |                |           |        |          |   |   |
| 4                                                                                            |     | Open                    |                                |                         |            |                |           | ?      | ×        |   |   |
| 5                                                                                            |     | Look in:                | 🛅 ТЕМР                         |                         | (          | a × es e       | . Tools - | _      |          |   |   |
| 6                                                                                            |     | - Eookiji.              |                                |                         |            | <b>x</b> ~ 🗆 🖻 |           | ·      | _        |   |   |
| 7                                                                                            |     |                         | <pre>enu.txt  output.csv</pre> |                         |            |                |           |        |          |   |   |
| 8                                                                                            |     |                         | 🔊 output.csv                   |                         |            |                |           |        |          |   | - |
| 8<br>9                                                                                       |     | History                 |                                |                         |            |                |           |        |          |   |   |
| 10                                                                                           |     |                         |                                |                         |            |                |           |        |          |   |   |
| 11                                                                                           |     | <u> </u>                |                                |                         |            |                |           |        |          |   |   |
| 12                                                                                           |     |                         |                                |                         |            |                |           |        |          |   |   |
|                                                                                              |     | My Documents            |                                |                         |            |                |           |        |          |   |   |
| 14                                                                                           |     |                         |                                |                         |            |                |           |        |          |   |   |
| 13<br>14<br>15<br>16<br>17                                                                   |     | Desktop                 |                                |                         |            |                |           |        |          |   |   |
| 16                                                                                           |     | Deskton                 |                                |                         |            |                |           |        |          |   |   |
| 17                                                                                           |     |                         |                                |                         |            |                |           |        |          |   |   |
| 18<br>19                                                                                     |     |                         |                                |                         |            |                |           |        |          |   |   |
| 19                                                                                           |     | Favorites               |                                |                         |            |                |           |        |          |   |   |
| 20                                                                                           |     | Favorites               |                                |                         |            |                |           |        |          |   |   |
| 21                                                                                           |     | <b></b>                 |                                |                         |            |                |           |        |          |   |   |
| 22                                                                                           |     |                         |                                |                         |            |                |           | ~      |          |   |   |
| 23                                                                                           |     | My Network              | File <u>n</u> ame: ou          | tput.csv                |            |                | -         | 子 Open | <u> </u> |   |   |
| 24                                                                                           |     | Places                  | Files of type: Te              | xt Files (*.prn; *.txt; | *.csv)     |                | •         | Cancel |          |   |   |
| 25                                                                                           |     |                         |                                |                         |            |                |           |        |          |   |   |
| 26                                                                                           |     |                         |                                |                         |            |                |           |        |          |   |   |
| 2/                                                                                           |     |                         |                                |                         |            |                |           |        |          |   |   |
| 28                                                                                           |     |                         |                                |                         |            |                |           |        |          |   |   |
| 29                                                                                           |     |                         |                                |                         |            |                |           |        |          |   |   |
| 21<br>22<br>23<br>24<br>25<br>26<br>27<br>28<br>29<br>30<br>31<br>31<br>32<br>33<br>33<br>34 |     |                         |                                |                         |            |                |           |        |          |   |   |
| 31                                                                                           |     |                         |                                |                         |            |                |           |        |          |   |   |
| 32                                                                                           |     |                         |                                |                         |            |                |           |        |          |   |   |

Figure 74 Opening a .csv file in Excel

| Step | Action                                            |
|------|---------------------------------------------------|
| 6    | Click Open. The report will open in Excel.        |
| 7    | Adjust the columns as needed.                     |
| 8    | In Excel, select File, Save As and save the file. |

| M    | licrosoft Ex               | cel - output       | .csv                                    |                            |                                        |                              |                       |            |           |          |              |             |            |            | _ | . 8 × |
|------|----------------------------|--------------------|-----------------------------------------|----------------------------|----------------------------------------|------------------------------|-----------------------|------------|-----------|----------|--------------|-------------|------------|------------|---|-------|
|      | <u>File E</u> dit <u>V</u> | iew <u>I</u> nsert | F <u>orm</u> at <u>T</u> ool:           | s <u>D</u> ata <u>W</u> ir | ndow <u>H</u> elp                      |                              |                       |            |           |          |              |             |            |            | _ | . 8 × |
|      | 🖙 🔲 é                      | 3 🖪 🎼              | አ 🖻 🛍                                   | S 🔊                        | - CH + 🙆                               | $\Sigma f_{\pi} \frac{A}{Z}$ | ↓ <u>Z</u> ↓ <b>∭</b> | 🚯 100%     | - 🕄 -     |          |              |             |            |            |   |       |
| Aria | al                         | - 10               | • B <i>I</i>                            | Ū≣                         | ≣ ≣ ⊡                                  | \$%                          | •.0 .00<br>•.• 00.    |            | 🛛 - 🖄 - J | <u>A</u> |              |             |            |            |   |       |
|      | A1                         | •                  | = Sample                                |                            |                                        |                              |                       |            |           |          |              |             |            |            |   |       |
|      | Α                          | В                  | С                                       | D                          | E                                      | F                            | G                     | Н          | 1         | J        | K            | L           | M          | N          | 0 | i i   |
| 1    | Sample                     | Lot #              | Expiration                              | Quantity                   | ltem Statu                             | Transactio                   | Transactio            | Transactio | Status    | Other Re | p Descriptio | Doctor's La | Doctor's F | Created By |   |       |
| 2    | 177 Biaxir                 | 1E+08              | 1/1/2005                                | 2                          | Submitted                              | ceH6QEW                      | #########             | Disbursem  | Submitted |          |              | Bronte      | Charlotte  | HAYNEAA    |   |       |
| 3    | 178 Biaxir                 | 1E+08              | 1/1/2005                                | 2                          | Suhmitted                              | ceH6QEW                      | #########             | Dishursem  | Submitted |          |              | Bronte      | Charlotte  | HAYNEAA    |   |       |
| 4    | 106 Preva                  | 12004              | ****                                    | ••#                        | ###################################### | " indiaa                     | tas tha a             | olumn i    | too nor   | TOW      |              | Maynard     | Brad       | HAYNEAA    |   |       |
| 5    | 178 Biaxir                 | 1E+08              | 1/1/2005                                |                            |                                        |                              |                       |            | s too nai | IOW      |              | Maynard     | Brad       | HAYNEAA    |   |       |
| 6    | 105 Preva                  | 12001              | *****                                   | to                         | display e                              | entire ex                    | piration              | date.      |           |          |              | Thompson    | James      | HAYNEAA    |   |       |
| 7    | 106 Preva                  | 12004              | ******                                  |                            |                                        |                              |                       |            |           |          |              | Thompson    | James      | HAYNEAA    |   |       |
| 8    | 106 Preva                  | 12004              | ####################################### | 4                          | Sammaea                                | CENOFIL42                    |                       | DISDUISEIT | Submittee |          |              | Vasquez     | Maria      | HAYNEAA    |   |       |
| 9    | 178 Biaxir                 | 1E+08              | 1/1/2005                                | 4                          | Submitted                              | ceH6PE42                     | #########             | Disbursem  | Submitted |          |              | Vasquez     | Maria      | HAYNEAA    |   |       |
| 10   | 875 Omnio                  | 12015              | ###########                             | 4                          | Submitted                              | ceH6PJ9W                     | #########             | Disbursem  | Submitted |          |              | Albright    | Jessica    | HAYNEAA    |   |       |
| 11   | 876 Omnio                  | 12017              | ###########                             | 2                          | Submitted                              | ceH6PJ9V                     | #########             | Disbursem  | Submitted |          |              | Albright    | Jessica    | HAYNEAA    |   |       |
| 12   | 510 Synth                  | 12013              | ##########                              | 2                          | Submitted                              | ceH6PL1V                     | ##########            | Disbursem  | Submitted |          |              | Allen       | Alicia     | HAYNEAA    |   |       |

Figure 75 Report has been imported into Excel

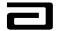

# Using Hyperlinks to "Drill Down" to Disbursement Details

By now, you probably realize that MAX offers you many ways to filter data and navigate between different views of the data. To complete your introduction to MAX, let's look at the way MAX uses hyperlinks to allow you to "drill down" from a high-level list to the details of the record.

To see this drill down feature, let's take a look at the Signature Printing view.

| File Edit View Screen:                             | s Go Query             | Reports Help                                                 |                                               |                                                  |                                        |                                    |                  | 2                   | Эдвво     |
|----------------------------------------------------|------------------------|--------------------------------------------------------------|-----------------------------------------------|--------------------------------------------------|----------------------------------------|------------------------------------|------------------|---------------------|-----------|
| History List ↔ ↔                                   | <b>G</b> Wh            | perlinks appear<br>en you pass you<br>is to a pointing       | ur mouse ov                                   |                                                  |                                        | ≗ <b>\</b> ?                       | Queries          | 🔎 0 - Marked for Pr |           |
|                                                    | Sam <del>ples Au</del> | minisuadon sampi                                             | e nanagement                                  |                                                  |                                        |                                    |                  |                     |           |
| Samples History                                    | Comp                   | le Signature                                                 |                                               |                                                  |                                        |                                    |                  |                     |           |
|                                                    | aamp                   | ie olghuture – j                                             | •                                             |                                                  |                                        |                                    |                  |                     |           |
| Signature Printing                                 | Print                  | Codes                                                        | Reference #                                   | Emp #                                            | Rep's First Name                       | Rep's Last Name                    | First Name       | Last Name           | Mi        |
| Signature Printing<br>Historical Signature         |                        |                                                              |                                               | Emp #<br>4100-0091                               | Rep's First Name<br>Joseph             | Rep's Last Name<br>Wendel          | First Name       | Last Name           | Mi_       |
| Signature Printing<br>Historical Signature         | Print                  | Codes                                                        | ceHOUKXJ:1DY                                  |                                                  |                                        |                                    | First Name       | Last Name           | Mi        |
| Signature Printing<br>Historical Signature         | Print                  | Codes<br>SA - INCORRECT                                      | ceHOUKXJ:1DY<br>ceHOUL16:3VL                  | 4100-0091                                        | Joseph                                 | Wendel                             | First Name Allen |                     | Mi        |
| Signature Printing<br>Historical Signature<br>Data | Print<br>V<br>V        | Codes<br>SA - INCORRECT<br>SA - INCORRECT<br>SA - INCONSISTE | ceHOUKXJ:1DY<br>ceHOUL16:3VL<br>ceGTJEX1:13YI | 4100-0091<br>4100-0091                           | Joseph<br>Joseph                       | Wendel<br>Wendel                   |                  |                     | Mi -<br>A |
| Signature Printing<br>Historical Signature         | Print<br>V<br>V        | Codes<br>SA - INCORRECT<br>SA - INCORRECT<br>SA - INCONSISTE | ceHOUKXJ:1DY<br>ceHOUL16:3VL<br>ceGTJEX1:13YI | 4100-0091<br>4100-0091<br>4100-0072              | Joseph<br>Joseph<br>Michelle           | Wendel<br>Wendel<br>Rock           | Allen            | Aaron               | •         |
| Signature Printing<br>Historical Signature<br>Data | Print<br>V<br>V        | Codes<br>SA - INCORRECT<br>SA - INCORRECT<br>SA - INCONSISTE | ceHOUKXJ:1DY<br>ceHOUL16:3VL<br>ceGTJEX1:13YI | 4100-0091<br>4100-0091<br>4100-0072<br>4100-0091 | Joseph<br>Joseph<br>Michelle<br>Joseph | Wendel<br>Wendel<br>Rock<br>Wendel | Allen<br>Abbott  | Aaron<br>Abbott     | •         |

Figure 76 Hyperlinks displayed in MAX

To see more details about any of the records shown in the Sample Signature list applet, click the hyperlink in the Reference # field. The hyperlink will take you to the Disbursements & Follow-Up view of the record.

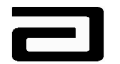

| Siebel Life Science:          | s - Disbursement Follow-up                                                                                                    |
|-------------------------------|----------------------------------------------------------------------------------------------------|
| File Edit View Scree          | ns Go Query Reports Help Carbon                                                                                                    |
| G B' B' X                     | H イ ト H のの計社 X 軸 追 い マ 昼 営 品 冬 D 📷 🔛 🐶 🛛 J Queries 🗸 🗸                                                                                                    |
| 📙 History List 🗢 🖘            | 🖸 😪 🛛 Threads                                                                                                    |
| Q ( ← ≻   Ω                   |                                                                                                    |
|                               | Samples Administration Sample Management                                                                                                    |
| Disbursements &<br>Follow-Ups | Sample Signature Letter Sent Release Lock Close                                                                                                    |
| Signatures with<br>Details    | Print         Count         Reject Codes - Syst         Current First Ni         Current Last Name         Current Middle N         Disb. First Ni         Disb. Last Nar         Disb. Middle         Dec           1         Matt         Damon         Matt         Damon         MD |
| Address Review                | -                                                                                                    |
| Professional<br>Review        |                                                                                                    |
|                               |                                                                                                    |
|                               | Signature Receipt Recreated •                                                                                                    |
|                               | Distributor: Abbott Abbott Signature Capture                                                                                                    |
|                               | Qty Sample Manufacturer Lot Number<br>Ship/Received<br>5 153 Tricor 67MG Abbott 460453T Received                                                                                                    |
|                               | I certify that I am currently licensed with the appropriate state authorities to request and receive the Rx drug samples indicated which I request for the medical needs of my patients. I acknowledge receipt of those items                                                           |
|                               | Rejections New Clear                                                                                                    |
|                               | Rejections     New     Clear       System Assigned     System Code Description     Tech. Code Description     Instructions     Tech. Com       >     QTY1     Incorrect Quantity     Incorrect quantity. On attached ESR d                                                              |
|                               | <b>↓</b>                                                                                                    |

Figure 77 Result of selecting a hyperlink in the Signature Printing view

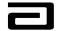

# Appendix A: Reject Codes

A list of the reject codes appears on the next two pages.

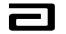

| Syntem Annigned<br>N | Tech Anigned<br>Y | Tripe<br>Relation course | D(IIPI3), V3IU8<br>ULEMIK | Detect/ption (MIN 1 Char MAX 50 Chart) SI2e<br>Cleared   | <ul> <li>Order Inituction for Letter (MAXIMUM 255 Charateri)</li> <li>1</li> </ul>                                                                                                    |
|----------------------|-------------------|--------------------------|---------------------------|----------------------------------------------------------|----------------------------------------------------------------------------------------------------|
| ~                    | >                 |                          | NAME1                     | h comp kite Nam e                                        | Incompte Name. On attacted ESR daw a single line through the<br>hoor rect h formation, a condition connect information beside it, sign,<br>date and write an explanation for the change. Update your laphop.<br>Retrin ESR to Sample Management<br>15 2                                                                                                |
|                      |                   |                          |                           |                                                          |                                                                                                    |
| > >                  | > >               | RELECTION CODES          | 400R1 2                   | in complete Name<br>In complete Address                  | 15 2<br>Incomplete Address. On attached ESR draw a single line through<br>the incorrectintom attor, record the correct information bestle it,<br>sign, dark and write an explanation for the change. Rethin ESR to<br>18 2 Sampe Management.                                                                                                    |
| ٨                    | 7                 | RELECTON CODES           | ADDR2                     | h comp ête. Addre ss                                     | 5                                                                                                    |
| ٨                    | ٨                 | RELECTON CODES           | ADDR3                     | homechhomplete Chy                                       | Incorrect City. O i attached ESR draw a slige lite thiorigh the<br>license of hom abol, record the correctinform abol beside if sign<br>draw, write an explanation for the change. Rethin ESR to Sample<br>25 2 draw enert                                                                                                    |
| ۶                    | ۶                 | RELECTION CODES          | A00R4                     | licomechicomplete Zb Code                                | Incorrect/incomplete Zpi Code. On attacted ESR draw a single he<br>through the incorrect hom and/on, record the correct in brom atbu-<br>ble side it, sign, date and write an explanation for the change.<br>Return ESR to Sample Management.<br>29 2 2                                                                                                |
| >                    | >                 | REJECTION CODES          | 1 BSD                     | ० म त्वाधियरू                                            | Caldate 1:45 days or more than or rent date. On attached ESR<br>daw a slight lite through the incorrect information, record the<br>correct in formation beside 1, sign, date and write an explanation for<br>the clarge. Retrin ESR to Sample Management<br>13 2                                                                                       |
| ٨                    | 7                 | RELECTON CODES           |                           | h to re ctcall date                                      | Incorrect calidate. Or attacted ESR draw a single life through the<br>Incorrect hormation, accord the correct information beside fit sign,<br>draw and write a explanation for the exitation ESR to<br>19 2 dam per Maradement.                                                                                                    |
| >                    | >                 | RELECTION_CODES          | EBSIO                     | homecttine recorded                                      | Incorrect time is contract. On attacked ESR daw a single like<br>thorigh the incorrect information, is conditie correctint or mation<br>beside it, spin, darks and write an explanation for the clange.<br>23 2 Retint ESR to Sample All and ment.<br>29 2 Retint ESR to Sample All non-sampling state. Recomendant period in the spin<br>explorement. |
| ۶                    | ٨                 | REI BOTTO N_CO DES       | đ                         | Nicse Practitioner sam pikici in nor ⊀am piling<br>state | ol rotum.correctampre quartores on anteoret ESK and rur sgus<br>autobrate seach change. r/samples the courerable Rep writes<br>"Samples Uniscoure table" on attached ESR and NP styris and<br>tS fabres.<br>PA sampled In tot+ sampling state. Reccurer samples and return                                                                             |
| >                    | >                 | RELECTON CODES           | A<br>A                    | Physicial Assistantsampiks in 101-6ampilig<br>State      | <ul> <li>or RG M. Correctsample quartities or attacted ESR and PA signs<br/>and dates each change. If samples it in courtenble. Rep writes<br/>"samples Uniscoure table" or attacted ESR and PA signs and<br/>49 15 dates.</li> </ul>                                                                                                    |
| z                    | >                 | RELECTON CODES           | 8830                      | Name does lotmati pacifible (slotati e                   | If practitibuter without gued does not match the name on the<br>attached ESR, draw a shigh the through the hoor recht horm arbon,<br>record the correct horm arbon bestie fitshy, date and write an<br>explanation to the clarge. Return ESR to Sample Management<br>42 S                                                                              |
| ¥                    | ٨                 | RELECTON_CODES           | PISI (                    | ante up s pil salt                                       | Mussing styrathine. Fracettooiner mitstagiand date attached ESR.<br>11 Rethrin ESR to Sample Management.                                                                                                    |

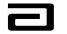

| Syntem Analgred | Tech Autgred | 8.<br>F               | Display Value                   | Detertption (MIN 1 Char MAX 50 Chart) SI26         | Drder<br>O                                                                                                    |
|-----------------|--------------|-----------------------|---------------------------------|----------------------------------------------------|----------------------------------------------------------------------------------------------------|
|                 |              |                       |                                 |                                                    | Explice for R. Reconcistant place and retrinion R.G. M. Confect<br>sample quartities on attacted ESR and Pacifichier Signs and<br>dates and solution. Mercure of surveys and approximate                                                                                                    |
| >               | >            | RELECTION CODES       | 01587                           | Rep sampled an explicit dipt#                      | use searchange. In an pear an experience reprintee<br>Sample: Une coure able on attached ESR and Practitibuer signs<br>15 and detski                                                                                                    |
| . :             | . :          | 1                     |                                 |                                                    | : :                                                                                                    |
| z               | Å            | RELECTION CODES       | 0585                            | In using/hom press of the signature                | 29 11 attacted ESR. Retrin ESR 10 Sample Management<br>hoorsed introduction of attacted ESR draw as both the                                                                                                    |
| ~               | >            | RELECTON CODES        | DISBE                           | Ih contract MD/DO /MP//P.A.                        | the one of the function of the contraction of the contraction of the c |
| N               | Y            | RELECTION_CODES       | OTHER                           | Other                                              | S 17 Pleasesee comments                                                                                                    |
| z               | ٨            | REJECTION CODES       | <u>ат</u> и1                    | h correctionantly.                                 | Incorrect quantity. On article dESR draw a single line through the<br>Incorrect quantity, record the correct quantity best be thand haue<br>the Practitude sign and date each change.                                                                                                    |
| z               | ٨            | REJECTION CODES       | 07/2                            | уш, гар јаур воо                                   | Incorrect product code and/or quarthy. On attached ESR draw a single line through the incorrect product code and/or quarthy, neor of the correct product code and/or quarthy best be thand have the Pracetor restrict and date each change.                                                                                                    |
| z               | Å            | SIG N_REJECTION_CODES | SA - INCO MPLETE                |                                                    | 11 ESR Retrin ESR to sample Management                                                                                                    |
| 2               | >            | SON BEIECTON CODEC    | C0 - INCO REPT-                 | ti como tra Name                                   | Incompeter variance. Una cruce or cost of an an an up the the mongh the<br>Incompetition and the contract or meeting match bestate it sign,<br>date and write an explanation for the clange. Update your laptop.<br>Rethin ESR to Sample Management.                                                                                                    |
| . z             | · >          | REJECTION COD         | SA - INCO RRECT2                |                                                    |                                                                                                    |
| z               | >            | SD N REJECTION CODES  | SA - INCO RRECT3                | 8 B)                                               | Incorrect MD/DO/NP/PA. On attached ESR draw as high like<br>the role the Incorrect Information, is conditie correct in the mation<br>bestick if style, draft and write an explanation for the change.<br>21 2 Rethrin ESR to Sampt Manadown et c                                                                                                    |
| 2               | >            |                       | Co - INCO REPORTA               | a ticulo a stori                                   | v                                                                                                    |
| : z z           | - > >        | SIGN REJECTION CODES  | SA - INCONSISTENT<br>SA - OTHER |                                                    |                                                                                                    |
| >               |              | RELECTION CODES       | ADDR INVALID                    | Address & Inu aild                                 | Addr. huald:01 attacked ESR draw a sligk he through the<br>hore chrohomaton, record the correctino matton beside fi styn.<br>date and write a explaination for the change. Retrin ESR to<br>Sample Management.                                                                                                    |
| ٨               |              | REJECTION CODES       | PROF INVALID                    | P cotess b tail is hu aid                          | Name huald:On artached ESR draw a single like throngh the<br>hoor recthor marbon, record the correctino marbon beside ft sign,<br>date and write an explanation for the change. Update your faptop.<br>Rethin ESR to Samp k Management.                                                                                                    |
| ~               |              | RELECTION_CODES       | PROF_TYPE                       | P rotess b tal Type te conded diffe is that actual | ProrType Ckg:0 ratacted ESR draw a shoge the thorogitte<br>hoorect hoom abou, a condite correctinom about beside f(stg),<br>data and writta er explanation for the orbange. Returi ESR fo<br>Gambe Management                                                                                                    |

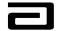

# Appendix B: Glossary

Applet: A data layout. MAX uses two types of data layout, lists and forms.

**Ellipses:** A symbol made up of three periods (...) In computer menus, used to indicate additional options are available. In MAX, used as the label for a button that opens a multi-valued grid (MVG).

Field: A piece of data that makes up a record.

**History bar:** A MAX toolbar used to re-trace a user's path through various views and screens.

List of Values (LOVs): The data values that make up a pick list.

**Multi-valued grid (MVG):** Used to display the multiple values contained in a field.

**Navigation shortcut:** Combinations of keystrokes that replace the use of a mouse to select an option from a menu or toolbar.

**Organization:** A sales force.

**"Pick list":** A list of values (LOVs) used to make data entry fast, consistent, and compliant with business rules. Usually displayed as a drop-down list.

**Position:** A territory.

**Pre-defined query (PDQ):** A commonly used query that the system admin creates and maintains for a view. PDQs are accessed from the Pre-Defined Query bar.

**Pre-Defined Query bar:** Contains a drop-down list of pre-defined queries created by the System Administrator or by users.

Record: A collection of fields that describe a single disbursement.

Screen: A collection of views that are all related to a common work area.

Screen bar: Lists available screens. Used to navigate between screens.

**View:** Collections of fields, usually organized around a common subject, such as professional name.

View bar: Lists available screens. Used to navigate between views.

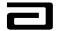

# **Appendix C: Navigation Shortcuts**

|                    | Laptop       | PDA           | Note                     |
|--------------------|--------------|---------------|--------------------------|
| Function           | Shortcut     | Shortcut      |                          |
| Add new record     | CTRL + N     | CTRL + N      |                          |
| Insert new record  | CTRL + I     | CTRL + I      |                          |
| Delete record      | CTRL + D     | CTRL + D      |                          |
| Copy record        | CTRL + B     |               |                          |
| Cut                | CTRL + X     | CTRL + X      |                          |
| Сору               | CTRL + C     | CTRL + C      |                          |
| Paste              | CTRL + V     | CTRL + V      |                          |
| Undo               | CTRL + Z     | CTRL + Z      |                          |
| Redo               | CTRL + Y     | CTRL + Y      |                          |
| Print              | CTRL + P     |               |                          |
| New query          | CTRL + Q     | CTRL + Q      |                          |
| Refine query       | CTRL + R     | CTRL + R      |                          |
| Save query as      | CTRL + S     |               |                          |
| Find               | CTRL + F     | CTRL + F      |                          |
| Undo               | CTRL + Z     | CTRL + Z      |                          |
| Execute query      | ENTER        | ENTER         |                          |
| Clear              |              | DELETE        |                          |
| Next Record        | Ctrl+Down    | Ctrl+Down     | Ctrl is not needed       |
| First Record       | Ctrl+Page Up | Alt+Ctrl+PgUp | Alt is needed on the PDA |
| Last Record        | Ctrl+Page Dn | Alt+Ctrl+PgDn | Alt is needed on the PDA |
| Previous Record    | Ctrl+Up      | Ctrl+Up       | Ctrl is not needed       |
| New Correspondence | Ctrl+L       |               |                          |

- END OF DOCUMENT -